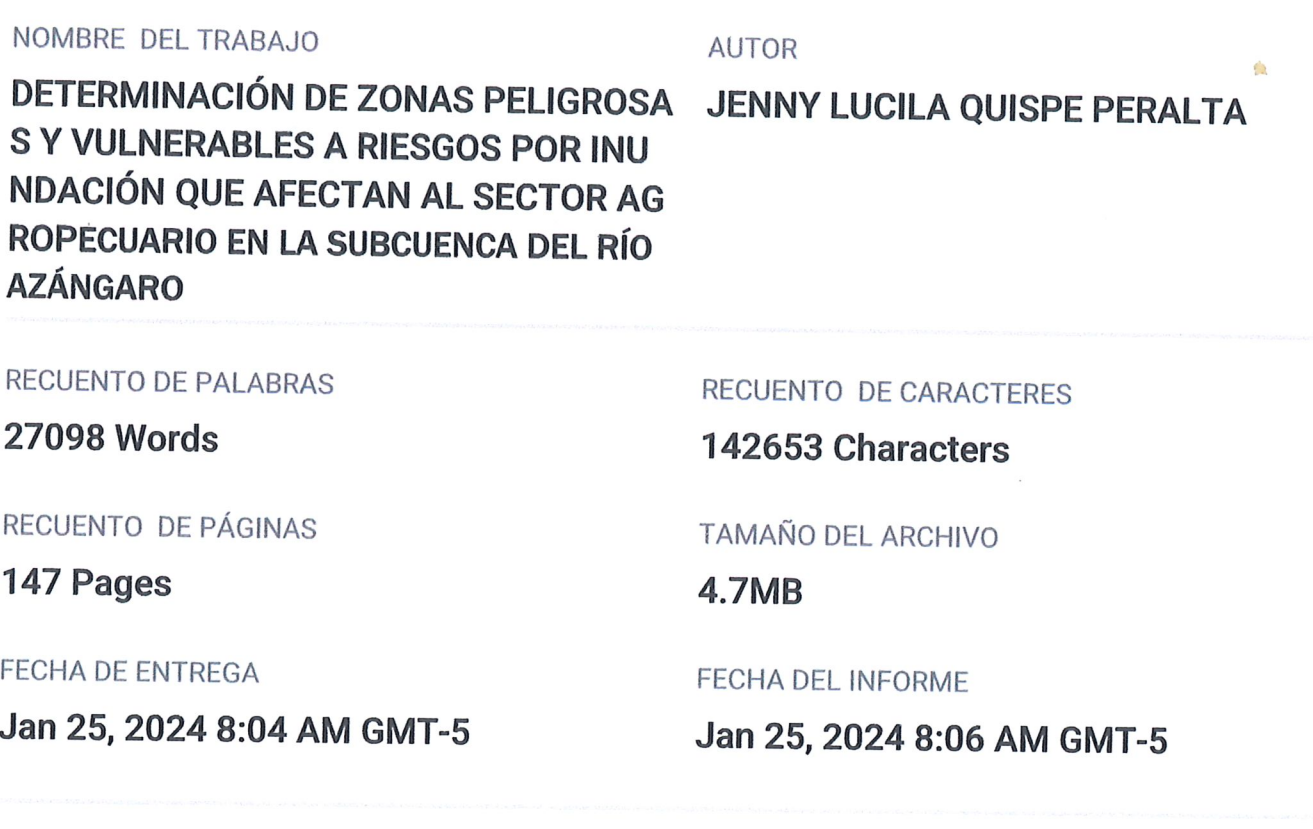

# ● 15% de similitud general

El total combinado de todas las coincidencias, incluidas las fuentes superpuestas, para cada base o

- · 15% Base de datos de Internet
- · Base de datos de Crossref
- · 7% Base de datos de trabajos entregados
- **· Excluir del Reporte de Similitud**
- · Material bibliográfico
- · Material citado

ING. M. S. L. AMILCAR BUENO MACEDO REG. CIP. 22203

- · 3% Base de datos de publicaciones
- · Base de datos de contenido publicado de Crossr
- Material citado

 $\mathcal{L}_{\alpha} = \mathcal{L}(\mathbf{p})$ 

· Coincidencia baja (menos de 11 palabras)

Ing. Flavio Ortiz Calzina M.Sc.

# **UNIVERSIDAD NACIONAL DEL ALTIPLANO - PUNO FACULTAD DE CIENCIAS AGRARIAS**

**ESCUELA PROFESIONAL DE INGENIERÍA AGRONÓMICA**

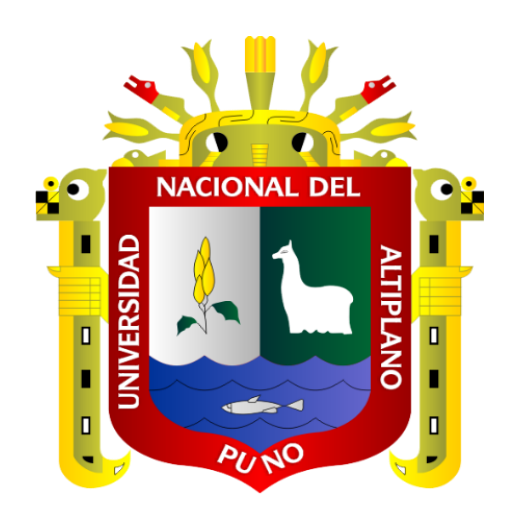

# **DETERMINACIÓN DE ZONAS PELIGROSAS Y VULNERABLES A RIESGOS POR INUNDACIÓN QUE AFECTAN AL SECTOR AGROPECUARIO EN LA SUBCUENCA DEL RÍO AZÁNGARO**

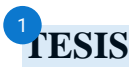

# **PRESENTADA POR:**

# **Bach. JENNY LUCILA QUISPE PERALTA**

**PARA OPTAR EL TÍTULO PROFESIONAL DE:**

**INGENIERO AGRÓNOMO**

**PUNO – PERÚ**

**2024**

# **DEDICATORIA**

Con profundo cariño y gratitud, dedico este trabajo como un logro alcanzado gracias al constante apoyo de mi amada Madre, Lucila Peralta Condori. Su respaldo incondicional y las bendiciones de Dios han sido fundamentales en este camino.

A mis queridas Hermanas, Sulema Rocío y Verónica Silvia, les agradezco su apoyo inigualable y sin reservas. En cada momento crucial, han estado a mi lado, brindándome su mano amiga, hasta alcanzar mi meta de ser profesional.

A mis amados Abuelos, Aurora y Melitón, les dedico este logro con todo mi corazón. Su apoyo incondicional ha sido un pilar fundamental en mi vida y estoy eternamente agradecida por su amor y guía.

**Jenny Lucila Quispe Peralta**

## **AGRADECIMIENTO**

Deseo manifestar mi profund[o ag](#page-148-0)radecimiento a la Universidad Nacional del Altiplano y, de forma particular, a la Escuela Profesional de Ingeniería Agronómica. Durante un lustro, he tenido el honor de recibir formación en este entorno académico, lo cual ha contribuido a mi desarrollo como futuro profesional.

Agradezc[o a](#page-147-0) los dedicados docentes de la Escuela Profesional de Ingeniería Agronómica, quienes han impartido sus conocimientos y sabiduría a lo largo de mi formación. Su compromiso y enseñanzas han sido fundamentales en mi desarrollo académico y personal.

Deseo expresar mi profundo agradecimiento al Mg. Flavio Ortiz Calcina, director de mi tesis y al Ing. Johon Cahui Churata, por sus valiosos aportes y orientaciones en la ejecución de este proyecto. Su guía experta ha sido fundamental para alcanzar los resultados obtenidos.

A mi querida madre, Lucila Peralta Condori, le agradezco de todo corazón por su cariño incondicional y apoyo constante en la consecución de mis aspiraciones académicas. Su amor y respaldo han sido una fuente inagotable de motivación y fortaleza.

A todos ellos, les estoy eternamente agradecido/a, ya que cada día me brindan la oportunidad de aprender y crecer, inspirándome a alcanzar metas cada vez más altas en mi camino hacia la excelencia profesional.

# **IBNDICE GENERAL**

**Pág.**

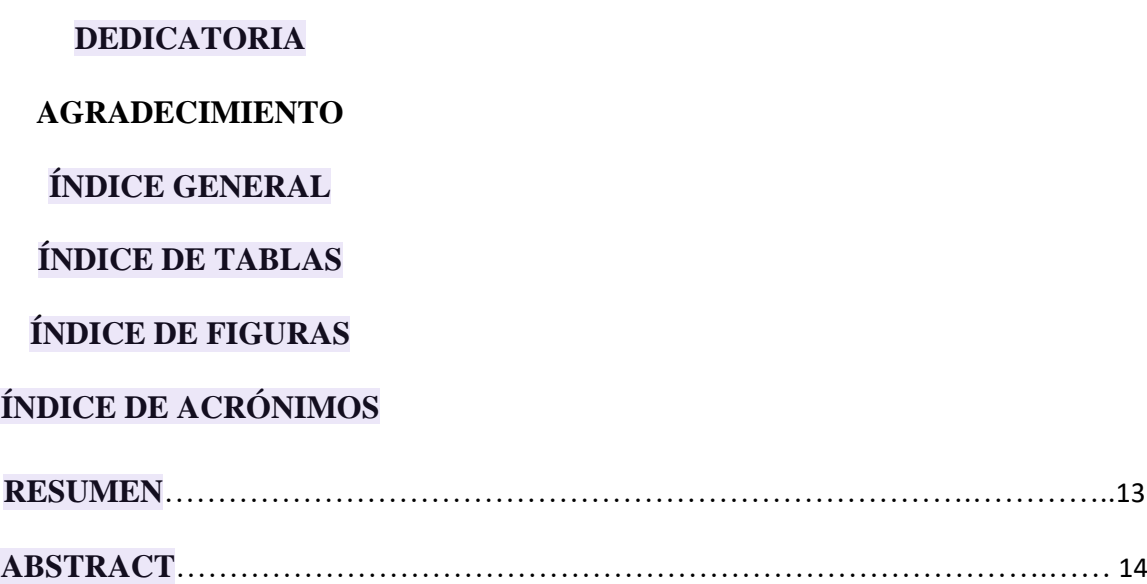

# **[CAPÍTULO I](#page-14-0)**

## **[INTRODUCCIÓN](#page-14-1)**

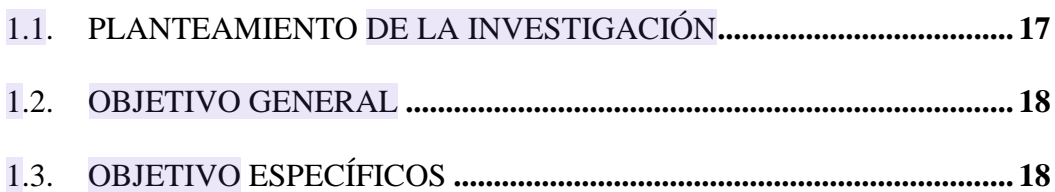

# **[CAPÍTULO II](#page-18-0)**

# **[REVISIÓN DE LITERATURA](#page-18-1)**

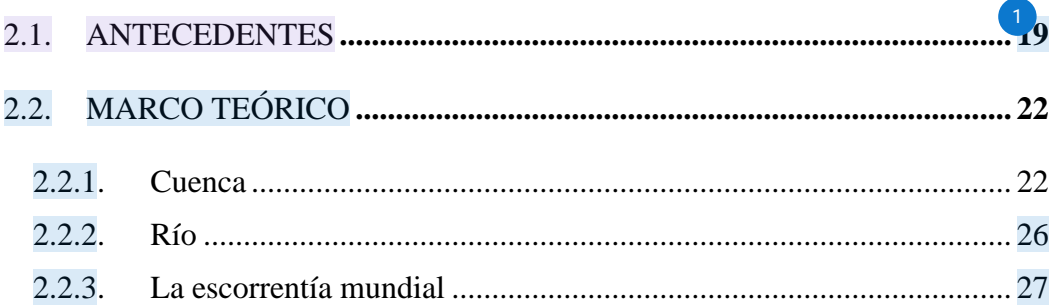

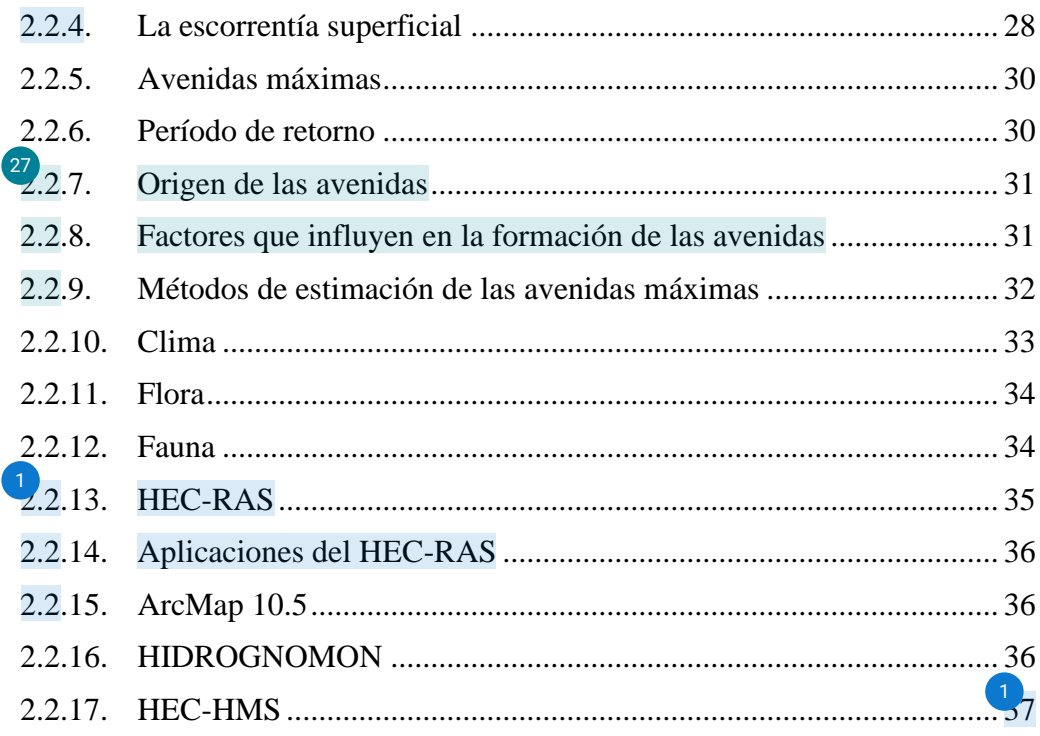

# **CAPÍTULO III**

# **MATERIALES Y MÉTODOS**

 $\bigoplus$ 

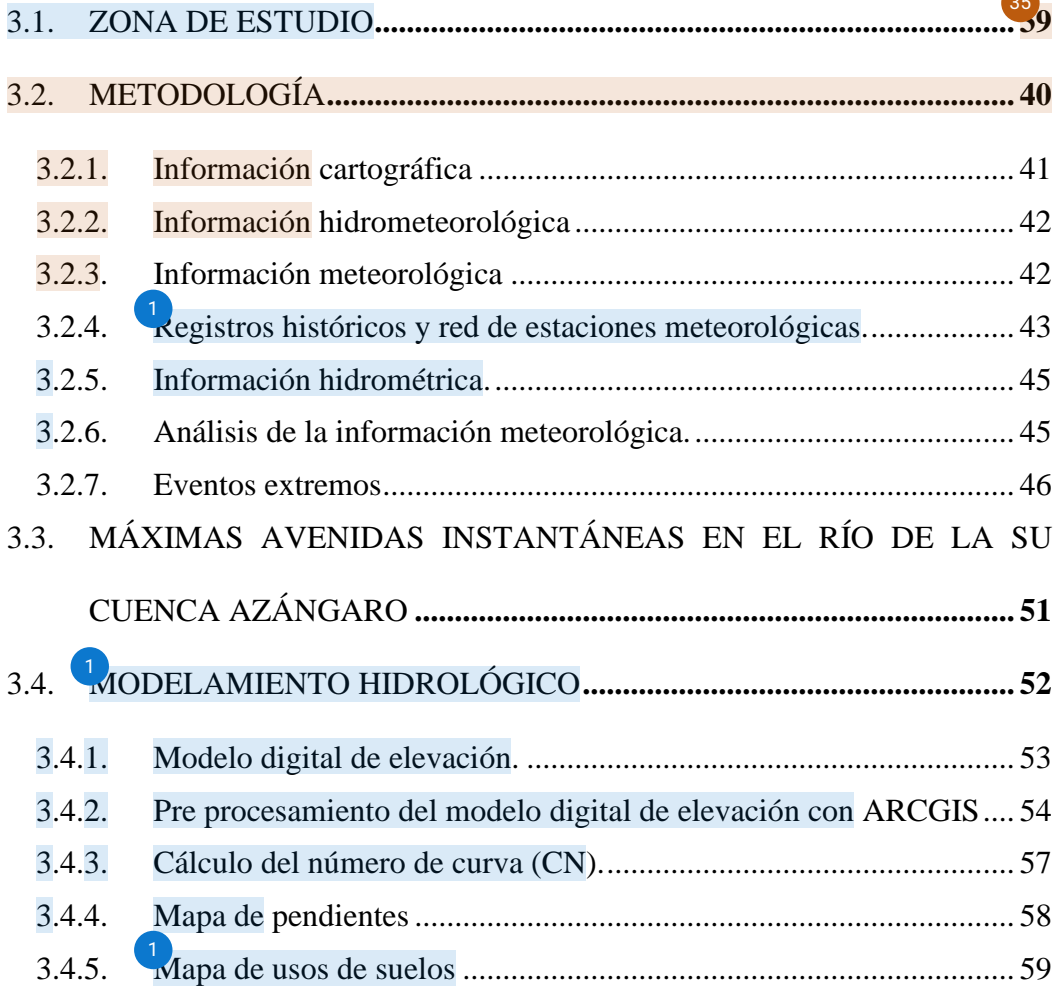

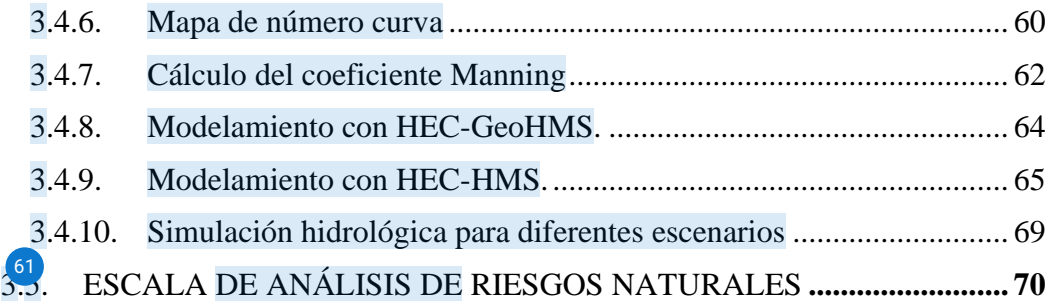

# **[CAPÍTULO IV](#page-72-0)**

# **[RESULTADOS Y DISCUSIÓN](#page-72-1)**

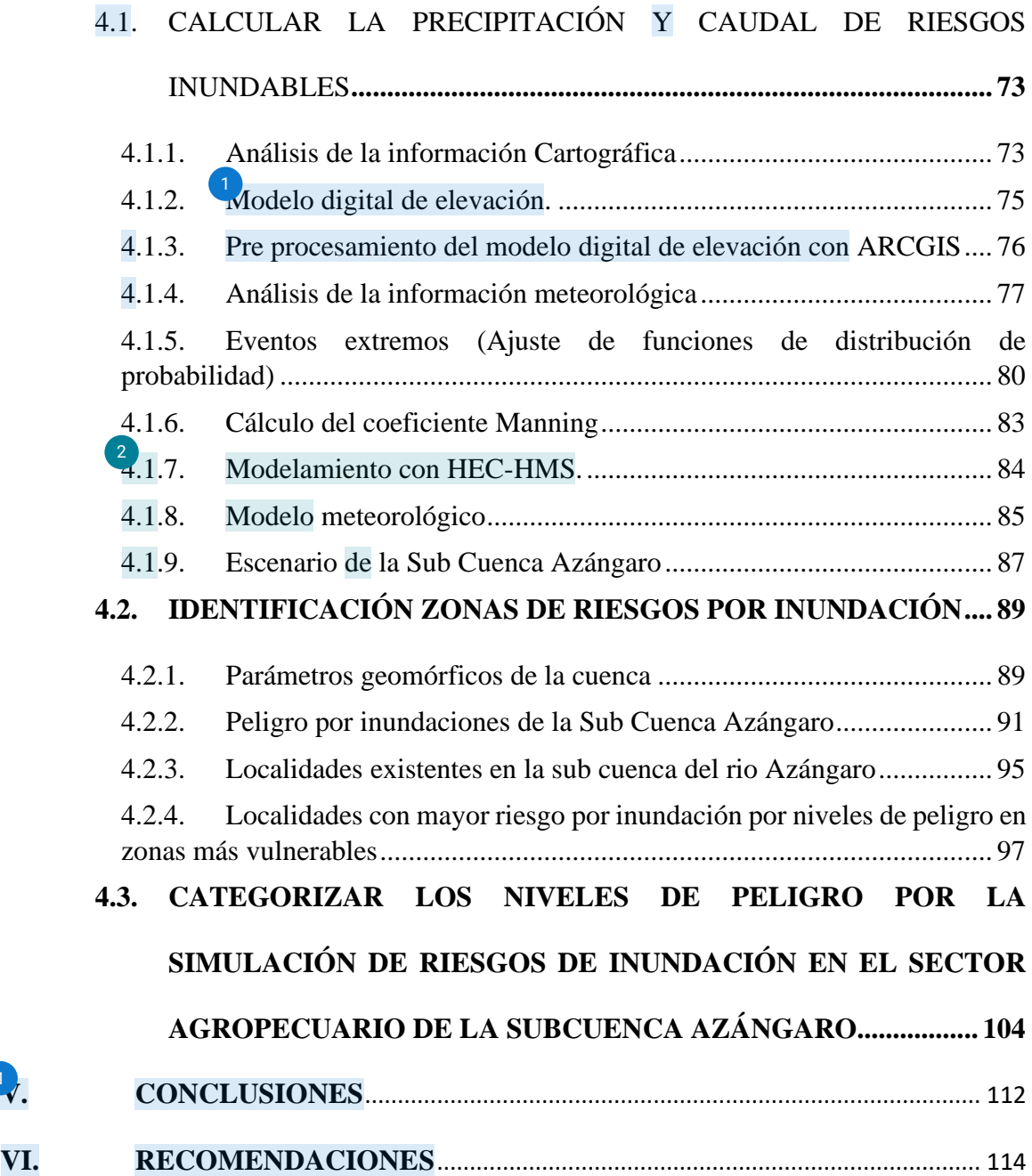

**Q**.

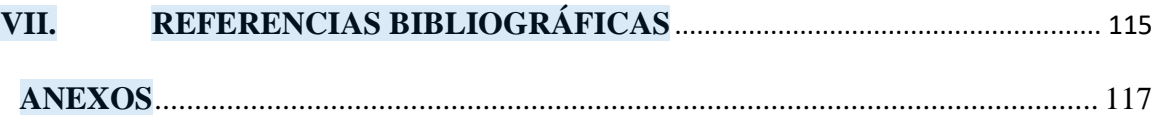

**ÁREA: Ingeniería y Tecnología**

**TEMA: Ordenamiento Territorial** 

FECHA DE SUSTENTACIÓN: 31 de enero del 2024

# **ÍNDICE DE TABLAS**

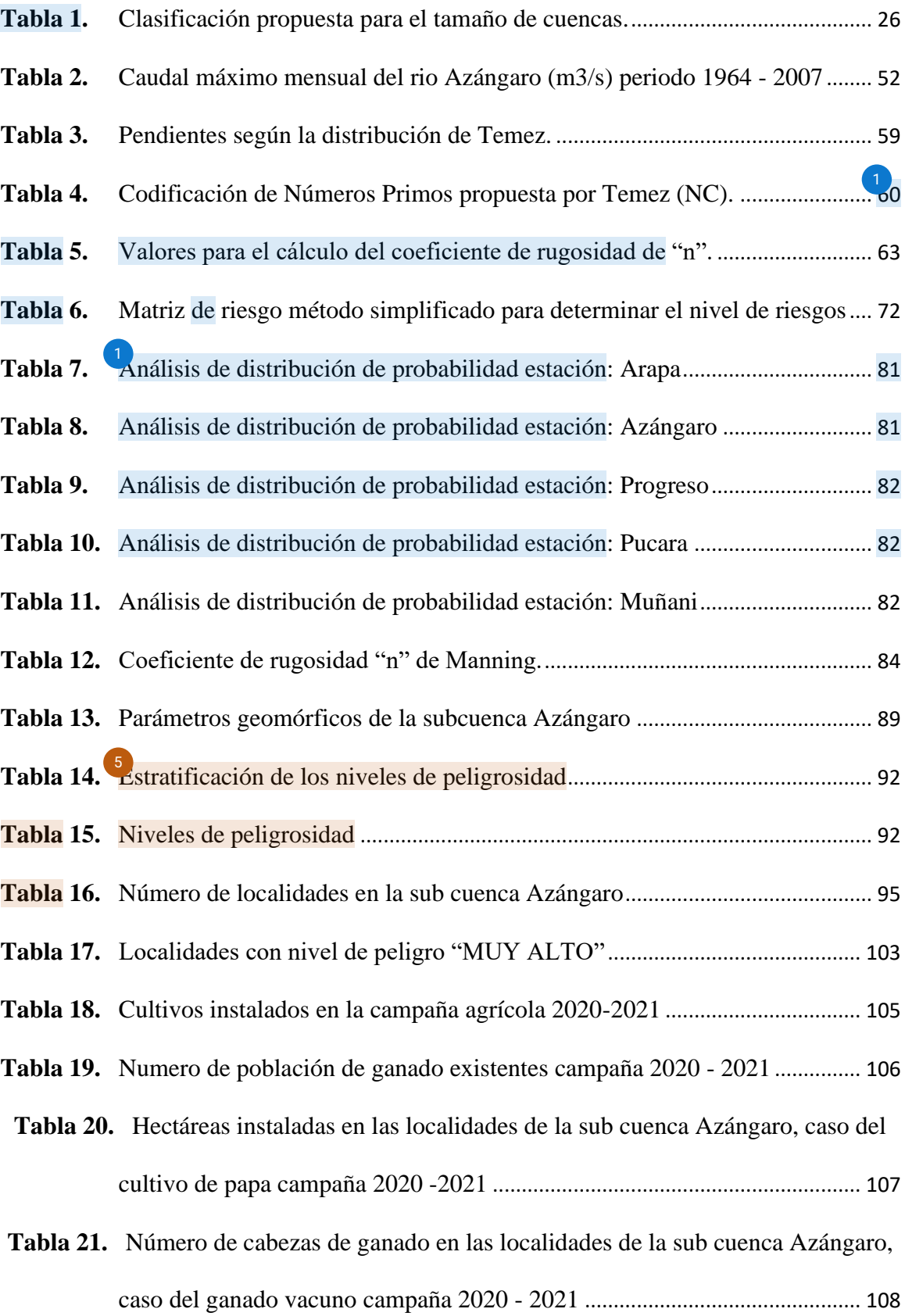

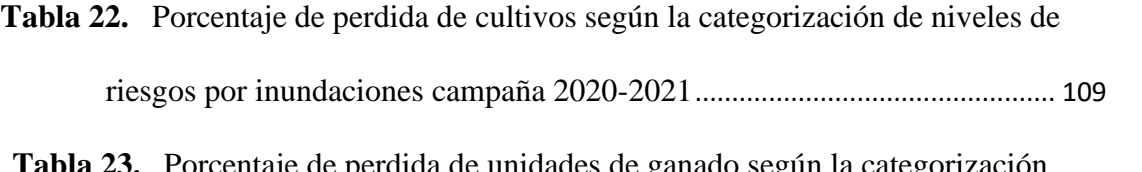

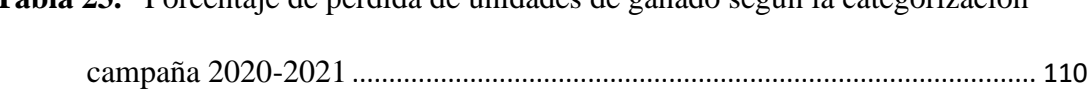

# **[ÍN](#page-147-0)DICE DE FIGURAS** 2

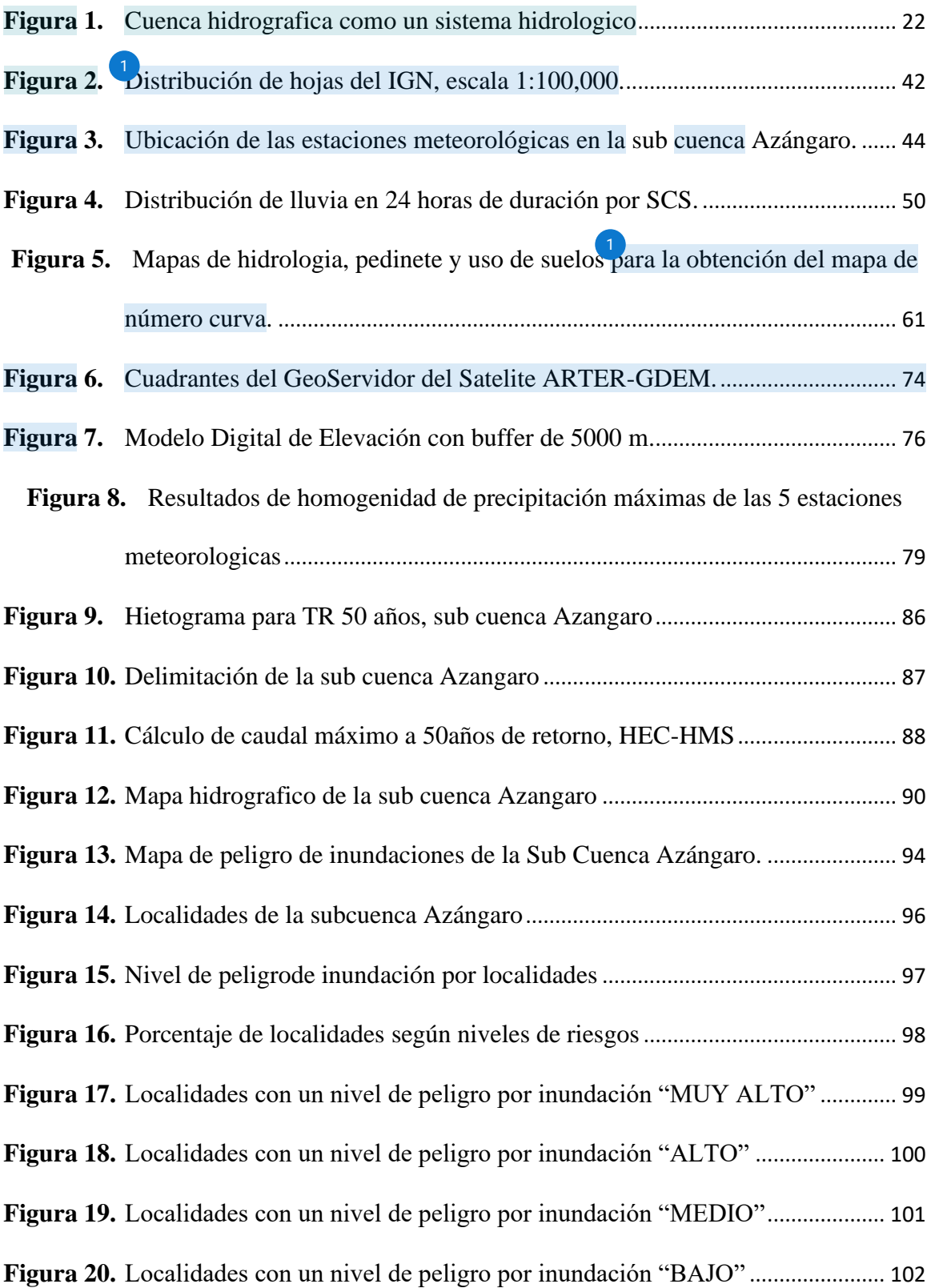

# **TINDICE DE ACRÓNIMOS**

- <span id="page-11-0"></span>**AAA** Autoridades Administrativas del Agua
- **ALA** Administración Local del Agua
- **ANA** Autoridad Nacional del Agua

**CENEPRED** Centro Nacional de Estimación, Prevención y Reducción de Desastres

- **ECA** Estándar de Calidad Ambiental
- **FEMA** Fiscalía Especializada en Materia Ambiental
- **FONAM** Fonda Nacional del Ambiente
- **Instituto Nacional de Defensa Civil INDECI**
- **IGP** Instituto Geofísico del Perú
- **MINAM** Ministerio del Ambiente
- [M](#page-147-0)inisterio de Agricultura y Riego <sup>6</sup>MINAGRI
- **MEF** Ministerio de Economía y Finanzas
- **MINEM** Ministerio de Energía y Minas
- **MINEDU** Ministerio de Educación
- **MINSA** Ministerio de Salud
- **MVCS** Ministerio de Vivienda, Construcción y Saneamiento Organismo de
- **OEFA** Evaluación y Fiscalización Ambiental Organismo No Gubernamental
- **PCM** Presidencia del Consejo de Ministros
- **PM GRH** Proyecto de Modernización de la Gestión de los Recursos Hídricos
- **PNA** Política Nacional del Ambiente
- **SENAMHI** Servicio Nacional de Meteorología e Hidrología del Perú Sistema Nacional de Gestión Ambiental

## **RESUMEN**

<span id="page-12-0"></span>En la subcuenca Azángaro, los productores agropecuarios enfrentan desafíos como la erosión hídrica, inundaciones y heladas, afectando áreas agrícolas e infraestructuras, generando pérdidas económicas y poniendo en riesgo vidas humanas. El distrito de Azángaro es particularmente vulnerable, con graves afectaciones por desbordes del río Azángaro. El proyecto tiene como objetivo principal identificar y mapear las zonas más vulnerables a riesgos de inundación en el sector agropecuario de la subcuenca Azángaro. Objetivos específicos incluyen la categorización de niveles de riesgo, la identificación de áreas de peligro extremo y la relación entre precipitación y caudal de riesgos inundables. Se llevó a cabo el modelamiento hidrológico utilizando datos de elevación del Modelo Digital del Terreno (DEM) del Satélite ASTER GDEM, mediante el software ARCGIS. Se realizaron pruebas de independencia y homogeneidad en el software HYDROGNOMON para procesar datos pluviométricos entre 1964 al 2014 de cinco estaciones meteorológicas.Se utilizaron también programas como ARCHYDRO y HEC-HMS para el análisis hidrológico y la simulación del proceso de precipitación-escorrentía, respectivamente.Se calculó un caudal máximo de 1,172.20 m3/s para un evento extremo con un periodo de retorno de 50 años, afectando las zonas de alto riesgo.Se identificaron áreas de "MUY ALTO", "ALTO", "MEDIO" y "BAJO" riesgo por inundación en distritos vulnerables, donde Achaya (11 localidades), Azángaro (10 localidades), Arapa (7 localidades), San Juna de Salinas (5 localidades), Santiago de Pupuja (2 localidades), con lo cual tenemos 35 localidades en riesgo "MUY ALTO", destacando la magnitud de las pérdidas agrícolas y ganaderas.

**Palabras Clave:** Sub Cuenca Azángaro, agropecuario, factores de riesgo y vulnerabilidad.

## **ABSTRACT**

<span id="page-13-0"></span>In the Azángaro sub-basin, agricultural producers face challenges such as water erosion, floods, and frosts, impacting agricultural areas and infrastructure, resulting in economic losses and endangering human lives. The district of Azángaro is particularly vulnerable, experiencing severe damages from the overflow of the Azángaro River. The main objective of the project is to identify and map the most vulnerable areas to flood risks in the agricultural sector of the Azángaro sub-basin. Specific objectives include categorizing risk levels, identifying areas of extreme danger, and understanding the relationship between precipitation and the flow of flood risks. Hydrological modeling was conducted using elevation data from the Digital Elevation Model (DEM) of the ASTER GDEM satellite, through the ARCGIS software. Independence and homogeneity tests were carried out using the HYDROGNOMON software to process rainfall data from five meteorological stations between 1964 and 2014. Programs like ARCHYDRO and HEC-HMS were also utilized for hydrological analysis and simulation of the precipitationrunoff process, respectively. A maximum flow of 1,172.20 m3/s was calculated for an extreme event with a return period of 50 years, impacting high-risk areas. Areas of "VERY HIGH," "HIGH," "MEDIUM," and "LOW" flood risk were identified in vulnerable districts, namely Achaya (11 locations), Azángaro (10 locations), Arapa (7 locations), , San Juan de Salinas (5 locations), Santiago de Pupuja (2 locations), totaling 35 locations at "VERY HIGH" risk. The categorization of flood risk levels revealed significant losses in districts such as Achaya and Arapa, emphasizing the magnitude of agricultural and livestock losses.

**Keywords:** Azángaro sub-basin, agriculture, risk factors, and vulnerability.

# **CAPÍTULO I**

## **INTRODUCCIÓN**

<span id="page-14-1"></span><span id="page-14-0"></span>El proyecto de investigación actual se llevó a cabo con el propósito de contribuir al campo d[e la](#page-147-0) ingeniería de recursos hídricos en relación a eventos extremos y la prevención de desastres que afectan periódicamente a las partes media y baja de la subcuenca Azángaro, teniendo un impacto significativo en las actividades agrícolas y ganaderas en comunidades cercanas. El objetivo es identificar y mapear las zonas de mayor vulnerabilidad a riesgos por inundación que afectan al sector agropecuario de la subcuenca Azángaro.

[M](#page-147-0)ediante el uso de información cartográfica como Modelos Digitales de Elevación (DEM), coberturas de uso del suelo y grupos hidrológicos de suelo, junto con datos hidrometeorológicos, se ha desarrollado un modelo hidrológico de la subcuenca Azángaro. Este modelo se construyó utilizando el software ARCGIS y sus extensiones, ARCHYDRO y HEC-GeoHMS. Además, se llevaron a cabo cálculos de parámetros clave[, co](#page-147-0)mo el número de curva de forma distribuida, basado en el modelo de precipitación-escorrentía propuesto por el Servicio de Conservación de Suelos del Departamento de Agricultura de los Estados Unidos. El programa HEC-HMS se empleó para simular este proceso de precipitación-escorrentía propuesto[, ob](#page-147-0)teniendo caudales máximos para diferentes períodos de retorno en varios puntos de interés.

Considerando la ruta de las inundaciones en cada zona agrícola de la subcuenca Azángaro, se realizó una evaluación hidráulica preliminar del comportamiento del río Azángaro utilizando el programa HEC-RAS para un período de retorno específico.

En la actualidad, los productores agropecuarios de la sub cuenca Azángaro se enfrentan a diversos problemas, como la erosión hídrica, las inundaciones y las heladas, que ocurren periódicamente debido a las intensas precipitaciones en las partes altas de la cuenca. Estos fenómenos naturales afectan significativamente la parte media y baja de la cuenca, dañando áreas agrícolas e infraestructuras, ocasionando pérdidas económicas e incluso poniendo en peligro vidas humanas según (Vásquez, 2016).

Es importante destacar que el distrito de Azángaro es el más afectado por los desbordes del río Azángaro, con 3,966 personas afectadas y 240 damnificadas. Frente a esta problemática, se ha pasado por alto una medida clave en la sub cuenca Azángaro y en otras cuencas cercanas: el manejo de las inundaciones mediante la construcción de embalses de almacenamiento, que permitirían reducir la intensidad de las avenidas según (Vásquez, 2016).

Por lo tanto, alineándonos con las nuevas corrientes en la gestión de recursos hídricos, es esencial comprender a fondo el comportamiento de la erosión hídrica, las inundaciones y las heladas en la subcuenca de Azángaro. El propósito de este proyecto es responder las siguientes interrogantes.

¿Cómo se realiza el cálculo de la precipitación y el caudal de riesgos inundables en la subcuenca Azángaro?

¿Cuál es el procedimiento para identificar el riesgo de inundación según niveles de peligro en las zonas más vulnerables?

¿Cómo podemos categorizar los niveles de peligro mediante la simulación de riesgos de inundación en el sector agropecuario de la subcuenca Azángaro?

#### <span id="page-16-0"></span>**1.1. PLANTEAMIENTO DE LA INVESTIGACIÓN**

En la actualidad uno de los principales problemas que aquejan a los productores agropecuarios de la sub cuenca Azángaro, son las erosiones hídricas, inundaciones y heladas, que se muestran periódicamente debido a la ocurrencia de precipitaciones que se presentan con bastante intensidad en las partes altas de la cuenca, transformándose en escorrentía, acumulándose y escurriendo aguas abajo, en forma de avenidas, afectando notablemente la parte media y baja de la cuenca, estos fenómenos naturales afectan áreas agrícolas e infraestructura a su paso, causando pérdidas económicas y hasta en algunos casos la pérdida de vidas humanas(Vásquez Villanueva, 2016).

[E](#page-147-0)stos problemas han sido controlados temporalmente, por medio de la 1construcción de defensas ribereñas y diques de encausamiento en tramos vulnerables del río Azángaro, estas medidas estructurales implementadas no han dado una solución definitiva al problema de inundaciones en la sub cuenca Azángaro, ya que los mismos no tienen una vida útil mayor a 10 años, además de que están expuestos a constantes cambios de sección del cauce, inclemencias del tiempo, intervenciones de la mano del hombre, entre otros.

Asimismo, se precisa que el distrito de Azángaro, es la localidad más afectada por el desborde del río Azángaro hay 3,966 afectados y 240 damnificados. Frente a esta problemática, una de las medidas que no se ha tomado en cuenta en la sub cuenca Azángaro y en otras cuencas vecinas, es el manejo de inundaciones, a través de la reducción de la intensidad de avenidas mediante la construcción de embalses de almacenamiento(Vásquez Villanueva, 2016) .

[Po](#page-147-0)r tal razón, siguiendo las nuevas tendencias en el tratamiento de los problemas de recursos hídricos, es necesario conocer el comportamiento de la erosión hídrica, inundaciones, y heladas en la sub cuenca Azángar[o, m](#page-147-0)itigando la probable ocurrencia de inundaciones aguas abajo reduciendo la perdida de áreas de cultivo, pérdidas económicas y evitar la vulnerabilidad de las poblaciones en la parte baja de la cuenca.

### <span id="page-17-0"></span>**1.2. OBJETIVO GENERAL**

Identificar y mapear las zonas de mayor vulnerabilidad a riesgos por inundación que afectan al sector agropecuario en la subcuenca Azángaro

## <span id="page-17-1"></span>**1.3. OBJETIVO ESPECÍFICOS**

- Calcular la precipitación y caudal de riesgos inundables en la sub cuenca Azángaro.
- Identificar el riesgo de inundación por niveles de peligro en zonas más vulnerables.
- Categorizar los niveles de peligro por la simulación de riesgos de inundación en el sector agropecuario de la subcuenca Azángaro.

# **CAPÍTULO II**

## <span id="page-18-1"></span>**REVISIÓN DE LITERATURA**

#### <span id="page-18-2"></span><span id="page-18-0"></span>**2.1. ANTECEDENTES**

La Cuenca Ramis atravesó uno de los periodos más frágiles en cuanto a desbordamientos e inundaciones. Se detectaron 14 puntos críticos propensos a experimentar estos sucesos, de los cuales solo uno fue atendido por parte de las autoridades del Gobierno Regional de Puno. Además, en el año 2008, se localizaron la mayorí[a de](#page-151-0) las áreas susceptibles a los desbordamientos e inundaciones en la parte inferior de la Cuenca Ramis. Estas áreas críticas fueron objeto de intervención por parte del Proyecto Especial Binacional Lago Titicaca (PELT), con el propósito de salvaguardar el entorno, las infraestructuras hidráulicas, las viviendas, las vías de comunicación, los terrenos de cultivo y los pastizales naturales. No obstante, a pesar de estas medidas, las comunidades establecidas a lo largo de las márgenes del río continúan siendo las más expuestas a los peligros derivados de los fenómenos naturales (INRENA, 2008).

La Intendencia de Recursos Hídricos, previamente conocida como la Dirección General de Aguas y Suelos, y que forma parte del Instituto Nacional de Recursos Naturales, ha estado llevando a cabo investigaciones de Evaluación de los Recursos Hídricos en diversas cuencas a lo largo de Perú. Estas cuencas incluye[n lo](#page-147-0)s ríos Cañete, Chancay-Huaral, Chili, Caplina, Ramis, Pisco-Chincha, Coata, entre otros. La entidad es consciente de la importancia para el país de contar con un conocimiento exhaustivo y uniforme de la capacidad de sus recursos hídricos, con el propósito de lograr un uso razonable y planificado desde las perspectivas social, económica y ecológica. Además, se toma en consideración la participación de todas

las partes involucradas en el consumo de agua de la cuenca, en consonancia con las limitaciones existentes. En consonancia con sus objetivos originales, la entidad sigue ampliando estas investigaciones a otras cuencas, como es el caso actual de la Actualización del Balance Hídrico de la Subcuenca Azángaro en la Región Puno (INRENA, 2008).

[11](#page-148-0)<sup>1</sup> La región del Altiplano peruano, se ubica en la vertiente hidrográfica del Titicaca, por su morfología y carácter climático, frecuentemente es afectada por procesos geológicos, geo hidrológicos y climáticos. La sub cuenca Azángaro ubicada en la porción norte de la hoya hidrográfica del Titicaca, es una de las principales cuencas, que aporta importantes caudales de aguas superficiales en la región (INRENA, 2008).

Debido  $\frac{11}{2}$  dinámica de su cuenca y la frecuente aparición de inundaciones que afectan a localidades y sectores productivos, se han llevado a cabo diversos estudios e investigaciones de carácter hidrológico y climático en la subcuenca Azángaro. Estos estudios tienen como objetivo comprender mejor los procesos hidrológicos y climáticos que influyen en la ocurrencia de inundaciones, así como identificar medidas de prevención y mitigación para reducir su impacto en la población y en las actividades productivas de la zona (INRENA, 2008).

[11](#page-148-0)<sup>1</sup> En esta cuenca se encuentran importantes poblaciones de la región Puno, así como infraestructuras relacionadas con recursos hídricos y energéticos (como bocatomas de irrigación y líneas de transmisión eléctrica), carreteras principales y [30](#page-149-0) actividades económicas clave como la ganadería, agricultura, minería y turismo.

En 2001, [el Pr](#page-151-0)oyecto Especial Binacional del Lago Titicaca (PELT), a través de su Dirección de Estudios, realizó acciones para evaluar los perjuicios generados

por las crecidas en los principales ríos de la cuenca del lago Titicaca. Esto se centró particularmente e[n la](#page-147-0)s inundaciones causadas por el río Ilave. En respuesta a la decisión del gobierno central de respaldar la recuperación y fortalecimiento de las áreas afectadas en términos de defensas ribereñas, el PELT asumió la responsabilidad de abordar las regiones perjudicadas por los desbordamientos del río Ilave. Su enfoque comprendió la planificación de la restauración y mejora de las protecciones a lo largo de ambos lados del río (INRENA, 2008).

Dentro de la cuenca, la agricultura y la ganadería destacan como las dos principales actividades socioeconómicas. Estas acciones se erigen como el núcleo centra[l pa](#page-147-0)ra el fomento de otras labores productivas, tales como el transporte, el comercio y el abastecimiento. En las regiones próximas a los ríos y al Lago Titicaca, la población depende en gran medida de la agricultura como su fuente de subsistencia. En contraste, en las áreas más distantes, la ganadería se impone como la ocupación preponderante gracias a la presencia de pastizales naturales y a que estas zonas no son aptas para la agricultura debido a los riesgos climáticos inherentes, como sequías, heladas y bajas temperaturas. (INRENA, 2008).

 $13$  e la política nacional de gestión de riesgos pro desastres, en el artículo 5 $^{\circ}$ de la ley N° 29664, Ley que crea el Sistema Nacional de Gestión del Riesgo de Desastres, define la Política Nacional de Gestión del Riesgo de Desastres, como "el conjunto de orientaciones dirigidas a impedir o reducir los riesgos de desastres, evitar la generación de nuevos riesgos y efectuar una adecuada preparación, atención, rehabilitación y reconstrucción ante situaciones de desastres, así como a minimizar sus efectos adversos sobre la población, la economía y el ambiente." y establece sus lineamientos. Asimismo, en el artículo 6° se señalan sus componentes y procesos correspondientes. (CENEPRED, 2014).

## <span id="page-21-1"></span><span id="page-21-0"></span>**2.2. MARCO TEÓRICO**

### **2.2.1. Cuenca**

Una cuenca es una zona de la superficie terrestre en donde (si fuera impermeable) las gotas de lluvia que caen sobre ella tienden a ser drenadas por el sistema de corrientes hacia un mismo punto de salida (Mijares, 1989). La cuenca hidrográfica abarca la totalidad del territorio que es drenad[o po](#page-147-0)r un cuerpo de agua o por un conjunto de cuerpos de agua interconectados, cuyas corrientes fluyen hacia un punto de desembocadura común. En la representación proporcionada en la figura 1, se presenta la cuenca hidrográfica como un sistema hidrológico ilustrativo.

Asimismo (Mijares, 1989), sostiene que cada cuenca de drenaje se separa de otra por una línea imaginaria denominada divisoria, algo perfectamente visible como una cresta puntiaguda en algunas zonas montañosas, pero que puede ser bastante difícil de identificar en topográficas llanas.

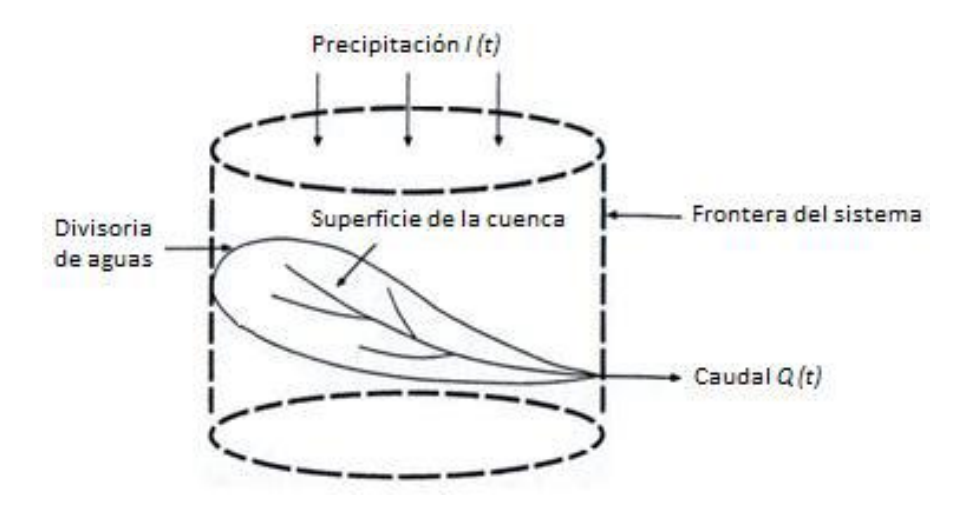

<span id="page-21-2"></span>**Figura 1.** Cuenca hidrografica como un sistema hidrologico

Según el Estudio de Balance Hídrico de la Cuenca Ramis elaborado por el PELT el 2008, la sub cuenca Azángaro presenta dos ejes principales de drenaje, ríos Ayaviri y Azángaro que se unen para formar el río Azángaro a 60.15 Km del Lago Titicaca, (INRENA, 2008)..

 $\frac{1}{2}$ a cuenca posee una superficie total de 14,705.89 Km2. Dentro de la cual se incluyen las cuencas del rio: Ramis - propiamente dicho, con 347.57 Km2 (2%), la del Ayaviri con 5,572.58 Km2 (38%) y 1a del Azángaro con 8,785.73 Km2 (60%) (INRENA, 2008).

La configuración general de la gran cuenca del Ramis es la de una hoya hidrográfica de fondo plano y de reducida pendiente que se extiende, por el Norte y Nor-Este, hasta los flancos de la Cordillera Oriental y, por el Sur, hasta las orillas del Lago Titicaca y la divisoria que lo separa de la cuenca del Coata (INRENA,2008).

Excepto en las pequeñas regiones que se encuentran en sus puntos de origen, los ríos Ayaviri y Azángaro fluyen a través de áreas que se caracterizan por una topografía mayormente plana, denominada Altiplano debido a su elevación. Este rasgo geográfico ha contribuido a la creación de varias lagunas, algunas de las cuales son abastecidas por el derretimiento de los glaciares, mientras que otras se forman a raíz de la acumulación de las aguas de lluvia (INRENA, 2008).

El río Azángaro en sí mismo se origina en el punto de unió[n de](#page-147-0) los ríos Ayaviri - Pucara en su tramo final, y el río Azángaro en la región de Achaya, a una distancia de 6 kilómetros al este de la localidad de Calapuja y  $\frac{39}{4}$  $\frac{39}{4}$  $\frac{39}{4}$  una altitud de 3,845 metros sobre el nivel del mar. Su curso abarca una

longitud de 00.15 kilómetros en dirección de Oeste a Este, y desemboca en el Lago Titicaca, situado a una altitud de 3,802 metros sobre el nivel del mar. En consecuencia, la pendiente promedio del río es de 0.0007, lo que conlleva a que su trayectoria presente una serie de curvas sinuosas conocidas como meandros (INRENA, 2008).

[E](#page-147-0)l río Ayaviri, constituido por el margen derecho del río Azángaro, se 1 origina a partir de la confluencia de los ríos Santa Rosa y Llallimayo. El río Santa Rosa tiene su origen en las laderas del nevado Kunurana y en un sitio llamad[o L](#page-147-0)a Raya, ubicado en la división con las fuentes del río Urubamba, a una altitud de 3,895 metros sobre el nivel del mar. Este río se une con el río Azángaro, dando lugar al río Ramis, en un punto situado a 3,845 metros sobre el nivel del mar, después de haber recorrido una distancia de 170 kilómetros (INRENA, 2008).

El río Llallimayo constituye el afluente principal del río Ayaviri y tiene su origen en las fuentes de los ríos Lamparasi y Ocuviri, ubicado[s a](#page-149-0) una altitud de 4,500 metros sobre el nivel del mar. Tras un trayecto de 64 kilómetros, desemboca en el río Ayaviri<sup>25</sup> una altitud de 3,895 metros sobre el nivel del mar. La inclinación promedio de su recorrido es de 1.1% (Villanueva, 2016).

El río Azángaro posee una pendiente media de 0.000[3, lo](#page-152-0) que equivale a menos de la mitad de la pendiente del río Ramis. Su cuenca hidrográfica abarca una superficie de 5,572.58 kilómetros cuadrados, lo cu[al re](#page-147-0)presenta el 38% de la cuenca total del río Ramis. El río Azángaro desempeña un papel en la formación del río Azángaro a través de su margen izquierda. Este río

tiene su origen en la confluenci[a de](#page-147-0) los ríos Nuñoa o Grande y del Carabaya, la cual se ubica aproximadamente a 7 kilómetros al noroeste de la localidad de Asillo, a una altitud de 3,890 metros sobre el nivel del mar. Luego, a lo largo de un trayecto de 6 kilómetro[s, re](#page-147-0)cibe las aguas de las lagunas Jallapise por su margen derecha, y de Turupampa y Sutunda por su margen izquierda. Finalmente, se une con el río Ayaviri<sup>21</sup> una altitud de 3,845 metros sobre el nivel del mar, formando así el río Azángaro. La pendiente promedio de este río es aproximadamente 0.0075, y su cuenca abarca una superficie de 8,785.73 kilómetros cuadrados, lo que equivale al 60% de la subcuenca Azángaro (INRENA,2008).

El río Nuñoa o Grande se origina en las proximidades d[e lo](#page-147-0)s nevados Quellopujo, Chara-Charani y Quellococha, a una altitud aproximada de 4,750 metros sobre el nivel del mar. Su curso abarca una longitud de 78 kilómetros, y su pendiente media se encuentra alrededor de 0.012 (INRENA, 2008).

<span id="page-24-0"></span>El río Crucero, que desempeña el papel principal de afluente y formador del río Azángaro, tiene su origen a una altitud de 4,80[0 m](#page-149-0)etros sobre el nivel del mar, en las cercanías de la localidad de Pofo, en la base de los nevados de Ananea. Este río se extiende a lo largo de 122 kilómetros en longitud, y su pendiente promedio hasta su punto de unión con el río Nuñoa es de 0.0075. (INRENA, 2008).

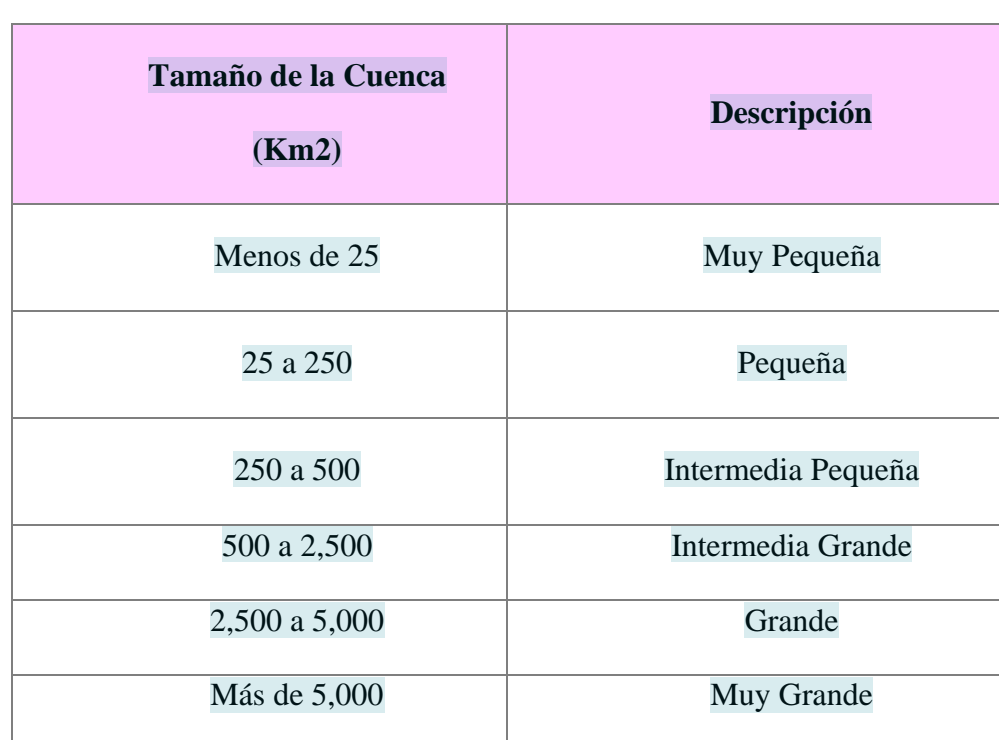

Tabla<sup>2</sup>. Clasificación propuesta para el tamaño de cuencas.

Fuente: INRENA (2008)

#### <span id="page-25-0"></span>**2.2.2. Río**

Según (Rocha,1998) los ríos deben considerarse como elementos naturales ante los cuales debemos protegernos. Las avenidas son eventos naturales originados por condiciones hidrometeorológicas particulares. En contraste, una inundación implica el desbordamiento de un río debido a que su cauce no puede contener el caudal presente.

Las inundaciones son, por lo tanto, fenómenos de naturaleza hidráulica, lo cual se demuestra por la posibilidad de que ocurran inundaciones sin que haya incremento del caudal o eventos hidrometeorológicos excepcionales. Las medida[s de](#page-147-0) control y el enfoque de las avenidas e inundaciones forman parte del campo de la Hidráulica Fluvial.

#### <span id="page-26-0"></span>**2.2.3. La escorrentía mundial**

Los ríos forman parte del ciclo hidrológico, que como sabemos constituye un proceso que no tiene principio ni fin (Rocha,1998).

Se ha calculado que la precipitación total en los continentes es, en promedio, de 100,000 kilómetros cúbicos por año, lo que equivale a una media anual de 685 milímetros[. D](#page-147-0)e esta amplia cantidad de agua, un alto porcentaje, un 65%, se evapora y vuelve a la atmósfera. Del volumen hídrico restante, una porción se infiltra y, con el tiempo, contribuye a la escorrentía subterránea; otra parte colabora en el mantenimiento de diversas formas de almacenamiento superficial, y la mayor fracción se convierte en escorrentía superficial. En números aproximados y con un promedio a lo largo de varios años, esta última cantidad asciende a unos 35,000 kilómetros cúbicos por año (Rocha ,1998).

En consecuencia, los ríos de la Tierra conducen hacia los mares y [16](#page-148-0)océanos una cantidad anual de agua equivalente a 35.000.000.000.000 m3. Estimaciones hechas por el U.S. Geological Survey fijan la escorrentía superficial en 1.170.400 m3/s, en tanto que según el Balance Mundial efectuado por la antigua Unión Soviética, este valor seria de 1.154.200 m3/s (Rocha ,1998).

Asimismo, l[a di](#page-147-0)sponibilidad de agua por habitante del Perú es una de las más altas del mundo; es casi diez veces el promedio mundial. En cambio, China tiene sólo 2,500 m3/hab/año, valor bastante pequeño y que obliga a un uso y cuidado intensivo de sus escasos recursos hidráulicos (Rocha, 1998).

La cantidad de escorrentía varía significativamente tanto en términos temporales como espaciales. Existen regiones en el mundo donde la escasez de agua es notoria. Estas áreas se denominan Zonas Áridas, ya que el agua se convierte en el factor determinante para su desarrollo, y su planificación debe centrarse en este recurso. La escorrentía también presenta variaciones en el tiempo, mostrando periodos de abundancia y periodos de escasez. Esto es igualmente aplicable a los caudales de los ríos, los cuales exhiben una notable variabilidad tant[o en](#page-147-0) el tiempo como en el espacio. La importancia del agua es inmensa. Para poder gestionar y preservar un recurso, es fundamental entenderlo en profundidad. La disciplina de la Hidráulica Fluvial contribuye en gran parte a esta tarea. Nuestros ríos representan valiosos recursos y constituyen una fuente vital para la vida. Es tarea de la Ingeniería crear las condiciones que permitan un uso racional y eficiente de estos ríos. (Rocha,1998).

Según (Teran,1998), es la concentración de las aguas de escorrentía en un cauce definido y sobre el cual discurren, a través de las secciones de su curso superior, medio e inferior.

#### <span id="page-27-0"></span>**2.2.4. La escorrentía superficial**

Según (Rocha, 1998), la escorrentía superficial se origina a partir de la precipitació[n. L](#page-147-0)a lluvia puede ocurrir en una parte específica de la cuenca o abarcar toda la cuenca en su conjunto. Esta distribución depende de diversos factores, incluyendo el tamaño de la cuenca. Sin embargo, consideremos el caso extremo: una lluvia que cubre toda la cuenca. A pesar de esto, no resultará en un escurrimiento superficial uniforme. En cambio, el agua tiende

a concentrarse en ciertos cursos de agua que se van amalgamando entre sí, dando origen a los ríos que son el enfoque central de nuestro estudio.

(Monsalve, 1999), la escorrentía superficial es el fenómeno más importante desde el punto de vista de Ingeniería, y consiste en la ocurrencia y el transporte de agua en la superficie terrestre.

La mayoría de los estudios hidrológicos se enfocan en la utilización del agua en la superficie y en la prevención de los efectos causado[s po](#page-147-0)r su desplazamiento.

La escorrentía superficial comprende el exceso de la precipitación que ocurre después de una lluvia intensa y se mueve libremente por la superficie del terreno, y la escorrentía de una corriente de agua, que puede ser alimentada tanto por el exceso de precipitación como por las aguas subterráneas.

Villon, (2002), la escorrentía se refiere a la parte del ciclo hidrológico que involucra el flujo de agua sobre la superficie del suelo o dentro de él, y eventualmente contribuye a la formación de distintos cuerpos de agua. Esta escorrentía proviene principalmente del agua de las precipitaciones que no se ha evaporado o transpirado de nuevo a la atmósfera. Una vez e[n la](#page-147-0) superficie terrestre, el agua puede seguir diversas rutas y adoptar diferentes posiciones. Es la porción de agua que a través de varias vías contribuye a la formación del caudal de ríos y otros cursos de agua. En estos cursos de agua, se lleva a cabo principalmente la función de control, gestión y aprovechamiento del recurso hídrico por parte de los seres humanos, y es aquí donde el ingeniero desempeña un papel crucial al brindar su asistencia.

### <span id="page-29-0"></span>**2.2.5. Avenidas máximas**

Villon, (2002), en el contexto de los ríos, las máximas avenidas se refieren al caudal que excede cualquier otro observad[o du](#page-151-0)rante un período determinado. Cuando este intervalo de tiempo es un año, se habla de una serie anual que recopila las descargas máximas a lo largo de esos años. Por otro lado, la serie parcial es el conjunto de descargas cuyas magnitudes superan un valor seleccionado arbitrariamente en función de los objetivos de separación establecidos.

#### <span id="page-29-1"></span>**2.2.6. Período de retorno**

Se llama período de retorno el tiempo que se requiere para que un evento de magnitud dada se repita, en promedio (Campos, 1998).

[Pa](#page-147-0)ra calcular el período de retorno de las máximas descargas se emplea la relación.

$$
Tr\frac{n+1}{m}
$$

Donde:

Tr = tiempo de retorno del evento en años

n = número total de descargas anuales observadas o sea número de años.

m = número de orden de la magnitud dada cuando todas las descargas son colocadas en orden decreciente.

(Campos, 1998) la aplicación de la Hidrología Superficial en el diseño, construcción y operación de una obra hidráulica, se puede resumir en encontrar la solución a las siguientes tres cuestiones:

- a. ¿De qué cantidad de agua se dispone en la corriente y cuáles son sus propiedades físicas y bacteriológicas?
- b. ¿Cuánto volumen de material sólido transporta la corriente?
- c. ¿Cuál es la magnitud de las avenidas o crecidas en la corriente y cuando se presentan?

### <span id="page-30-0"></span>**2.2.7. Origen de las avenidas**

En términos generales (Campos, 1998), las avenidas máximas se pueden clasificar de acuerdo a las causas que las generan, en las tres clases siguientes:

- a. Avenidas máximas de precipitaciones Líquidas.
- b. Avenidas máximas de precipitaciones Sólidas.
- c. Avenidas máximas Mixtas u originadas por otras causas.

### <span id="page-30-1"></span>**2.2.8. Factores que influyen en la formación de las avenidas**

Los variadísimos factores que influyen en la formación de una avenida Campos (1998), se pueden agrupar de una manera general en los tres grupos siguientes:

- a. Factores climáticos
- b. Factores geomorfológicos
- c. Factores extra hidrológicos y obras artificiales.

### <span id="page-31-0"></span>**2.2.9. Métodos de estimación de las avenidas máximas**

Para (Campos, 1998) la estimación de una avenida máxima se dispone de variadísimos métodos de cálculo, mismos que pueden ser agrupados en términos generales en orden de importancia creciente, como sigue:

> a. Métodos Empíricos. [10](#page-148-0)

Métodos Históricos.

- c. Métodos de Correlación Hidrológica de Cuencas.
- d. Métodos Directos o Hidráulicos.
- e. Métodos Estadísticos o Probabilísticos.
- f. Métodos Hidrológicos o de Relación Lluvia-Escurrimiento.

El término de estudio de máximas avenidas para (Campos, 1998), está referido a la determinación de caudales de diseño (o caudales máximos instantáneos de diseño), en la cuenca que engloba a las cuencas en estudio, nos adecuaremos a metodologías en función a la disponibilidad de datos existentes.

Los resultados derivados de este análisis tienen múltiples aplicaciones en ingeniería, como en el diseño de estructuras tales como presas, tomas de agua, encauzamientos fluviales, puentes, pasarelas, y sistemas de drenaje. Un ejemplo concreto esten la región baja de la cuenca de los ríos Ilave, Ramis, Coata y Huancané, así como otros afluentes del Lago Titicaca. En esta área, la infraestructura destinada a la defensa contra inundaciones puede verse superada por avenidas máximas inusuales, lo que resulta en pérdidas económicas y humanas significativas. Por esta razón, es crucial determinar caudales de diseño que consideren distintos intervalos de retorno. De esta forma, se puede seleccionar un caudal apropiado tomando en cuenta factores de costo y seguridad (Campos, 1998).

El análisis de tendencias (Campos, 1998), define como las aproximadas por la ecuación de regresión lineal y en algunos casos por polinomios que representan tendencias curvilíneas o exponencial.

### <span id="page-32-0"></span>**2.2.10. Clima**

Mesa (2011), "El clima es muy variado, frígido con heladas intensas en invierno durante los meses de mayo, junio, julio y agosto, este último con fuertes vientos; es suave y templado durante los meses primaverales de setiembre, octubre y noviembre; es lluvioso matizado con nevadas y granizados durante los meses de diciembre, enero, febrero, marzo a veces hasta abril.

La distribución de la lluvia a lo largo del año permite identificar fácilmente los meses de máximas precipitaciones en los meses de diciembre, enero, febrero, y marzo; y los meses de mínima precipitación durante el invierno (meses de junio, julio y agosto), durante las cuales la disminución de temperaturas llega a valores inferiores a cero, produciéndose las heladas, en la zona de Huancané". La precipitación pluvial normal es de 649.8 mm/año (promedio de 20 años), con temperatura media promedio de 7.9 ºC, con una mínima de -0,6 ºC, con oscilación de temperatura que llega a los 17 ºC (Mesa, 2011).

#### <span id="page-33-0"></span>**2.2.11.Flora**

Mesa (2011), "la clasificación de las unidades de cobertura vegetal está en relación a las características fisonómicas, su distribución espacial, el nivel altitudinal y a las condiciones climáticas presentes en la zona de estudio como temperatura, humedad, así como la calidad de los suelos. Una descripción resumida de las unidades establecidas, nos permite tener una idea más clara de la condición de la vegetación en la zona de estudio.

Se han identificado 03 formaciones vegetales en las salidas de campo, llevadas a cabo en el mes de setiembre del 2013 (temporada seca), y posterior revisión bibliográfica. Se tomaron muestras de flora, identificando el punto de muestreo en coordenadas UTM, así como la toma de fotografías panorámicas durante el recorrido de la defensa ribereña, de manera que evaluando los parámetros directamente relacionados con la vegetación, tales como la fisonomía, composición florística, la condición de humedad del suelo (expresión del clima) y la fisiografía del terreno se ha logrado determinar cada unidad de vegetación, se adjuntaran en anexos las fotografías correspondientes" Mesa, (2011).

#### <span id="page-33-1"></span>**2.2.12.Fauna**

Mesa, (2011) "La fauna silvestre puede ser utilizada como indicadora de la calidad del ecosistema, por ejemplo, los herbívoros son fundamentales para mantener la estructura y distribución espacial de las comunidades vegetales, una serie de información preliminar o antecedentes que permitan diagnosticar el problema que se quiere solucionar; como: hidrológicos,

34

topográficos y geomorfológicos. Así también se requerirá antecedentes sobre inundaciones anteriores, daños provocados, zonas afectadas, etc.".

#### <span id="page-34-0"></span>**2.2.13. HEC-RAS**

Este programa es un sistema integral de análisis hidráulico que permite la interacción del usuario a través de una interfaz gráfica de uso sencillo. La funcionalidad principal de este sistema consiste en calcular el perfil de la superficie del agua en condiciones de flujo permanente unidimensional. Versiones futuras tendrán la capacidad de realizar cálculos en situaciones de flujo no permanente y transporte de sedimentos (Cofrep, 2017).

[H](#page-147-0)EC-RAS es un programa desarrollado por el centro de ingeniería hidrológica del ejército de los Estados Unidos. Es una versión para Windows 7, 10 (Cofrep, 2017).

Al crear una aplicación hidráulica para el río con el HEC-RAS se trabajará con un proyecto, que es una colección de datos asociado a un sistema particular del río que va a ser usados para generar un modelo. En todo proyecto se registrarán primero los datos básicos como: El geométrico y el tipo de flujo, corrigiendo la entrada de datos mediante las diferentes opciones del programa, luego se ejecuta el programa, (si el programa no corre, inmediatamente se visualiza los errores a corregir) una vez que los datos básicos son integrados y probados, se pueden formular fácilmente nuevos planes (Cofrep, 2017).

## <span id="page-35-0"></span>**[2.](#page-147-0)2.14. Aplicaciones del HEC-RAS** 1

El programa (Pucha-Cofrep, 2017), tiene varias aplicaciones siendo las principales:

- Determinar mapas de inundación.
- Estudios de protección de avenidas.
- Modelar cambios en los perfiles de agua en canales debido a mejoramientos y diques.

#### <span id="page-35-1"></span>**2.2.15. ArcMap 10.5**

ArcMap es una aplicación fundamental dentro de la suite de ArcGIS, que se utiliza para llevar a cabo diversas tareas relacionadas con los Sistemas de Información Geográfica (SIG). En el contexto del modelado hidrológico, se utiliza en conjunto con las extensiones ArcHydro y HEC-GeoHMS. ArcMap permite visualizar y explorar los conjuntos de datos SIG del área de estudio, además de realizar asignaciones de símbolos para representar la información de manera gráfica. También se utiliza para crear diseños de mapas que son necesarios para el desarrollo del proyecto de investigación en cuestión. Con su amplia gama de herramientas y funcionalidades, ArcMap es una herramienta esencial para el análisis y la visualización de datos geoespaciales en el campo de la hidrología (Pucha-Cofrep, 2017).

### <span id="page-35-2"></span>**2.2.16.HIDROGNOMON**

Hydrognomon es un software para la gestión y análisis de datos [15](#page-148-0)hidrológicos. La parte principal del análisis de datos hidrológicos consiste en aplicaciones de procesamiento de series de tiempo, tales como la agregación
y regularización de intervalos de tiempo, interpolación, análisis de regresión y llenado de valores faltantes, pruebas de consistencia, filtrado de datos, visualización gráfica y tabular de series de tiempo, entre otros (Pucha-Cofrep, 2017).

<sup>8</sup><sub> $\pm$ l</sub> programa también admite aplicaciones hidrológicas específicas, incluidos modelos de evapotranspiración, análisis de descarga, pruebas de homogeneidad, métodos de balance de agua, etc. Y el módulo estadístico proporciona herramientas para análisis de muestreo, funciones de distribución, pronóstico estadístico, simulación de Monte-Carlo, análisis de eventos extremos y construcción de curvas intensidad-duración-frecuencia, (Pucha-Cofrep, 2017).

## **2.2.17.HEC-HMS**

<sup>[36](#page-150-0)</sup> HEC-HMS es un programa hidrológico desarrollado por el Cuerpo de Ingenieros del Ejército de los Estados Unidos (USACE) que se utiliza para simular y modelar el proceso de transformación de la precipitación en escorrentía en cuencas hidrográficas. Permite analizar el comportamiento de los flujos de agua, la distribución temporal de la escorrentía y evaluar cómo los eventos climáticos afectan la respuesta hidrológica de una cuenca (Pucha-Cofrep, 2017).

HEC-HMS requiere dos tipos de datos de entrada fundamentales. En primer lugar, necesita un modelo de cuenca que represente las características geométricas y geomorfológicas de la cuenca hidrográfica. Estos datos son proporcionados por HEC-GeoHMS, una extensión de ArcGIS que permite definir y delinear la cuenca, así como realizar análisis espaciales y asignar

atributos a los elementos de la cuenca. En segundo lugar, HEC-HMS necesita un modelo meteorológico que proporcione los datos pluviométricos e hidrológicos necesarios para simular el comportamiento del sistema hidrológico. Estos datos incluyen información sobre la precipitación, la evapotranspiración y otros factores climáticos relevantes (Pucha-Cofrep, 2017).

Con la combinación de estos dos conjuntos de datos, HEC-HMS realiza cálculos hidrológicos y genera los hidrogramas de avenidas en cualquier punto de la cuenca, lo que permite comprender y evaluar el flujo de agua en diferentes escenarios hidrológicos. Además, el programa proporciona información sobre el tránsito hidrológico, es decir, el desplazamiento y la propagación del flujo de agua a lo largo de la cuenca (Pucha-Cofrep, 2017).

# **CAPÍTUL[O II](#page-150-0)I** 38

## **MATERIALES Y MÉTODOS**

## **3.1. ZONA DE ESTUDIO**

La cuenca del río Azángaro, ubicada en la cordillera oriental del sur del Perú, dentro de la región Puno, es parte de la vertiente del Titicaca y abarca una extensión de 675.40 km2. Su configuración geográfica y climática, junto con las modificaciones fisiográficas ocurridas en el pasado geológico, han dado lugar a una variedad de geoformas y una compleja red de flujo hídrico superficial y subterráneo que desempeñan un papel crucial en la recarga y la persistencia de los cursos de agua (INRENA, 2008).

Los ríos Crucero y Grande son los principales afluentes de la cuenca, y nacen [a al](#page-151-0)titudes superiores a los 5,500 metros sobre el nivel del mar en los nevados de la Bella Durmiente (Rinconada) y el nevado "Ollo Quenamari", respectivamente. Estos ríos se unen para formar el río Azángaro. La cuenca se divide hidrográficamente en diferentes microcuencas, cada una con características particulares en términos de flujo hídrico y geología (INRENA, 2008).

La historia geológica de la cuenca ha sido moldeada por procesos tectónicos, tanto compresivos como distensivos, lo que ha dado lugar a una variedad de unidades geológicas que van desde rocas sedimentarias, volcánicas e intrusivas hasta una pequeña cantidad de rocas metamórficas. Estas unidades geológicas abarcan desde el Jurásico hasta el Cuaternario reciente. Se resaltan las formaciones geológicas fracturadas de rocas sedimentarias y volcánicas, las cuales tienen la capacidad de funcionar como acuíferos y poseen un considerable potencial para almacenar y movilizar el agua subterránea. La cuenca hidrográfica se encuentra dividida en dos sistemas hidrogeológicos principales: uno relacionado con los acuíferos porosos no consolidados y el otro con los acuíferos fisurados. Estos sistemas interactúan de manera orgánica e integrada, facilitando el flujo del agua subterránea en la cuenca (INRENA, 2008).

## **3.2. METODOLOGÍA**

En esta sección, se exponen los aspectos metodológicos utilizados para analizar el impacto del control de las avenidas en la mitigación de las inundaciones en la sub cuenca Azángaro.

El proceso metodológico seguido para alcanzar los objetivos comprende: Se llevó a cabo el modelamiento hidrológico utilizando datos de elevación del Modelo Digital del Terreno (DEM) del Satélite ASTER GDEM, mediante el software ARCGIS, HYDROGNOMON y HEC-HMS. Se realizaron pruebas de independencia y homogeneidad en el software HYDROGNOMON para procesar datos pluviométricos entre 1963 y 2014 de cinco estaciones meteorológicas.

Además, se generaron curvas de nivel con extensiones de ARCGIS como la herramienta "Contour" en el ArcToolbox de 3D Analyst y se identificaron áreas de alto riesgo. Se utilizaron también programas como ARCHYDRO y HEC-HMS para el análisis hidrológico y la simulación del proceso de precipitación-escorrentía, respectivamente.

### **3.2.1. Información cartográfica**

La generación del mapa base y los mapas temáticos se basó en la siguiente información cartográfica:

- Se utilizaro[n M](#page-147-0)odelos Digitales de Elevación (DEM) de la NASA ASTER GDEM Woldwide Elevation Data, con una resolución espacial de 30 metros. Estos DE[M se](#page-151-0) encuentran en formato Geo TIFF con coordenadas geográficas lat/long y hacen referencia al geoide WGS84/EGM96. Los datos están disponibles en el GEO Servidor del Ministerio del Ambiente (Pucha-cofred, 2017).
- Se emplearon cartas nacionales en formato convencional y digital, correspondientes a restituciones aerofotográficas tomadas entre los años 1955 y 1963 y restituidas entre 1968 y 1971 por el Instituto Geográfico Nacional (IGN). Estas cartas, a una escala de 1:100 000, cubren toda la subcuenca Azángaro. Las cartas utilizadas son: Azángaro (30v) y Juliaca (31v). Consulte la Figura 2 para más detalles.
- Se tomaron en cuenta los Mapas Temáticos del departamento de Puno, específicamente la "Macrozonificación Ecológica Económica" elaborada por el (PELT, 2017). Estos mapas abarcan aspectos como la 1, [co](#page-147-0)bertura vegetal, los grandes grupos de suelos y su capacidad de uso mayor, la ecología, la geología y la geomorfología, a una escala de 1:250 000.

Todos los mapas utilizados se encuentran en formato digital y se proyectaro[n en](#page-147-0) el sistema de coordenadas UTM WGS84 para la zona 19, 1 que corresponde a la ubicación de la subcuenca Azángaro.

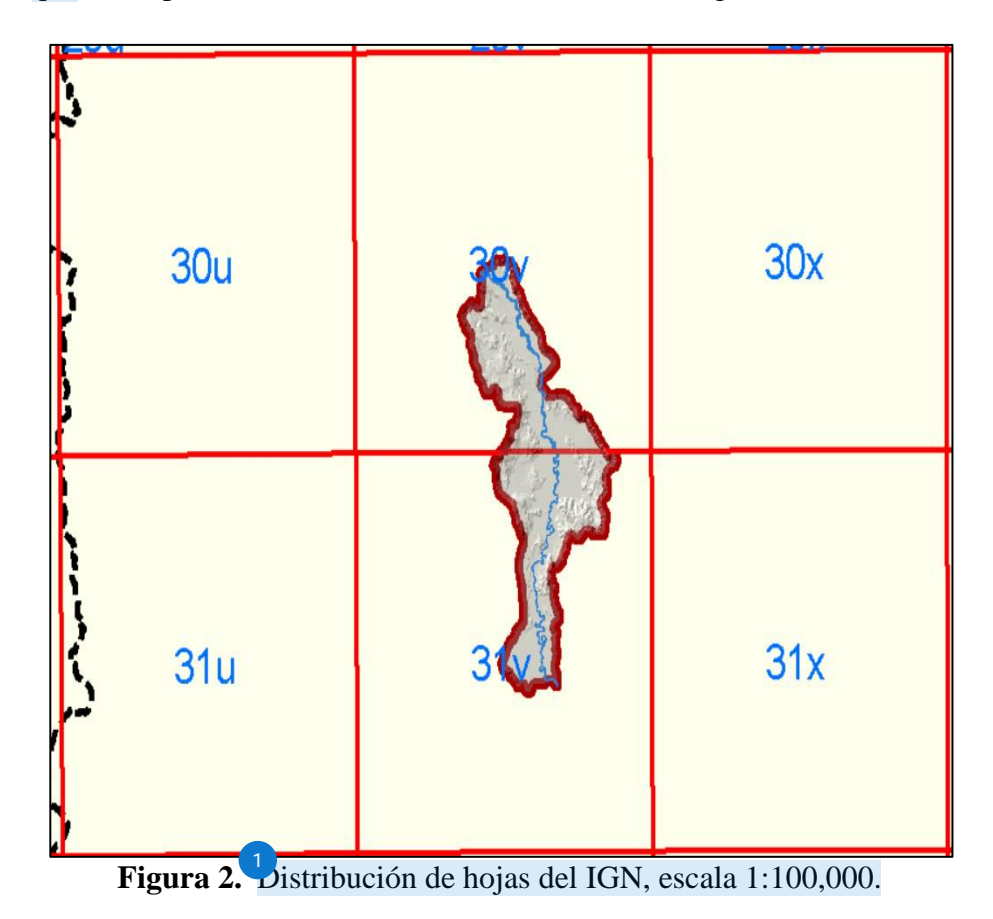

### **3.2.2. Información hidrometeorológica**

La información hidrometeorológica recopilada en <sup>1</sup>a cuenca en estudio y cuencas adyacentes es información proporcionada por el Servicio Nacional de Meteorología e Hidrología – SENAMHI, que va desde el año 1963 hasta el año 2014, esta información la podemos ver en el Anexo N°12.

# **3.2.3. [In](#page-147-0)formación meteorológica**  1

Para este trabajo de investigación, se han identificado un total de 5 estaciones meteorológicas. De estas, una estación se encuentra dentro de la sub cuenca Azángaro, específicamente la estación meteorológica Azángaro. Las estaciones restantes están ubicadas en los alrededores de la cuenca, siendo una de ellas la estación Azángaro (INRENA, 2008).

# **3.2.4. [R](#page-147-0)egistros históricos y red de estaciones meteorológicas.**  1

Para llevar a cabo el análisis detallado y el procesamiento exhaustivo de la información pluviométrica en el área de estudio, se ha llevado a cabo una identificación minuciosa de un total de cinco (05) estaciones meteorológicas clave. Estas estaciones, distribuidas estratégicamente, han recopilado datos durante períodos variables que abarcan desde el año 1964 hasta el 2014, proporcionando una perspectiva amplia y contextualizada del comportamiento meteorológico en la región.

Cada una de estas estaciones, a saber, Azángaro, Arapa, Pucara, Progreso y Muñani, ha desempeñado un papel crucial en la recopilación de datos climáticos relevantes para la subcuenca de Azángaro. La Estación Meteorológica de Azángaro, al encontrarse en proximidad directa a la subcuenca de interés, se erige como una fuente especialmente valiosa para entender las condiciones climáticas locales, en la figura N° 3, podemos apreciar la ubicación de las 5 estaciones meteorológicas con las cuales se ha trabajo en el siguiente proyecto.

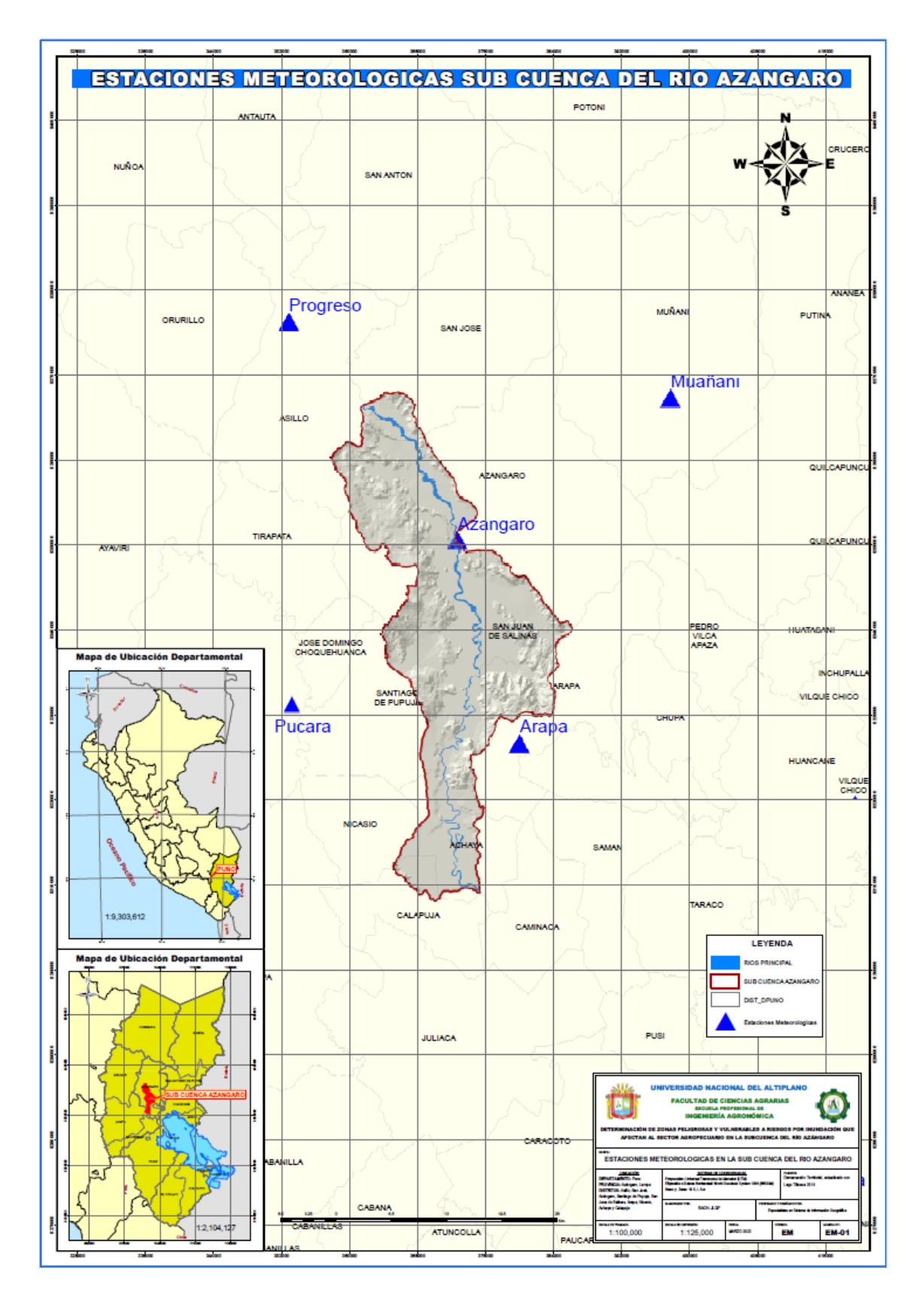

**Figura 3.** Ubicación de las estaciones meteorológicas en la sub cuenca Azángaro.

## **3.2.5. Información hidrométrica.**

La estación hidrométrica Puente Azángaro está situada en el puente del río Azángar[o, a](#page-149-0) una altitud de 3,860 metros sobre el nivel del mar. La cuenca colectora de esta estación tiene un área de 8,286.00 km2. La serie de registros de esta estación abarca el período comprendido entre 1979 y 1985, así como entre 1994 y 2014. Es importante destacar que esta serie de datos proporciona información hidrológica para el análisis en el presente estudio (INRENA, 2008).

# **3.2.[6.A](#page-147-0)nálisis de la información meteorológica.**  1

En el proyecto de investigación, se enfoca principalmente en el análisis de eventos extremos, específicamente en los registros de precipitaciones máximas en un período de 24 horas. Para garantizar la calidad de la información y eliminar posibles anomalías, se llevan a cabo pruebas de homogeneidad e independencia en dichos registros. La metodología utilizada se describe a continuación.

En primer lugar, se realiza una evaluación de la homogeneidad de los datos de precipitación máxima en 24 horas. Esto implica verificar si existen cambios significativos en la serie temporal de cada estación. Se aplican técnicas estadísticas y tests específicos para detectar cambios abruptos en los datos, como el test de Pettitt o el test de Mann-Kendall. Ver la figura 8.

Posteriormente, se procede a realizar la prueba de independencia de los registros. Esto implica verificar si existe alguna correlación o dependencia entre los valores de precipitación en diferentes estaciones. Para ello, se utilizan métodos como el análisis de correlación espacial, que permite identificar patrones espaciales y determinar la influencia de una estación sobre las demás.

Durante este proceso de pruebas, se busca validar la información obtenida de las estaciones y descartar aquellas que presenten anomalías o datos inconsistentes. Estas estaciones pueden ser afectadas por diversos factores, como cambios en la ubicación, cambios en los equipos de medición o errores en la recolección de datos.

La aplicación de estas pruebas de homogeneidad e independencia garantiza la confiabilidad de los registros de precipitaciones máximas en 24 horas, lo cual es fundamental para el análisis de eventos extremos en el proyecto de investigación. Ver tablas 10,11,12,13 y14.

# **3.2.7. [E](#page-147-0)ventos extremos**  1

#### **3.2.7.1. Ajuste de funciones de distribución de probabilidad**

Estas funciones de distribución permiten modelar y caracterizar los datos observados y proporcionan una estimación de la probabilidad de ocurrencia de diferentes niveles de precipitación a 24 horas.

Las siete funciones de distribución de probabilidad mencionadas pueden incluir, entre otra[s, la](#page-149-0) distribución normal, la distribución log-normal, la distribución de Gumbel, la distribución de Pearson tipo III, la distribución de Weibull, la distribución de Rayleigh y la distribución de Exponencial.

Cada una de estas funciones de distribución tiene sus propias características y se seleccionan en función de la forma y comportamiento de los datos observados. Al aplicar estas funciones <sup>1</sup>[a](#page-147-0) los registros de precipitación máxima en 24 horas de las estaciones meteorológicas, se podrán realizar análisis estadísticos y obtener estimaciones de probabilidades para diferentes niveles de precipitación.

## **3.2.7.2. Selección del método de mejor ajuste**

En el proceso de selección del mejor ajuste de distribución de probabilidad, es común utilizar criterios de calificación para comparar y evaluar el rendimiento de las diferentes distribuciones. Estos criterios proporcionan una medida cuantitativa de qué tan bien se ajusta una distribución a los datos observados.

Uno de los criterios de calificación ampliamente utilizados  $\frac{24}{16}$  $\frac{24}{16}$  $\frac{24}{16}$  el criterio de Akaike (AIC, por sus siglas en inglés). El AIC tiene en cuenta tanto la bondad del ajuste como la complejidad del

modelo, penalizando los modelos más complejos. [Se](#page-148-0) calcula utilizando la fórmula:

AIC =  $-2 * ln(L) + 2 * k$ 

Donde ln(L) es el logaritmo de la verosimilitud del modelo y k es el número de parámetros del modelo.

Otro criterio comúnmente utilizado es  $\frac{24}{5}$  criterio de información bayesiano (BIC, por sus siglas en inglés). El BIC también penaliza los modelos más complejos, pero con un factor de penalización más fuerte qu[e el](#page-148-0) AIC. Se calcula utilizando la fórmula:

 $BIC = -2 * ln(L) + k * ln(n)$ 

Donde ln(L) es el logaritmo de la verosimilitud del modelo y n es el tamaño de la muestra.

En general, se prefiere la distribución que tenga el valor más bajo de AIC o BIC, ya que indica un mejor equilibrio entre el ajuste a los datos y la complejidad del modelo. Sin embargo, es importante tener en cuenta que estos criterios son solo herramientas de evaluación y la elección final de la distribución adecuada también puede depender de consideraciones adicionales, como la interpretación física de los parámetros y la experiencia previa en estudios similares.

Es recomendable realizar un análisis comparativo de los criterios de calificación para las diferentes distribuciones consideradas y seleccionar aquella que tenga el valor más bajo de AIC o BIC, indicando un mejor ajuste a los datos observados.

# **3.2.[7.3.](#page-147-0) Tormentas de diseño para diferentes periodos de**  1 **retorno.**

El método utilizado para obtener las tormentas de diseño se basó en las recomendaciones establecidas [po](#page-150-0)r el Servicio de Conservación de Suelos (Soil Conservation Service, SCS) del Departamento de Agricultura de los Estados Unidos. Específicamente, se utilizó el enfoque propuesto por el  $SCS<sup>1</sup>$ ara cuencas ubicadas en el Pacífico Sur, conocido como Tipo I.

De acuerdo con el método del SCS, se calcularon las tormentas de diseño en cada estación de análisis. Estas tormentas de diseño representan eventos de lluvia intensa que se utilizan para evaluar y diseñar infraestructuras hidráulicas, como sistemas de drenaje y control de inundaciones.

Además, en la figura se presenta el perfil de lluvia tipo II, que corresponde a las cuencas ubicadas en la costa del Atlántico. Este perfil de lluvia convectiva típico se utiliza para simular eventos de precipitación en estas áreas.

49

El uso de perfiles de lluvia tipo I y tipo II permite tener en cuenta las características específicas de las cuencas y los patrones de precipitación en cada región, lo cual es importante para obtener estimaciones más precisas de las tormentas de diseño. Tal como se pude mostrar en la figura 4.

Es importante mencionar que los perfiles de lluvia y los métodos utilizados pueden variar dependiendo del estudio y la región específica. Por lo tanto, es fundamental consultar las fuentes y metodologías utilizadas en el estudio particular para comprender mejor cómo se calcularon las tormentas de diseño y su aplicabilidad en el contexto del proyecto.

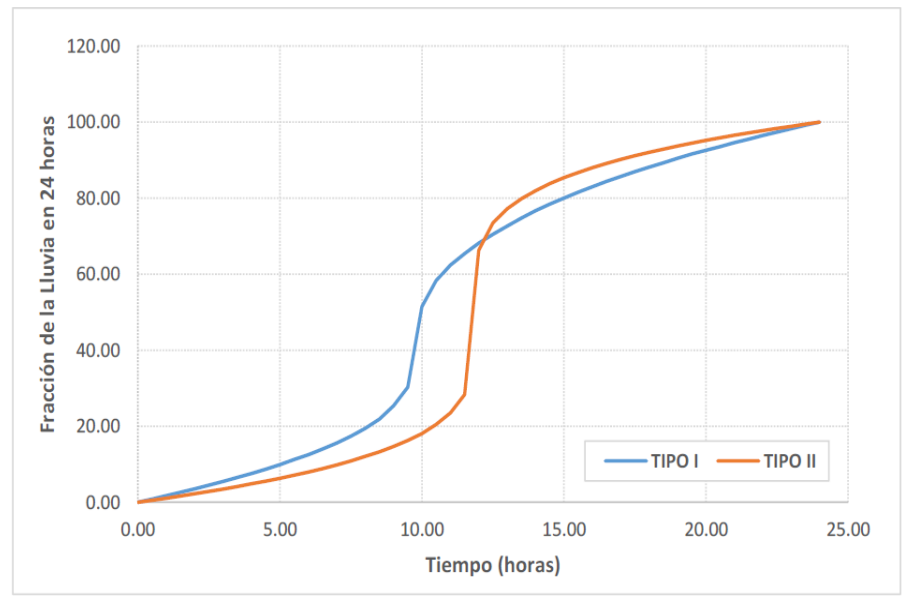

**Figura 4.** Distribución de lluvia en 24 horas de duración por SCS.

Una vez determinado el tipo de lluvia (ya sea tipo I o tipo II) y obtenidas las fracciones de lluvia en 24 horas para cada estación

meteorológica, se procede a generar los hietogramas de lluvia en 24 horas.

El nietograma de lluvia es una representación gráfica de la distribución temporal de la lluvia durante un período determinado. En este caso, se generará un hietograma de lluvia en 24 horas, lo que <sup>[15](#page-148-0)</sup> implica dividir el período de 24 horas en intervalos de tiempo más pequeños y asignar una fracción de la precipitación correspondiente a cada intervalo.

Para generar los hietogram[as de](#page-147-0) lluvia en 24 horas, se utilizan las fracciones de lluvia obtenidas para cada estación y se distribuyen de manera proporcional en los intervalos de tiempo.

# **3.3. MÁXIMAS AVENIDAS INSTANTÁNEAS EN EL RÍO DE LA SU CUENCA AZÁNGARO**

El análisis de los caudales máximos  $y<sub>1a</sub>$  variabilidad de los caudales de avenidas en la sub cuenca Azángaro se basa en el "Estudio Hidrológico de máximas avenidas de la sub cuenca Azángaro" realizado por el PELT (Programa de Electrificación de la Margen Izquierda del Titicaca) en el año 2007, como se puede apreciar en la tabla 2. Este estudio recopila datos hidrometeorológicos a lo largo de todo el curso del río Azángaro, desde su nacimiento en la localidad de Achaya hasta su desembocadura en el Lago Titicaca según (INRENA, 2008).

#### **Tabla 2.** Caudal máximo mensual del rio Azángaro (m3/s) periodo 1964 -

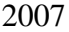

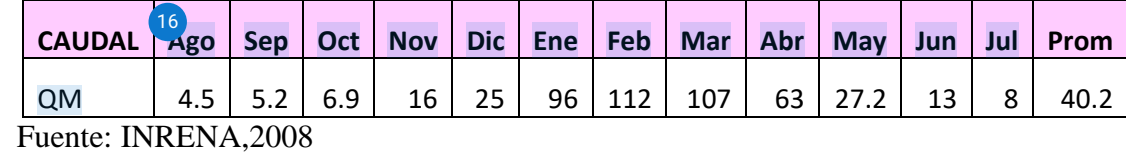

## **3.4. MODELAMIENTO HIDROLÓGICO**

El modelo HEC-GeoHMS ("Hydrologic Engineering Center-Hydrologic Modeling System") es una herramienta diseñada para simular procesos de lluvia-escurrimiento en sistemas dendríticos de cuencas[. Se](#page-149-0) utiliza en diversos estudios relacionados con la disponibilidad de agua, drenaje urbano, pronósticos de flujo, planificación de futuras urbanizaciones y reducción del daño por inundaciones, entre otros.

HEC-GeoHM[S es](#page-147-0) un programa gratuito y de dominio público desarrollado por el Centro de Ingeniería Hidrológica del Cuerpo de Ingenieros de la Armada de los Estados Unidos. Este programa es una evolución del software HEC-1 e incluye numerosas mejoras, entre las que se destac[a un](#page-147-0)a interfaz gráfica que facilita al usuario las tareas de pre y post-proceso, además de la capacidad de conectarse con sistemas de información geográfica (SIG), como ArcGIS.

**[El](#page-147-0) HEC-GeoHMS** ha sido desarrollado como una herramienta de hidrología geoespacial para ingenieros e hidrólogos que no son expertos en SIG. El programa permite al usuario visualizar de forma espacial la información relacionada con la cuenca hidrográfica[, do](#page-147-0)cumentar las características de la cuenca, realizar análisis espaciales, delinear las cuencas y generar datos de entrada para modelos hidrológicos, como el HEC HMS.

Gracias a su integración con SIG, el HEC-GeoHMS brinda una solución eficiente y completa para el análisis hidrológico, al permitir una visualización geoespacial de los datos y facilitar la generación de información necesaria para realizar modelos hidrológicos más precisos. Su uso es de gran utilidad para el desarrollo de proyectos y estudios relacionados con la gestión del agua y el manejo de inundaciones.

# **3.[4.1.](#page-147-0) Modelo digital de elevación.**  1

El Modelo Digital de Elevación (DEM) es un componente fundamental para utilizar el software HEC-GeoHMS. Para obtener esta información, existen diversas fuentes gratuitas a escala regional proporcionadas por organizaciones com[o la](#page-147-0) United States Geological Survey (USGS) y la World Wildlife Fund (WWF) para diferentes partes del mundo.

En el caso de este trabajo de investigación, se utilizó un DEM obtenido a partir de imágenes DEM del satélite lanzado por el Ministerio de Economía, Comercio e Industria (METI) de Japón y la Administración Nacional de Aeronáutica y del Espacio (NASA) de los Estados Unidos. Se emplearon 1<sup>1</sup> mágenes GEOTIFF con Modelos Digitales de Elevación (DEM) del programa NASA ASTER GDEM Worldwide Elevation Data, que poseen un[a re](#page-147-0)solución espacial de 30 metros y están referenciadas al geoide WGS84/EGM96. Estos datos se encuentran publicados en el GEOServidor y se presentan en coordenadas geográficas latitud/longitud. Como se puede ver en la figura 7.

La utilización de este DEM de alta resolución espacial permite obtener una representación detallada del relieve topográfico, lo cual es esencial para llevar a cabo análisis hidrológicos precisos en el marco del trabajo de investigación.

# **3.[4.2.](#page-147-0) Pre procesamiento del modelo digital de elevación con ARCGIS** 1

El preprocesamiento del terreno es el primer paso necesario para utilizar el HEC-GeoHMS. En esta fase, se utiliza el modelo digital de elevación (DEM) previamente combinado en un solo archivo. El objetivo es derivar ocho series de datos adicionales que describen los patrones de drenaje en la subcuenca Azángaro. Estos datos son fundamentales para el análisis hidrológico.

[L](#page-147-0)as primeras cinco series de datos se presentan en formato Raster (grid). Estos datos incluyen:

- Dirección de flujo: indica la dirección hacia la cual fluye el agua en cada celda del DEM.
- Acumulación de flujo: muestra la cantidad acumulada de flujo de agua en cada celda, lo que indica el tamaño del área de drenaje asociada.
- Definición de la corriente: identifica las celdas que forman el curso principal de agua.
- Segmentación de las corrientes: divide el curso principal de agua en segmentos más pequeños.
- Delimitación del área de captación: establece los límites de las áreas de drenaje individuales.

Además, se generan dos series de datos en formato vectorial. Estas representan las área[s de](#page-147-0) captación (cuencas) y las corrientes de agua, incluyendo los segmentos correspondientes.

La última serie de datos es un[a ag](#page-147-0)regación de las áreas de captación, que se utiliza para mejorar la eficiencia en la delineación de cuencas. Este proceso se realiza utilizando [el so](#page-147-0)ftware ARCGIS y su extensión ArcHydro.

### Los procedimientos a seguir son los siguientes:

- a. Relleno (Fill): El proceso de creación del Modelo Digital del Terreno (DEM) sin depresiones se lleva a cabo rellenando las áreas hundidas. Esto implica elevar la altitud de las celdas que están completamente rodeadas por celdas con altitudes más elevadas. La cota de estas celdas se ajusta para que coincida con la menor altitud de las celdas vecinas, evitando así que el agua quede estancada y permitiendo un flujo ininterrumpido entre celdas adyacentes.
- [b.](#page-147-0) Dirección de flujo (Flow direction): En este paso, se determina la dirección hacia la cual fluye el agua en cada celda del DEM. Se evalúa la altitud de las celdas circundantes para determinar la pendiente más pronunciada en cada dirección. Esto resulta en la asignación de una dirección de flujo a cada celda, indicando hacia dónde se dirige el agua desde esa celda.
- c. Acumulación de flujo (Flow accumulation): Aquí se calcula la cantidad de celdas que drenan hacia una celda específica. El área de drenaje de una celda se obtiene multiplicando el número de celdas que la alimentan por el área de cada celda. Esto proporciona una idea de la cantidad de agua que converge en una ubicación particular.
- d. Definición de la corriente (Stream definition): En este paso, se clasifican las celdas que reciben flujo proveniente de un número de celdas superior a un umbral determinado por el usuario como parte de la red de drenaje. El umbral se fija, por ejemplo, en un área de drenaje de 500 km2, con el objetivo de obtener un número limitado de subcuencas para el análisis.
- e. Segmentación de la corriente (Stream segmentation): Este proceso implica dividir y agrupar los cursos de agua en segmentos. Cada segmento representa un tramo de corriente entre dos puntos de confluencia sucesivos, como la unión de dos arroyos, una unión y la desembocadura, o una unión y el límite de la cuenca.
- f. Delimitación de la cuenca (Watershed delineation): En este paso, se establecen los límites de la cuenca para cada segmento de corriente creado previamente. Se identifica el área que drena hacia cada segmento de corriente y se define la cuenca correspondiente.

# **3.4.3. Cálculo del número de curva (CN).**  [57](#page-152-0)

El número de curva, utilizado en la caracterización hidrológica del área de estudio, se obtiene mediante la aplicación de la metodología propuesta por Monsalve, (1999). Esta metodología utiliza números primos para representar diferentes características del suelo y del uso de la tierra. Los valores asignados a cada factor son los siguientes:

Grupo hidrológico de suelos:

- Valor  $3\frac{22}{2}$ uelos con alta capacidad de infiltración.
- Valor 5: Suelos con capacidad de infiltración moderada.
- Valor 7: Suelos con baja capacidad de infiltración.
- Valor 11: Suelos con muy baja capacidad de infiltración.

Porcentaje de pendiente, según la tabla 3:

- Valor 1: Pendiente menor al 3%.
- Valor 2: Pendiente igual o mayor al 3%.

Aprovechamiento del suelo:

• Valores del 13 al 109: Representan diferentes tipos de aprovechamiento del suelo, que pueden incluir características como el tipo de cultivo, la cobertura vegetal, la erosión, entre otros.

La combinación de estos valores primos asignados a cada factor proporciona un número de curva único para cada área de estudio. Esta característica hidrológica ayuda a estimar la escorrentía y la erosión del suelo.

En el caso del estudio en cuestión, debido a la falta de datos específicos sobre la forma de cultiv[ar la](#page-152-0) tierra en el área de estudio, se considera que toda el área tiende a cultivarse de una misma manera. Por lo tanto, se asignará un número de curva basado en los valores generales mencionados anteriormente.

Es importante tener en cuenta que esta metodología proporciona una aproximación general y que puede haber variaciones en los valores del número de curva en función de las condiciones específicas de cada área.

## **3.4.4. Mapa de pendientes**

 $^{40}$  $^{40}$  $^{40}$ La obtención de un mapa de pendientes a partir de un Modelo de Elevación Digital (DEM) es fundamental para la clasificación de suelos propuesta por Temez. En este caso, se utiliz[a el](#page-147-0) DEM del satélite ASTER GDEM GLOBAL DEM V3 con una resolución de 30 x 30 metros.

En software como ARCMAP, es posible obtener automáticamente el mapa de pendientes a partir del DE[M. E](#page-147-0)l mapa de pendientes puede expresarse en forma de porcentaje o en grados, y en el caso de grados, debe convertirse a porcentaje.

Una vez obtenido el mapa de pendientes, es necesario reclasificarlo en dos grupos: pendientes menores al 3% y pendientes iguales o mayores al 3%. Esta

reclasificación se realiza de acuerdo con la clasificación de suelos propuesta por Temez.

En ARCGIS, esta operación de reclasificación se puede realizar utilizando [la](#page-147-0)s tablas de reclasificación. La estructura de estas tablas varía según el formato utilizado.

Es importante destacar que esta reclasificación se basa en los criterios establecidos por Temez y puede variar en función de las necesidades y características específicas del estudio.

Tabla 3. [Pe](#page-147-0)ndientes según la distribución de Temez.

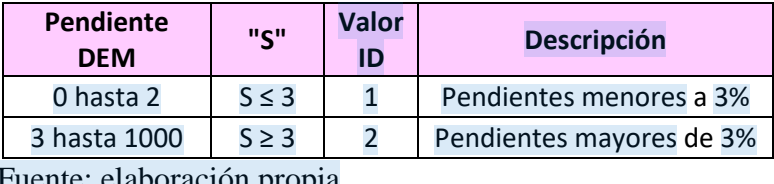

uente: elaboración propia

## **3.4.5. Mapa de usos de suelos**

Para obtener información sobre la cobertura de cultivos y aprovechamientos, se utilizará el mapa de ecología de la cuenca, como se muestra en la Figura 12 del estudio realizado por el PELT en 2008. Además, se emplearán 1) [im](#page-147-0)ágenes satelitales proporcionadas por Google Earth para generar un mapa de uso de suelo.

Para realizar los cálculos espaciales utilizando tecnología SIG (Sistemas de Información Geográfica), se llevará a cabo una codificación basada en números primos, como se muestra en la tabla 7 del estudio.

| Uso de suelo         | características | primo | %          | primo          | $NC-3$ | $NC-5$ | <b>NC-7</b> | <b>NC-11</b> |
|----------------------|-----------------|-------|------------|----------------|--------|--------|-------------|--------------|
| Barbecho             | R               | 13    | $S \geq 3$ | 2              | 77     | 86     | 89          | 93           |
|                      | N               | 97    | $S \geq 3$ | $\overline{2}$ | 74     | 82     | 86          | 89           |
|                      | R               | 13    | $S \leq 3$ | 1              | 71     | 78     | 82          | 86           |
|                      | N               | 17    | $S \leq 3$ | 1              | 71     | 78     | 82          | 86           |
| Cultivos en hileras  | R               | 101   | $S \geq 3$ | $\overline{2}$ | 68     | 79     | 86          | 83           |
|                      | $\mathsf{N}$    | 17    | $S \geq 3$ | $\overline{2}$ | 67     | 76     | 82          | 81           |
|                      | R               | 101   | $S \leq 3$ | $\mathbf{1}$   | 64     | 72     | 78          | 89           |
|                      | N               | 17    | $S \leq 3$ | $\mathbf{1}$   | 64     | 72     | 78          | 86           |
| Rotación de Cultivos | R               | 19    | $S \geq 3$ | $\overline{2}$ | 63     | 75     | 85          | 83           |
|                      | N               | 108   | $S \geq 3$ | $\overline{2}$ | 61     | 72     | 82          | 83           |
|                      | R               | 19    | $S \leq 3$ | 1              | 60     | 75     | 79          | 85           |
|                      | N               | 108   | $S \leq 3$ | $\mathbf{1}$   | 60     | 72     | 79          | 82           |
| praderas             | R               | 107   | $S \geq 3$ | $\overline{2}$ | 66     | 70     | 81          | 79           |
|                      | N               | 28    | $S \geq 3$ | $\overline{2}$ | 64     | 70     | 78          | 79           |
|                      | R               | 107   | $S \leq 3$ | $\mathbf{1}$   | 63     | 77     | 78          | 89           |
|                      | N               | 28    | $S \leq 3$ | $\mathbf{1}$   | 63     | 75     | 74          | 85           |
| Forestal             | R               | 61    | $S \geq 3$ | $\overline{2}$ | 57     | 72     | 69          | 83           |
|                      | N               | 67    | $S \geq 3$ | 2              | 54     | 72     | 81          | 78           |
|                      | R               | 61    | $S \leq 3$ | $\mathbf{1}$   | 52     | 71     | 75          | 77           |
|                      | N               | 67    | $S \leq 3$ | 1              | 52     | 68     | 77          | 76           |

**Tabla 4.** Codificación de Números Primos propuesta por Temez (NC).

Fuente: elaboración propia

# **[3.](#page-147-0)4.6. Mapa de número curva**  1

El enfoque empleado para integrar las distintas capas de información y derivar el número de curva se fundamentó en un report[e el](#page-151-0)aborado por el CEDEX (Centro de Estudios y Experimentación de Obras Públicas), e[n co](#page-149-0)laboración con el Departamento de Ingeniería Hidráulica y Medio Ambiente de la Universidad Politécnica de Valencia (UPV). (Universidad Politécnica de Valencia) en 1994.

En esta estrategia metodológica, se asignó un número primo a cada variable involucrada en la determinación del coeficiente de curva número, garantizando la unicidad de cada característica hidrológica. Los mapas de entrada, excluyendo el mapa de pendientes que fue generado utilizando ARCGIS, se sometieron a una reclasificación utilizando estos nuevos valores asignados.

Con el propósito de automatizar este proceso a través de un Sistema de Información Geográfica (SIG), se estableci[ó un](#page-147-0) archivo de reclasificación que abarca todos los valores posibles. Este archivo se emplea para reclasificar el mapa que contiene el producto de los tres mapas de entrada. Es fundamental tener en cuenta que los valores del coeficiente de curva número pueden variar según las condiciones de humedad del suelo previas al evento bajo estudio.

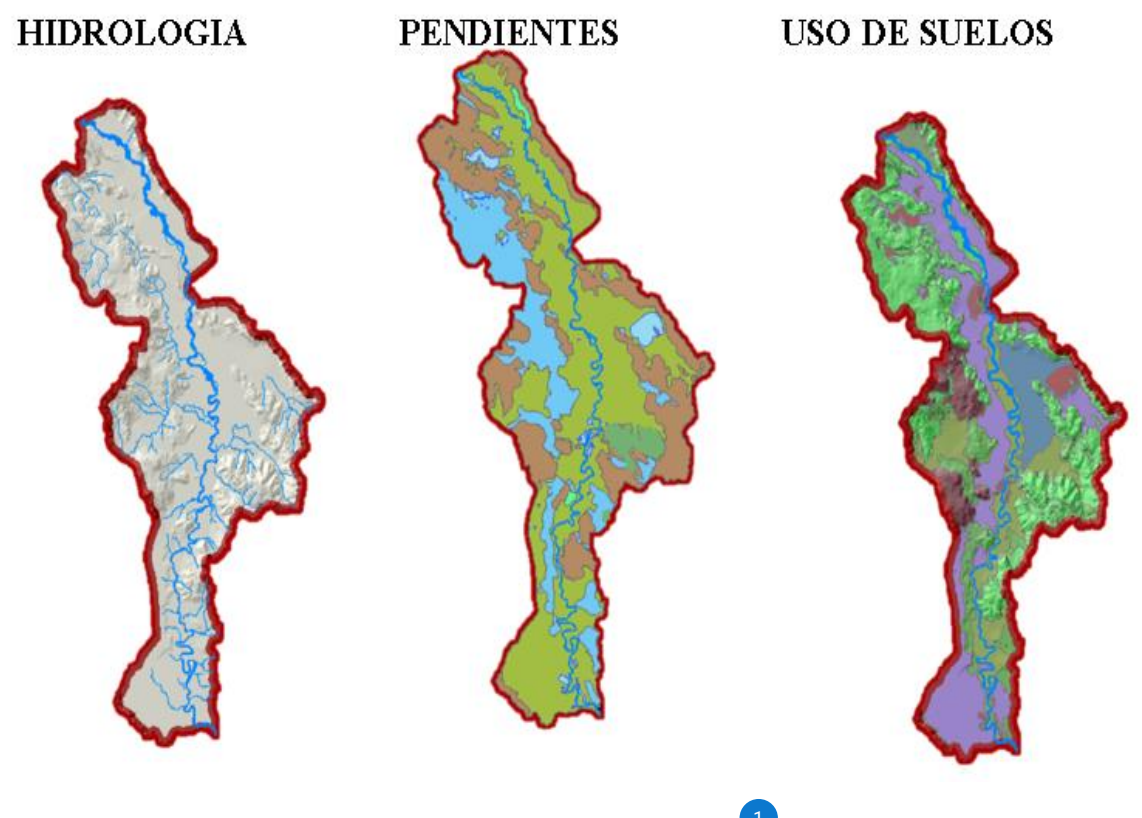

**Figura 5.** Ma[pa](#page-147-0)s de hidrologia, pedinete y uso de suelos para la obtención del

mapa de número curva.

#### **3.4.7. Cálculo del coeficiente Manning**

La expresión proporcionada representa la relación para determinar el coeficiente de rugosidad (n) en un tramo específico de un cauce. Los distintos términos de la expresión representan los diferentes factores que contribuyen a la rugosidad. A continuación, se describe cada uno de ellos:

- [n0](#page-147-0): Valor básico de "n" para un cauce recto, uniforme y liso. Este 1 valor representa la rugosidad inherente del canal en condiciones ideales de flujo.
- [n1](#page-147-0): Valor agregado para corregir el efecto de las irregularidades de superficie. Este término tiene en cuenta las características rugosas de la superficie del canal, como rugosidades naturales o artificiales, erosiones, depósitos, entre otros.
- $\frac{34}{12}$  $\frac{34}{12}$  $\frac{34}{12}$ : Valor que depende de la variación de la forma y tamaño de la sección. Considera cómo la geometría del canal, como la forma de la sección transversal y la variación del ancho y profundidad, afecta la rugosidad.
- n3: Valor que depende de las obstrucciones. Representa el efecto de cualquier obstrucción en el flujo, como puentes, vegetación sumergida, escombros, entre otros.
- 14: Valor que depende de la vegetación y condiciones del flujo. Considera el efecto de la vegetación en el canal, como la presencia de árboles, arbustos, hierbas, que influyen en la rugosidad y en la resistencia [al fl](#page-147-0)ujo.

• m5: Factor de corrección por efecto de los meandros del canal. Los meandros son curvas naturales presentes en el canal y este factor tiene en cuenta cómo afectan la rugosidad y el flujo del agua.

Al multiplicar todos estos factores juntos, se obtiene el coeficiente de rugosidad (n) para el tramo de canal en consideración. Este coeficiente es utilizado en diferentes modelos hidráulicos para calcular la velocidad del flujo, la pérdida de energía y otros parámetros relacionados con el comportamiento del agua en el canal. Cabe mencionar que los valores de los factores n0, n1, n2, n3, n4 y m5 deben ser determinados según las características específicas del tramo de canal y pueden variar en cada caso.

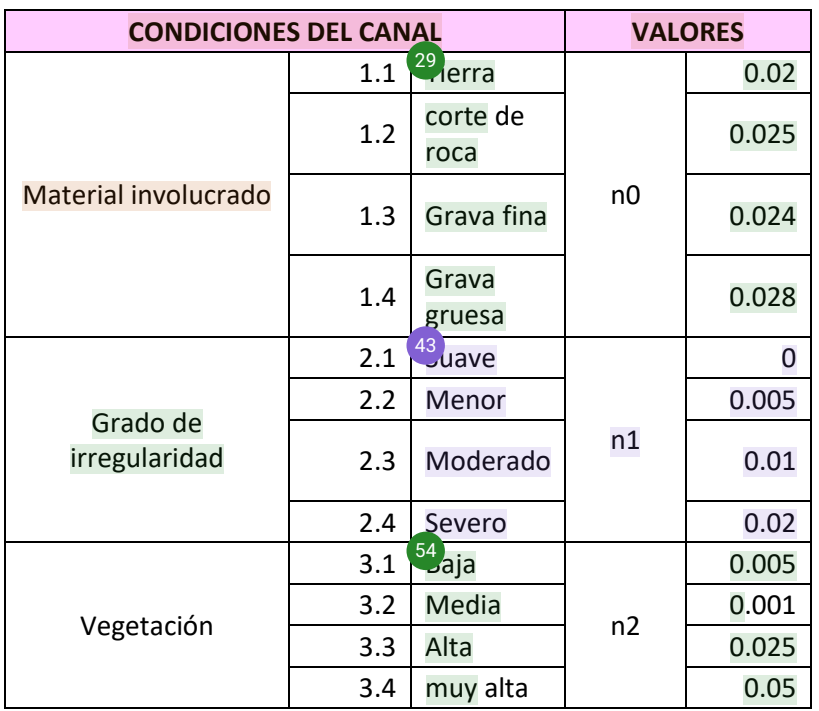

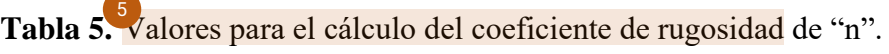

Fuente: elaboración propia

#### **3.4.8. Modelamiento con HEC-GeoHMS.**

El proceso descrito en el uso de HEC-GeoHMS para preparar los datos y exportarlos al HEC-HMS consta de los siguientes pasos:

Generar proyecto: Se crea un nuevo proyecto en HEC-GeoHMS utilizando la información generada por ArcHydro. Este proyecto servirá como base para futuros proyectos y para gestionar los datos en *HEC*-GeoHMS.

Procesamiento de la cuenca: Se lleva a cabo el procesamiento de la subcuenca Azángaro, donde se identifican tanto las subcuencas como los puntos de interés significativos. Se determina e[l pu](#page-147-0)nto de salida de la cuenca en la confluencia de los ríos Pucara y Azángaro. Mediante la herramienta HEC-GeoHMS, se efectúan acciones como la unión, división e identificación de nuevas cuencas.

Características de la cuenca: En este paso, se procede al cálculo de las características fisiográficas más importantes de las cuencas y subcuencas identificadas. Dichas características abarcan elementos como la longitud de los cursos de agua, las pendientes, los centros de gravedad, entre otros. Estos datos se tornan esenciales para la ubicación espacial de los elementos en la modelización mediante HEC-HMS.

Parámetros hidrológicos: En esta fase, se establece la metodología que se empleará para [el m](#page-147-0)odelado hidrológico. Se opta por la utilización del método del hidrograma unitario del SCS (Servicio de Conservación de Suelos) y el método

del número de curva. Se extrae la información geoespacial generada, como los valores de los números de curva correspondientes a cada subcuenca, las tasas de abstracción inicial, las pendientes y los parámetros inherentes a los cursos de agua qu[e se](#page-147-0)rán transitados, tales como longitudes y pendientes, entre otros.

Modelo meteorológico: En este paso, se define el modelo meteorológico a utilizar. En este caso, se trabaja con registros de precipitación (hietograma) utilizando el método del polígono de Thiessen. Estos datos se procesan en ArcGIS par[a ex](#page-147-0)traer los coeficientes de Thiessen para cada cuenca y subcuenca en análisis. 1

**[G](#page-147-0)enerar Proyecto HMS: En el último paso de HEC-GeoHMS, se exporta** el modelo con todas las características fisiográficas necesarias para generar caudales máximos en los puntos de interés previamente definidos. Estos datos exportados se utilizarán en el [H](#page-151-0)EC-HMS para realizar el modelamiento hidrológico completo.

El uso de HEC-GeoHMS facilita la preparación de los datos geoespaciales y su posterior transferencia al HEC-HMS, lo que permite realizar un análisis hidrológico detallado de la cuenca de estudio.

### **3.4.9. Modelamiento con HEC-HMS.**

El proceso descrito para la preparación de los datos en HEC-GeoHMS y su exportación al HEC-HMS consta de los siguientes pasos:

> • Generar proyecto: Se crea un nuevo proyecto en HEC-GeoHMS utilizando la información generada por ArcHydro. Este proyecto

servirá como base para la generación y gestión d[e fu](#page-147-0)turos proyectos con HEC-GeoHMS.

- Procesamiento de la cuenca: Se ejecuta el procesamiento detallado de la subcuenca Azángaro, realizando divisiones en subcuencas más pequeñas y localizando puntos de interés. Se determina e[l pu](#page-147-0)nto de desembocadura de la cuenca en la confluencia de los ríos Pucara y Azángaro. HEC-GeoHMS se emplea para fusionar, segmentar e identificar nuevas cuencas de acuerdo a las necesidades específicas.
- [C](#page-147-0)aracterísticas de la cuenca: Durante esta fase, se calculan las 1 principales características topográficas y fisiográficas de las cuencas y subcuencas identificadas. Se determinan elementos como la longitud de los cursos de agua, las inclinaciones del terreno, los centros de gravedad, y otros parámetros relevantes para situar los componentes en el modelo de HEC-HMS.
- Parámetros hidrológicos: En esta etapa, se establece la metodología precisa que será utilizada para el modelado hidrológico dentro de HEC-HMS. Se elige e[l m](#page-147-0)étodo del hidrograma unitario del Servicio de Conservación de Suelos (SCS) y el método del número de curva. A partir de estos métodos, se extrae información espacial, incluyendo los números de curva asignados a cada subcuenca, tasas de abstracción inicial, pendientes y características de los ríos que serán transitados (longitud, pendiente, etc.).
- Modelo meteorológico: Durante esta etap[a, se](#page-147-0) define el enfoque del modelo meteorológico que será implementado en HEC-HMS. En este caso particular, se emplearán "precipitation gages" (hietogramas)

empleando el método de polígonos de Thiessen. Para ello, se utiliza ArcGIS para calcul[ar lo](#page-147-0)s coeficientes de Thiessen correspondientes a cada cuenca y subcuenca en consideración.

• Generar Proyecto HMS: Este es el paso final en HEC-GeoHMS, donde se exporta [el m](#page-147-0)odelo enriquecido con todas las características fisiográficas necesarias para estimar los caudales máximos en diversos puntos de interés predefinidos. Los datos exportados se utilizarán en HEC-HMS para completar el proceso completo de modelado hidrológico.

El HEC-GeoHMS es una herramienta que facilita la preparación de los datos espaciales necesarios para el modelado hidrológico en el HEC-HMS. Permite realizar operaciones de procesamiento de cuencas, cálculo de características fisiográficas, definición de parámetros hidrológicos y generación de proyectos compatibles con el HEC-HMS.

Al utilizar el HEC-GeoHMS, se agiliza el flujo de trabajo al automatizar varias tareas de preparación de datos que de otro modo requerirían más tiempo y esfuerzo. Además, garantiza la consistencia y precisión de los datos espaciales utilizados en el análisis hidrológico.

Una vez que los datos se han preparado en el HEC-GeoHMS y se ha generado el proyecto compatible con el HEC-HMS, se pueden utilizar las herramientas y modelos del HEC-HMS para llevar a cabo un análisis hidrológico detallado de la subcuenca Azángaro. Esto incluye la simulación de caudales

máximos, la evaluación de hidrogramas, la estimación de inundaciones, entre otros aspectos relevantes para el estudio hidrológico de la cuenca.

El uso combinado del HEC-GeoHMS y el HEC-HMS permite una preparación eficiente de datos espaciales y un análisis hidrológico detallado, brindando a los investigadores y profesionales herramientas poderosas para comprender y gestionar los recursos hídricos en la subcuenca Azángaro.

# **3.4.10. [Si](#page-147-0)mulación hidrológica para diferentes escenarios**  1

El análisis de máximas avenidas es una etapa fundamental en el estudio hidrológico de la subcuenca Azángaro, ya que permit[e de](#page-147-0)terminar los caudales máximos de diseño para diferentes periodos de retorno en puntos de interés específicos. Estos caudales son de gran importancia para la planificación y diseño de infraestructuras hidráulicas, como embalses, canales y estructuras de control de inundaciones.

En este análisis, se utiliza información cartográfica en formato GDEM (Modelo de Elevación Digital Global) para obtener datos topográficos detallados de la subcuenca. Esta información es crucial para calcular las características fisiográficas de la cuenca, como pendientes, longitudes de ríos y ubicación de embalses, que son utilizadas en el modelado hidrológico.

Adicionalmente, se incorporan al análisis das tormentas de diseño, las cuales son generadas a partir de registros de precipitación máxima en un lapso de 24 horas provenientes de todas las estaciones de monitoreo identificadas durante el periodo comprendido entre 1963 y 2014. Estas tormentas representan eventos extremos de lluvia que se utilizan para simular las condiciones de máximas avenidas en la subcuenca.

Asimismo, se toman en cuenta las coberturas en formato SIG elaboradas en la Macro zonificación Ecológica Económica del Sistema TDPS (Transformación Digital de Predios y Superficies). Estas coberturas proporcionan información sobre la distribución espacial de la vegetación y otros factores ecológicos en la subcuenca, lo cual es relevante para determinar el número curva, un parámetro hidrológico utilizado en el modelado de avenidas.

## **3.5. ESCALA DE ANÁLISIS DE RIESGOS NATURALES**

Para determinar los niveles de riesgo el CENEPRED ha formulado una guía para diferentes tipos de peligro[s co](#page-148-0)n la finalidad de contribuir a prevenir y/o reducir los impactos negativos que puedan ocasionar los desastres en lo concerniente a lo social, económico y ambiental qu[e co](#page-149-0)nstituye una de las herramientas básicas para la Gestión del Riesgo de Desastres. El contenido del manual se sustenta en información generada por las instituciones técnico científicas los cuales permitieron establecer las variables y parámetros para determinar los niveles de peligrosidad, las vulnerabilidades de los elementos esenciales (exposición, fragilidad y resiliencia), así como calcular y controlar los riesgos, mediante la ejecución de medidas estructurales y no estructurales en el marco de la gestión prospectiva y correctiva del riesgo de desastres.(Centro Nacional de Prevención y Evaluación de Riesgos de Desastres, 2015).

El método de Análisis Jerárquico, desarrollado por el matemático Thomas Saaty, ofrece una herramienta robusta para determinar niveles de riesgo a[l fo](#page-150-0)rmalizar la comprensión de problemas complejos mediante la construcción de un Modelo Jerárquico. Este enfoque tiene como objetivo principal permitir que los agentes decisores puedan estructurar problemas multicriterio de manera visual, a travé[s de](#page-148-0) un Modelo Jerárquico compuesto esencialmente por tres niveles: meta u objetivo, criterios y alternativas.

Una vez creado el Modelo Jerárquico, se llevan a cabo comparaciones de pares entre los elementos mencionados (criterios-subcriterios y alternativas), asignando valores numéricos a las preferencias expresadas por las personas. Este proceso ofrece una síntesis de los juicios parciales mediante la agregación de estas preferencias.

El fundamento del método de Saaty radica en su capacidad para asigna[r va](#page-148-0)lores numéricos a los juicios de las personas, permitiendo medir la contribución de cada elemento de la jerarquía al nivel inmediatamente superior del cual se deriva. En estas comparaciones, se emplean escalas de razón para expresar preferencias, importancia o probabilidad, utilizando una escala numérica propuesta por Saaty.

Este enfoque proporciona una metodología estructurada y cuantitativa para abordar problemas complejos, facilitando la toma de decisiones informada y la evaluación de riesgos de manera sistemática y transparente.

La clasificación de peligros y riesgos según Saaty se realiza utilizando las categorías "MUY ALTO", "ALTO", "MEDIO" y "BAJO". Además, se asigna una codificación de colores específicos para cada categoría, donde el "MUY ALTO" se representa con el color rojo, el "ALTO" con naranja, el "MEDIO" con amarillo y el "BAJO" con verde. Este proceso se lleva a cabo en una escala que varía de cero a uno.

A continuación, se presenta una tabla que ilustra las diferentes categorías, sus respectivos colores y la escala utilizada:

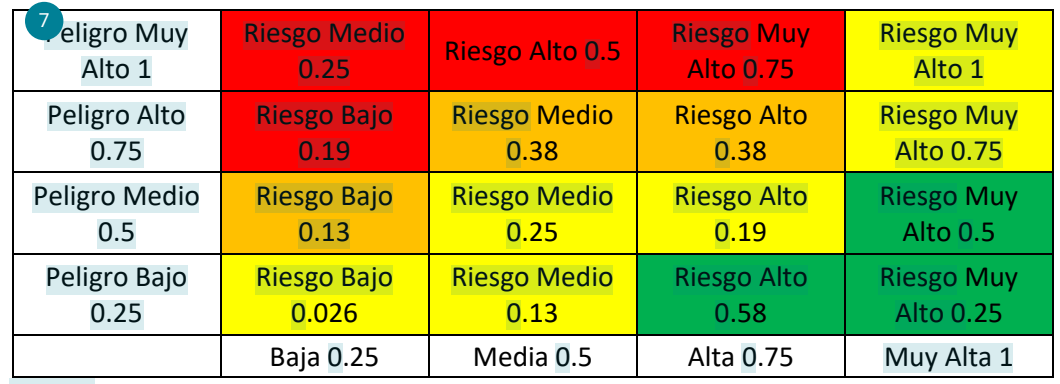

# **Tabla 6.** Matriz de riesgo método simplificado para determinar el

nivel de riesgos

Fuente: CENEPRED, 2014
# **CAPÍTUL[O IV](#page-147-0)** 2

### **RESULTADOS Y DISCUSIÓN**

## **4.1. CALCULAR LA PRECIPITACIÓN Y CAUDAL DE RIESGOS INUNDABLES**

#### **4.1.1. Análisis de la información Cartográfica**

La integración de los dos cuadrantes del satélite ASTGTM S15W071 y S16W071 es realizada utilizando herramientas del software ARCGIS. Estos cuadrantes se utilizan para cubrir toda el área de la subcuenca Azángaro. Los códigos del GeoServidor correspondientes a estos cuadrantes son ASTGTM\_S15w071 y ASTGTM\_S16w071.

Para unir estos cuadrantes y obtener un único conjunto de datos espaciales, se emplean herramientas SIG disponibles en ARCGIS. Además, se cuenta con un polígono en formato Shape que representa la subcuenca Azángaro. A partir de este polígono, se crea un buffer de 500 metros alrededor del mismo.

Luego, se procede a recortar el raster generado a partir de los cuadrantes con el objetivo de facilitar su manejo en ArcHydro y evitar problemas de memoria en la computadora. Esta operación de recorte permite obtener una porción del raster que se ajusta al área de interés definida por el polígono de la subcuenca Azángaro.

En la Figura 7, se puede observar este proceso de recorte y la distribución espacial resultante, donde se muestra la subcuenca Azángaro y el área correspondiente al buffer de 500 metros alrededor de ella.

Este enfoque de procesamiento y recorte de datos espaciales facilita la gestión y análisis de la información en el contexto del proyecto hidrológico y garantiza un manejo eficiente de los recursos computacionales.

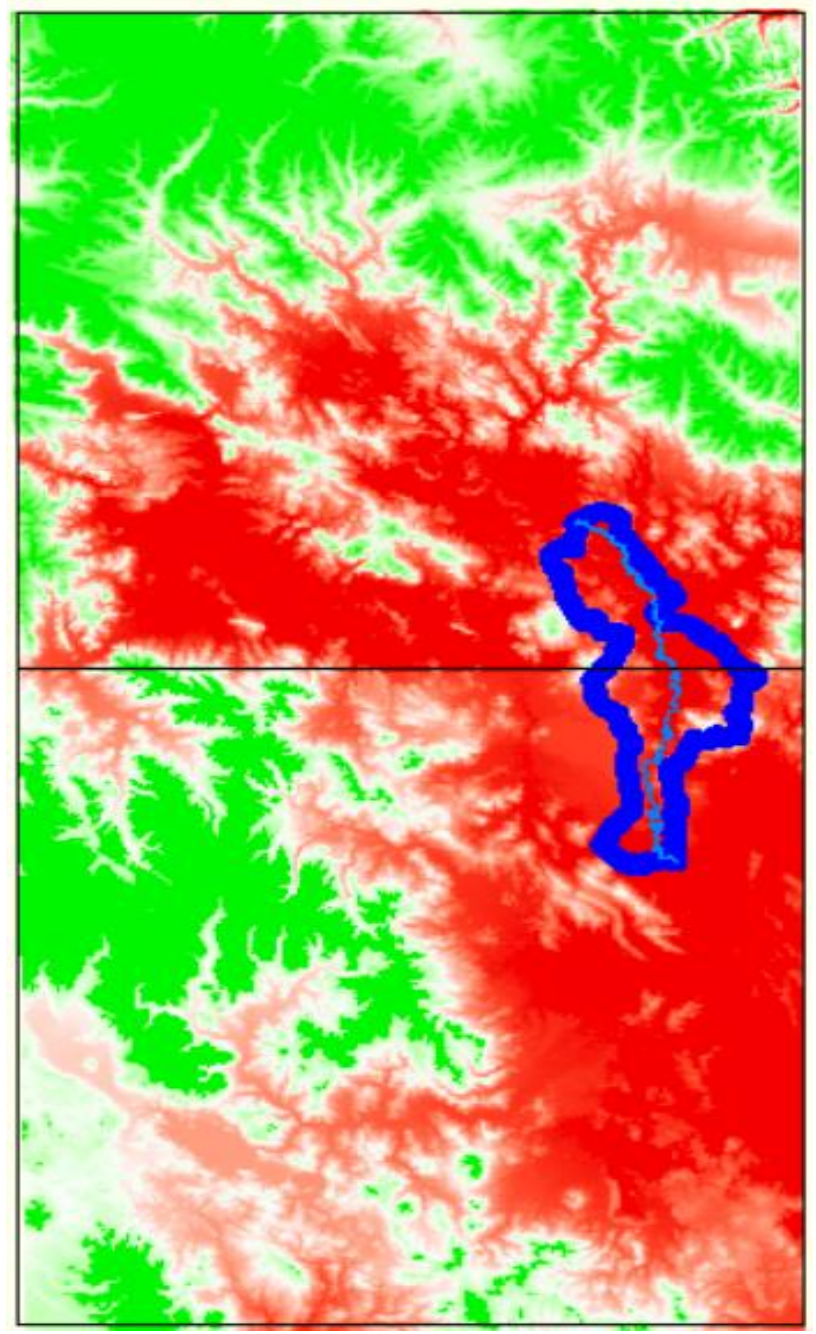

**Figura 6.** Cuadrantes del GeoServidor del Satelite ARTER-GDEM.

## **4.1.2. [M](#page-147-0)odelo digital de elevación.**  6

Para obtener el Modelo Digital de Elevación (Digital Elevation Model, DEM) de la subcuenca Azángaro, se utilizaron dos cuadrantes del satélite que cubren toda el área de la subcuenca. Estos cuadrantes se combinaron utilizando herramientas de software, como el ARCGIS, para generar un DEM completo de la subcuenca.

Además, se aplicó un buffer al DEM resultante como parte del proceso de modelamiento hidrológico. El buffer se utiliza para crear un área adicional alrededor de la subcuenca, lo que puede ser útil para realizar análisis hidrológicos y evitar problemas de memoria en la computadora.

El DEM con el buffer aplicado es una representación digital de las elevaciones del terreno en la subcuenca Azángaro, y es una herramienta importante para el análisis y modelamiento hidrológico. Proporciona información detallada sobre las características topográficas, como la elevación, pendiente y dirección del flujo de agua, que son fundamentales para comprender y simular los procesos hidrológicos en la subcuenca.

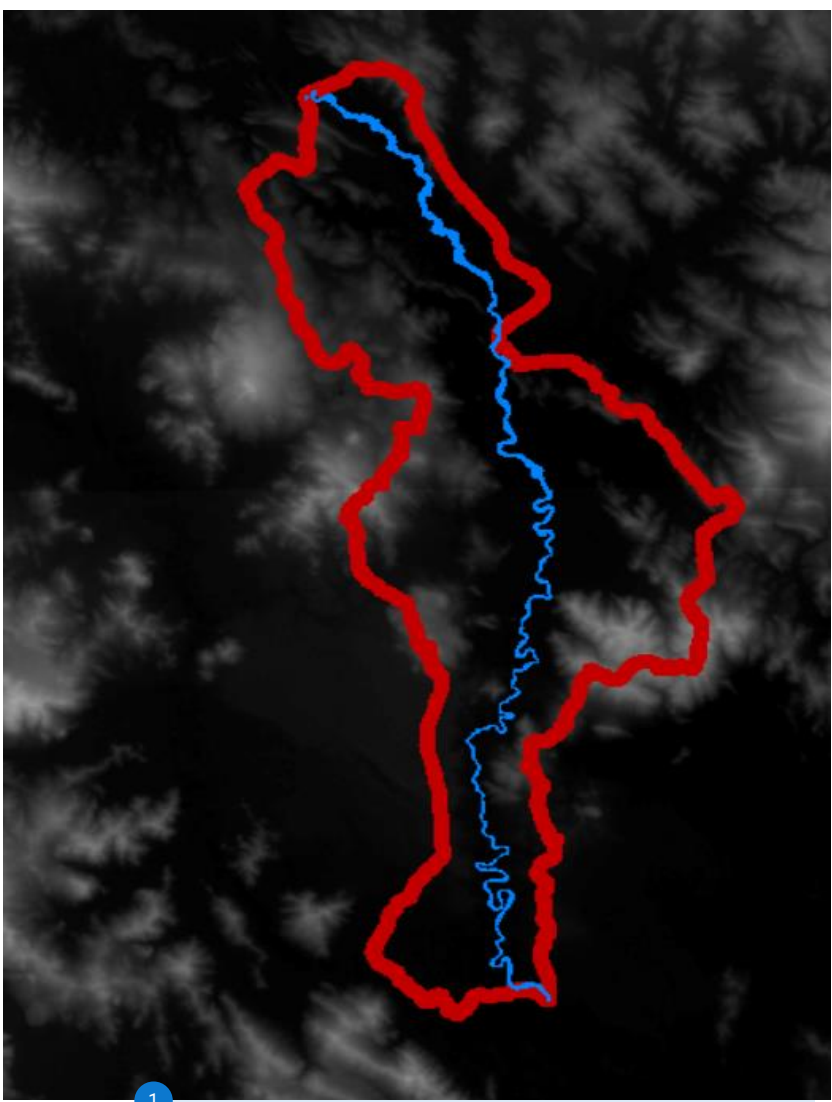

**Figura 7.** [M](#page-147-0)odelo Digital de Elevación con buffer de 5000 m. 1

### **4.1.3. Pre procesamiento del modelo digital de elevación con ARCGIS**

Para el preprocesamiento del terreno utilizando el software ARCGIS. Los pasos seguidos fueron los siguientes:

• Dirección de flujo: Se generó un modelo de flujo de dirección que define la dirección del flujo del agua en función de la topografía del terreno. Esto permite determinar hacia dónde se dirige el agua en cada punto de la cuenca.

- Acumulación de flujo: Se calculó la acumulación de flujo, que representa la cantidad de agua que se acumula en cada celda o pixel del terreno. Esta información es útil para identificar las áreas de mayor contribución de agua en la cuenca.
- Definición de la corriente: Se identificaron las corrientes principales en la cuenca utilizando la información de dirección y acumulación de flujo. Esto permite delinear el curso de los ríos y arroyos en la cuenca.
- Segmentación de las corrientes: Se dividió la red de corrientes en segmentos más pequeños para facilitar el análisis y la gestión de los datos. Cada segmento representa un tramo específico de un río o arroyo en la cuenca.

Estos preprocesamientos son fundamentales para obtener una representación precisa y detallada de la topografía y el flujo de agua en la cuenca, lo que es esencial para realizar análisis hidrológicos y modelar el comportamiento del agua en el área de estudio.

## **4.1.4. [A](#page-147-0)nálisis de la información meteorológica** 1

Se llevaron a cabo las pruebas de independencia y homogeneidad utilizando la herramienta especializada HYDROGNOMON. Este software, diseñado específicamente para la homogeneización de datos, realiza cálculos de probabilidades y diversas pruebas estadísticas para procesar de manera rigurosa los datos de precipitación máxima de 24 horas en los 5 distritos de Progreso, Azángaro, Arapa, Muñani y Pucará. Estos datos abarcan un extenso período de 52 años, desde 1963 hasta 2014, y fueron obtenidos de la fuente confiable del SENAMHI.

HYDROGNOMON ofrece una plataforma robusta para evaluar la independencia y homogeneidad de los datos, permitiendo una interpretación detallada de la variabilidad y coherencia temporal de las precipitaciones registradas. Este análisis estadístico contribuye significativamente a garantizar la integridad y calidad de los datos utilizados en la investigación.

Los resultados de estas pruebas se presentan de manera visual y comprensible en los gráficos siguientes, proporcionando una representación clara de las tendencias y patrones identificados en las precipitaciones máximas de 24 horas a lo largo del extenso periodo de estudio. Este enfoque técnico fortalec[e la](#page-147-0) base de la investigación, asegurando la confiabilidad de los datos analizados y respaldando las conclusiones derivadas de las pruebas estadísticas realizadas.

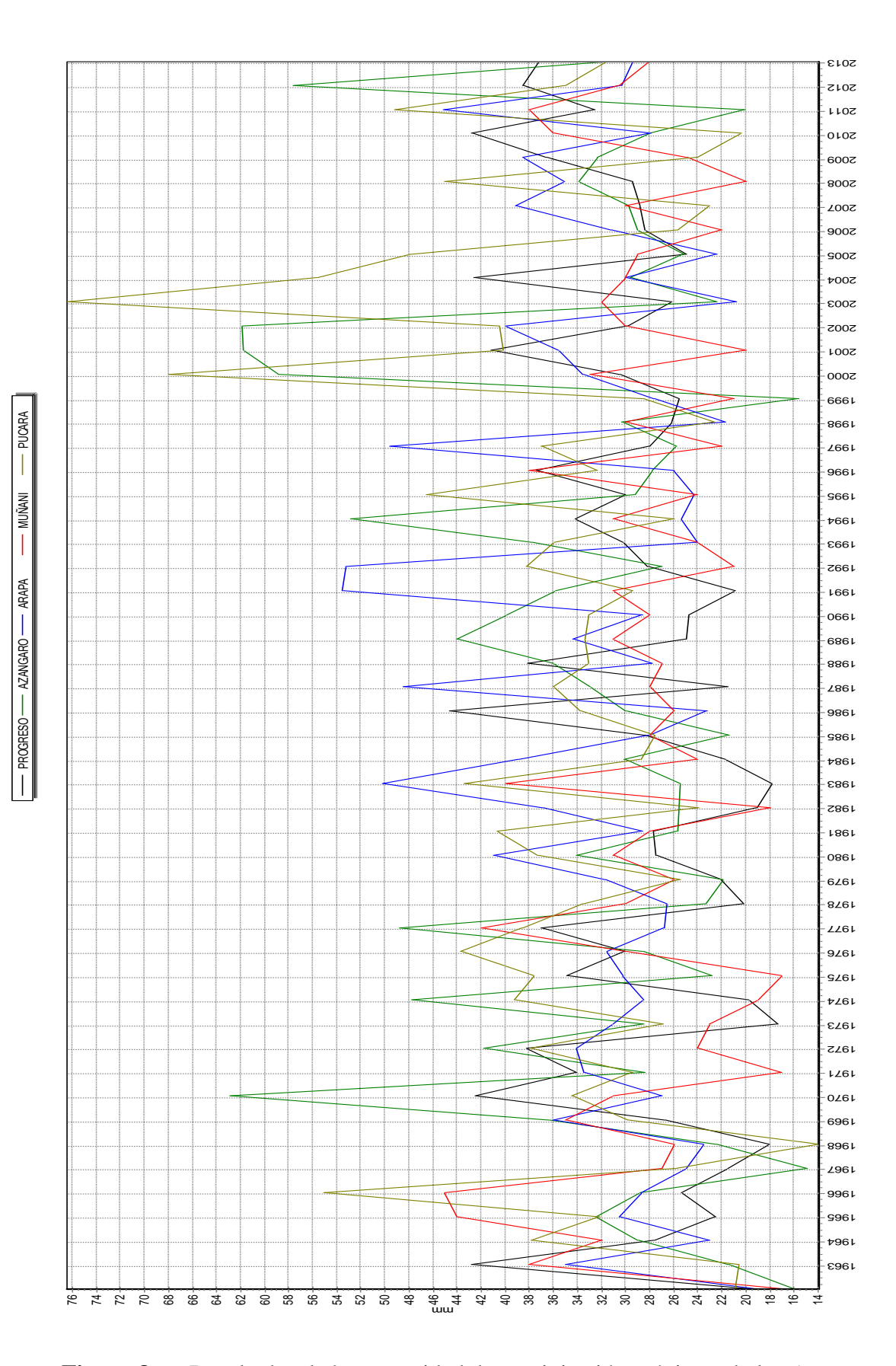

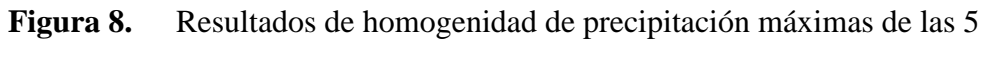

estaciones meteorologicas

La figura 8 evidencia un proceso de homogeneización altamente efectivo aplicado a las 5 estaciones meteorológicas, lo que ha resultado en la obtención de datos más precisos y confiables. La visualización de las precipitaciones máximas refleja una notable uniformidad, indicando una mejora significativa en la coherencia y consistencia de la información.

La uniformidad aceptable de las precipitaciones máximas es esencial para garantizar la fiabilidad de cualquier análisis climático o hidrológico que se realice en la región de estudio. La mejora en la calidad de lo[s da](#page-150-0)tos proporciona una base sólida para la toma de decisiones informadas y la implementación de medidas preventivas en relación con eventos extremos, como inundaciones. Modelos utilizados por Absalón Vasques y Máximo Villon.

## **4.1.5. Eventos extremos (Ajuste de funciones de distribución de probabilidad)**

Se aplicaron el ajuste d[e fu](#page-147-0)nciones de distribución de probabilidad a las 05 estaciones meteorológicas que registran la precipitación máxima en 24 horas en la subcuenca Azángaro. En total, se llevaron a cabo 07 pruebas de ajuste para las 05 estaciones analizada[s de](#page-147-0) la siguiente manera: Distribución Normal, Distribución Log Normal, Distribución Log Normal de 3 parámetros, Distribución Pearson Tipo III, Distribución Log Pearson Tipo III, Distribución Gamma y Distribución Gumbel. Se proporciona un detalle de los cálculos realizados para ajustar la función de distribución de probabilidad a una estación modelo. Resultados que podemos ver en las tablas 7 al 11.

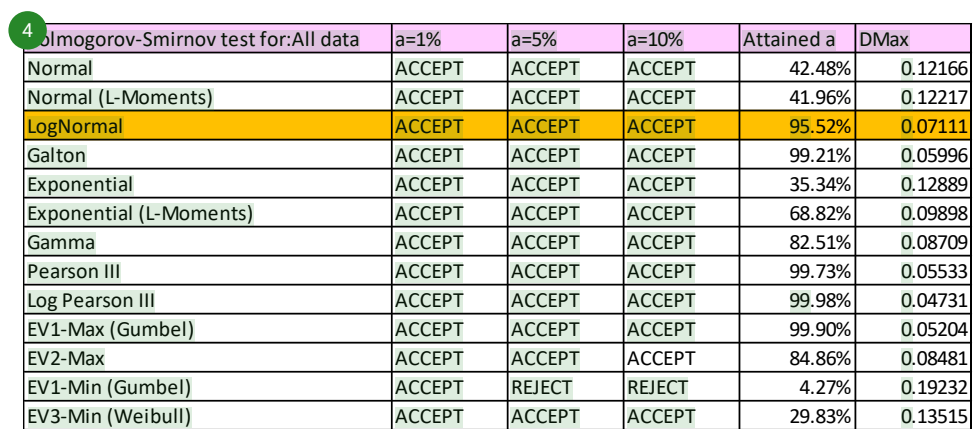

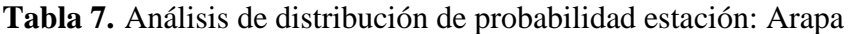

Fuente: Elaboración propia

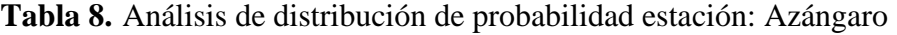

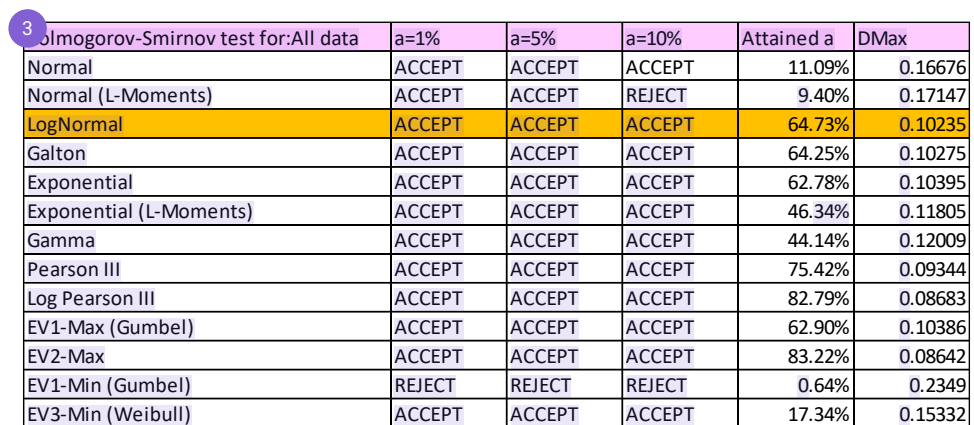

Fuente: Elaboración propia

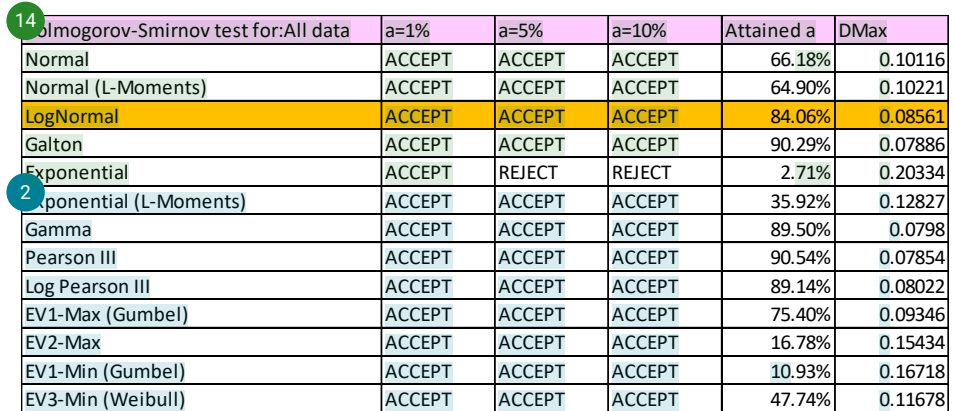

**Tabla 9.** Análisis de distribución de probabilidad estación: Progreso

Fuente: Elaboración propia

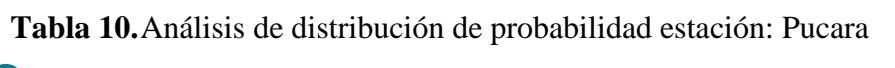

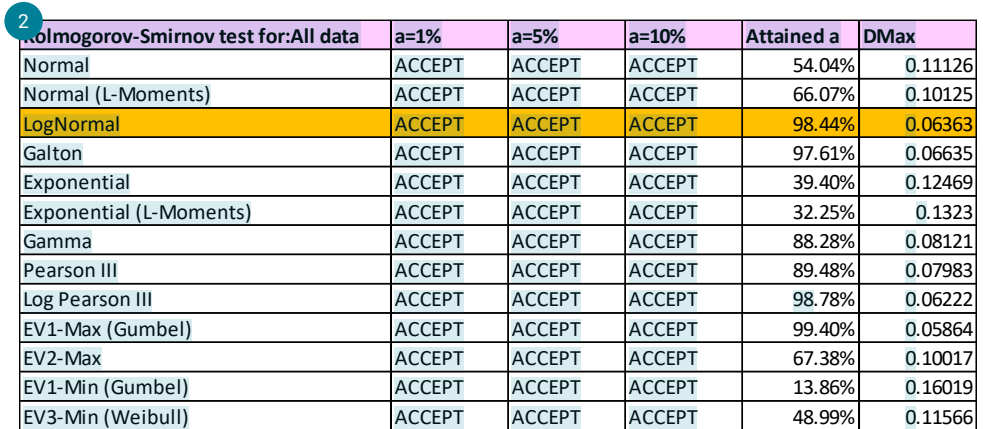

Fuente: Elaboración propia

**Tabla 11.**Análisis de distribución de probabilidad estación: Muñani

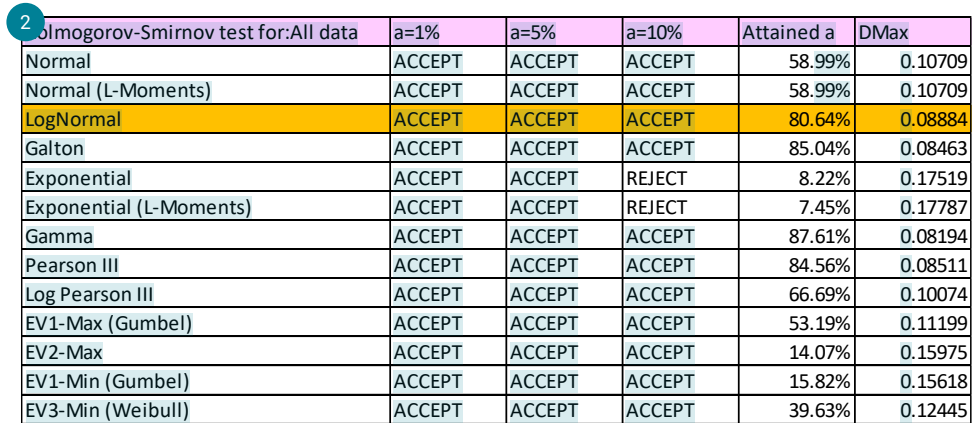

Fuente: Elaboración propia

## **4.1.6. [C](#page-147-0)álculo del coeficiente Manning**  1

Para la determinación de la rugosidad en la Subcuenca Azángaro, se utilizó la metodología propuesta por Ven Te Chow, que establece valores para los coeficientes de rugosidad n0, n1, n2, n3, n4 y n5, los cuales se aplicaron a cada tramo de cauce principal en estudio.

Observando las condiciones de cada cauce, se asignaron los valores correspondientes a los coeficientes de rugosidad mencionados anteriormente. Estos coeficientes representan la resistencia que presenta el flujo del agua debido a la rugosidad del lecho y las paredes del cauce.

Posteriormente, utilizand[o la](#page-147-0) fórmula mencionada previamente, se calcularon los valores de "n" para el cauce principal. Estos valores de "n" son indicadores de la rugosidad relativa en cada tramo y se utilizan en los cálculos hidráulicos para determinar el comportamiento del flujo. Como se puede apreciar en la tabla 12.

La aplicación de los valores de rugosidad propuestos por Ven Te Chow y la obtención de los valores de "n" para el cauce principal permiten tener una estimación más precisa del comportamiento hidráulico en la Subcuenca Azángaro, lo cual es fundamental para realizar estudios hidrológicos y de modelado del flujo de agua en la zona.

**Tabla 12.** Coeficiente de rugosidad "n" de Manning.

| 44<br>σiλ       | n0   | n1   | n2    | n <sub>3</sub> | n4 |       |
|-----------------|------|------|-------|----------------|----|-------|
| rio<br>Azángaro | 0.02 | 0.05 | 0.001 | 0.001          |    | 0.033 |

Fuente: Elaboración propia

#### **4.1.7. Modelamiento con HEC-HMS.**

Durante esta etapa, es plausible que se detecten posibles errores en varios componentes del modelo, como las delimitaciones de las subcuencas, las conexiones entre ellas, los tramos de tránsito para los ríos y otros elementos relevantes.

Esta revisión meticulosa es esencial para garantizar la calidad y la integridad de los modelos hidrológicos que hemos desarrollado. Los errores en la delimitación de las subcuencas, por ejemplo, podrían llevar a resultados inexactos en la estimación de caudales y en la predicción de eventos hidrológicos. De manera similar, identificar problemas en las conexiones entre las subcuencas o en la representación de los flujos de agua podría afectar significativamente la precisión de las simulaciones.

Es importante destacar que esta fase de revisión y verificación es un paso fundamental antes de proceder a cualquier análisis o pronóstico utilizando los modelos hidrológicos. Los ajustes y correcciones necesarios deben ser realizados para garantizar que los modelos sean lo más precisos y confiables posible al momento de llevar a cabo las simulaciones y análisis posteriores. La revisión y verificación de la información son fundamentales para garantizar la precisión y confiabilidad del modelo hidrológico. Algunos posibles errores que podrían surgir incluyen la delimitación incorrecta de las subcuencas, la falta de conectividad entre los tramos de ríos, errores en la topología de la red de drenaje, entre otros.

#### **4.1.8. Modelo meteorológico**

Dado que contamos exclusivamente con [da](#page-147-0)tos de precipitación máxima en un período de 24 horas provenientes de las estaciones de la cuenca, se emplearán los hietogramas generados utilizando la metodología del Bureau of Reclamation, combinados con la información sobre el tipo de precipitación, para suplir los datos necesarios en el análisis hidrológico.

Los hietogramas, también conocidos como gráficos de intensidad de precipitación en función del tiempo, son herramientas que permiten representar la distribución temporal de la precipitación en un evento lluvioso. Estos hietogramas son especialmente útiles cuando se cuenta con información limitada sobre la duración y la distribución temporal de las lluvias.

Al utilizar los hietograma[s ge](#page-147-0)nerados a partir de la metodología de la 1 Bureau Reclamation y el tipo de precipitación disponible, se podrá obtener una estimación más precisa de la distribución temporal de la precipitación en la cuenca. Esto es fundamental para realizar análisis hidrológicos detallados, como el cálculo de caudales máximos y el modelado de avenidas, que requieren información precisa sobre la intensidad y la duración de las lluvias. Como se puede apreciar en la Figura 9.

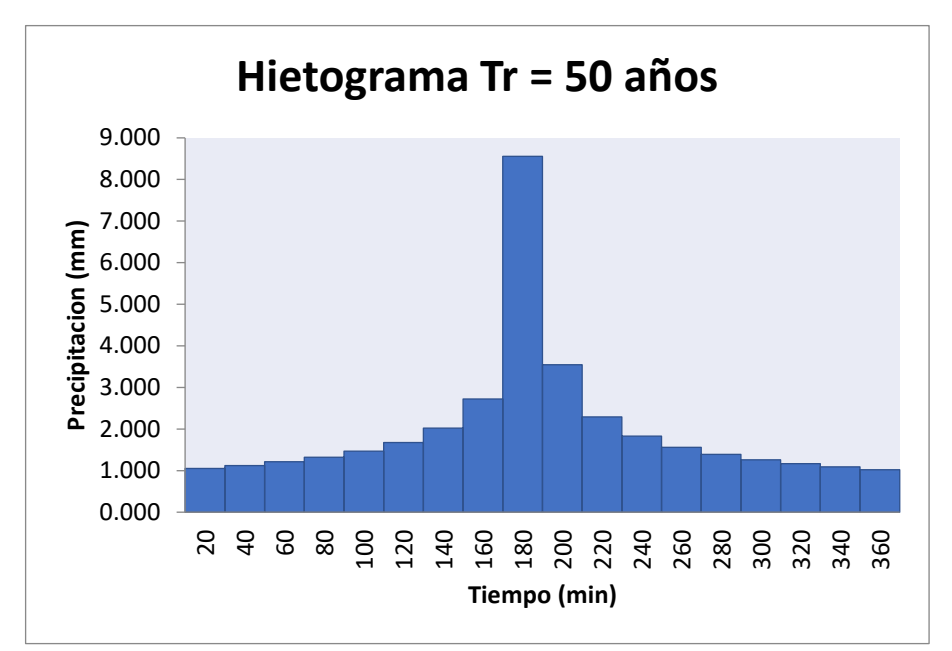

**Figura 9.** Hietograma para TR 50 años, sub cuenca Azangaro

Estos valores de caudal y tiempos son estimaciones basadas en el modelamiento hidrológico y los parámetros utilizados en el análisis. Son importantes para comprender la magnitud y duración de un evento extremo en la sub cuenca Azángaro, lo cual es fundamental para la planificación y gestión de riesgos asociados a las inundaciones.

#### **4.1.9. Escenario de la Sub Cuenca Azángaro**

En el escenario 01, se considera la situación actual de la sub cuenca Azángaro para el modelamiento hidrológico con HEC-HMS. Se han delimitado 01 sub cuencas y se han identificado los puntos de interés en cada una de ellas, como se muestra en la figura 10, done podemos apreciar que se tiene un rio principal, que es el rio Azángaro el mismo que fluye de aguas arriba y terina en aguas abajo.

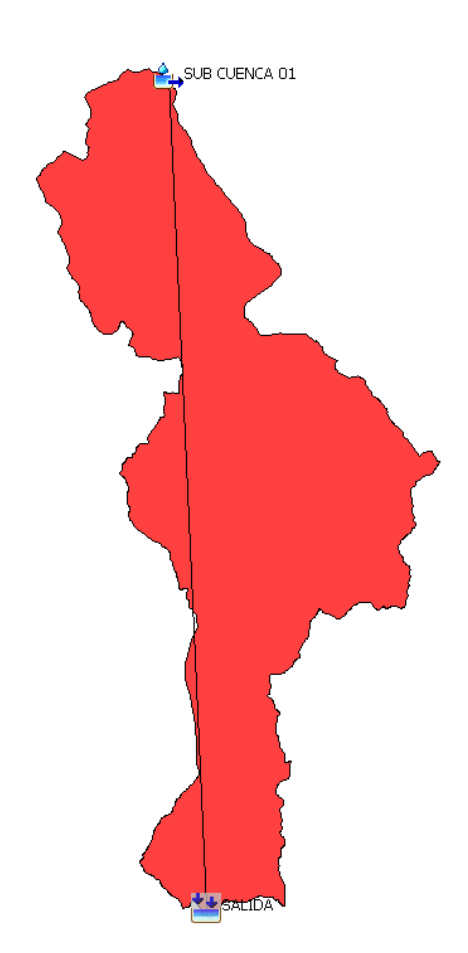

**Figura 10.** Delimitación de la sub cuenca Azangaro

En esta situación actual, no se han considerado embalses significativos en la sub cuenca. El hidrograma principal de la sub cuenca Azángar[o pa](#page-150-0)ra un periodo de retorno de 50 años se presenta en la figura 10, 41

y se estima que la duración de un evento extremo hasta llegar a la parte baja de la cuenca sería de aproximadamente 9 horas.

En este escenario, suponiendo la ocurrencia de un evento extrem[o co](#page-147-0)n un periodo de retorno de 50 años, se esperaría un caudal máximo de 1,172. m3/s, el cual ocurriría a las 09:20 horas desde el inicio de la tormenta, el mismo que se muestra en la figura 11, donde se muestran los resultados obtenidos por el software HEC-HMS.

| Global Summary Results for Run "RUN 01"                                                                                                    |                        | X                        |                                                                                                    |                |  |
|----------------------------------------------------------------------------------------------------|------------------------|--------------------------|----------------------------------------------------------------------------------------------------|----------------|--|
| Project: sub cuenca Azangaro Simulation Run: RUN 01                                                                                                    |                        |                          |                                                                                                    |                |  |
| Start of Run: 25Jan2021, 00:00<br>Basin Model: <b>Basin</b><br>- SUB CUENCA AZANGARO<br>End of Run: 25Jan2021, 12:00<br>Meteorologic Model: MODELO 01<br>Control Specifications: CONTROLI 01<br>Compute Time:08Jan2024, 10:56:26 |                        |                          |                                                                                                    |                |  |
|                                                                                                    |                        |                          | Show Elements: All Elements $\vee$ Volume Units: $\bigcirc$ MM $\bigcirc$ 1000 M3 Sorting: Watershed Explorer $\vee$ |                |  |
| <b>Hydrologic</b><br><b>Element</b>                                                                                                    | Drainage Area<br>(KM2) | Peak Discharge<br>(M3/S) | Time of Peak                                                                                                    | Volume<br>(MM) |  |
| ISUB CUENCA 01                                                                                                    | 675.4                  | 1172.4                   | 25 January 2021, 09:20                                                                                               | 40.04          |  |
| <b>SALIDA</b>                                                                                                    | 675.4                  | 1172.4                   | 25 January 2021, 09:20                                                                                               | 40.04          |  |
|                                                                                                    |                        |                          |                                                                                                    |                |  |

**Figura 11.** Cálculo de caudal máximo a 50años de retorno, HEC-HMS

Estos valores de caudal y tiempos son estimaciones basadas en el modelamiento hidrológico y los parámetros utilizados en el análisis. Son importantes para comprender la magnitud y duración de un evento extremo en la sub cuenca Azángaro, como en la figura 11 lo cual es fundamental para la planificación y gestión de riesgos asociados a las inundaciones.

## **4.2. IDENTIFICACIÓN DE LAS ZONAS DE RIESGOS POR INUNDACIÓN**

#### **4.2.1. Parámetros geomórficos de la cuenca**

Para delimitar los parámetros de la subcuenca Azángaro Primero, se empleó el programa ARCGIS. Posteriormente, se extrajo información relevante, resaltando que la cuenca abarca un área con características geométricas que ejercen una influencia significativa en el comportamiento hídrico.

Se determinaron factores clave, como el factor de forma (Kf) y los índices de Gravelius (Kc), que definen la distribución de las descargas y condicionan el tiempo de concentración en la cuenca. El índice de Gravelius, al ser mayor que la unidad, clasifica la cuenca como redondeada, propensa a desbordes e inundaciones durante los periodos lluviosos. Como podemos apreciar en la tabla 13 y el mapa hidrográfico lo podemos apreciar en figura 12.

|                    | Área de la cuenca total (A)       | 675.40 Km2 |
|--------------------|-----------------------------------|------------|
| Geométricas        | Perímetro (P)                     | 180.67 km  |
|                    | Longitud (I)                      | 59.79 km   |
|                    | Ancho                             | 6.01 km    |
| Física             | Índice de Gravelius               | 2.19       |
|                    | Factor de forma                   | 0.1444     |
| Sistema de drenaje | Orden de las corrientes           |            |
|                    | Longitud total de los tributarios | 3243.77    |
|                    | Longitud media superficial        | 3243.77 km |
|                    | Sinuosidad de la cuenca           | 1.08       |

**Tabla 13.** Parámetros geomórficos de la subcuenca Azángaro

Fuente: Elaboración propia

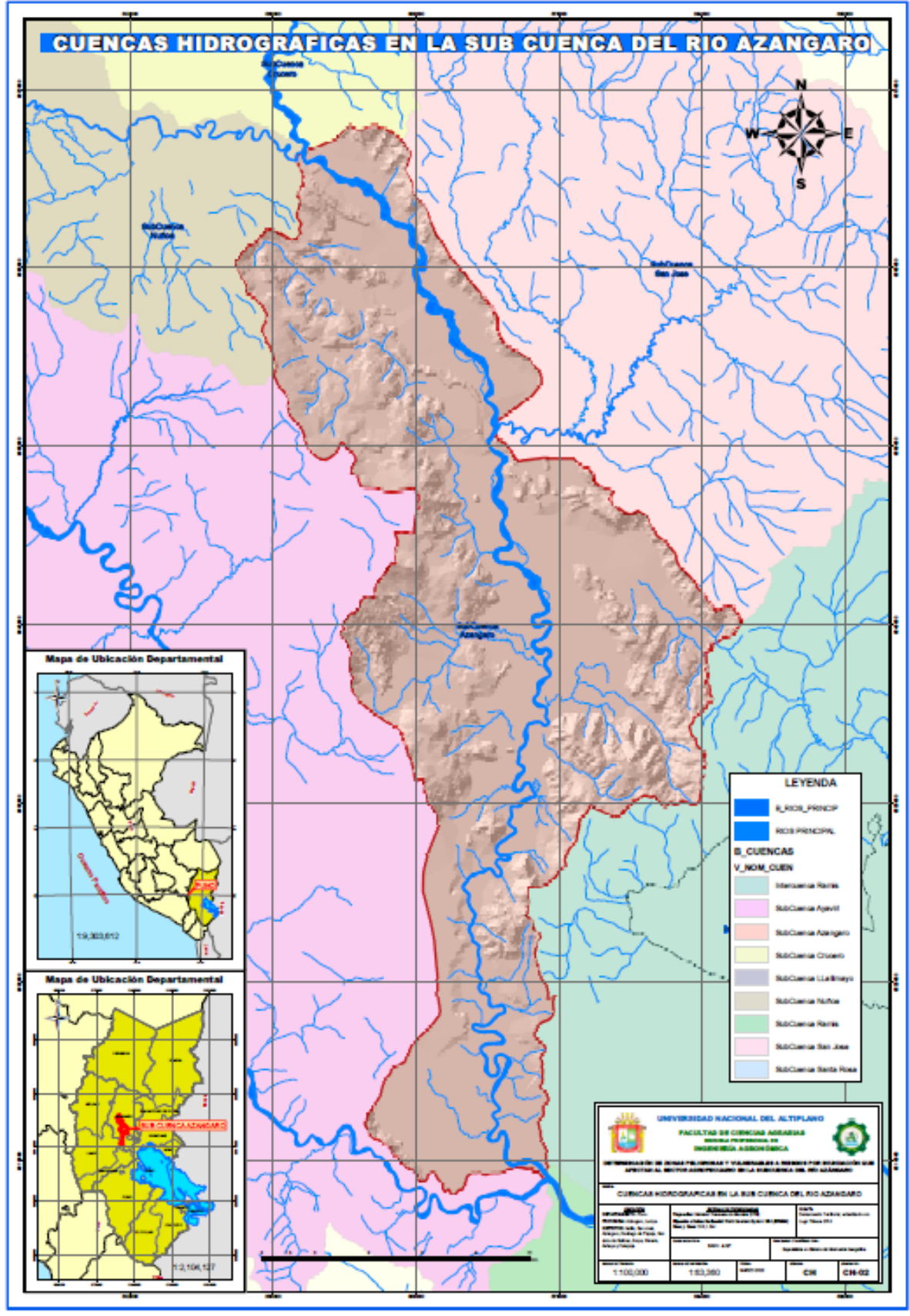

**Figura 12.** Mapa hidrografico de la sub cuenca Azangaro

#### **4.2.2. Peligro por inundaciones de la Sub Cuenca Azángaro**

Al analizar minuciosamente la topografía del terreno, la cobertura del suelo, la capacidad de retención de agua y la infraestructura existente desde una perspectiva agrícola y pecuaria, podemos identificar con precisión las áreas más susceptibles a sufrir inundaciones. Factores críticos, como la proximidad a cuerpos de agua, la presencia de suelos poco permeables y las condiciones topográficas en las zonas bajas, desempeñan un papel crucial en la evaluación del riesgo.

Esta información se vuelve fundamental para la planificación y gestión del riesgo de inundaciones en el sector agrícola y pecuario. Facilita la identificación de áreas prioritarias para la implementación de medidas específicas de mitigación, tales como la construcción de sistemas de drenaje adaptados [a la](#page-151-0)s necesidades de la agricultura y la ganadería, la conservación de áreas de inundación natural y la promoción de prácticas agrícolas y pecuarias resilientes. Además, respalda el desarrollo de sistemas de alerta temprana y la formulación de planes de respuesta específicos.

#### **4.2.2.1. Estratificación de los niveles de peligrosidad**

La estratificación de los niveles de peligrosidad se refiere al proceso de categorización y clasificación sistemática de diferentes niveles de riesgo o amenaza, con el objetivo de proporcionar una comprensión detallada y organizada de los posibles peligros presentes en una determinada área o contexto. Esta estratificación facilita la identificación, evaluación y gestión efectiva de riesgos, permitiendo

una mejor toma de decisiones y la implementación de medidas preventivas adecuadas según **metodología de Tomas Saaty**. Tal como se muestra en la tabla 14:

**Tabla 14.**[Es](#page-147-0)tratificación de los niveles de peligrosidad 5

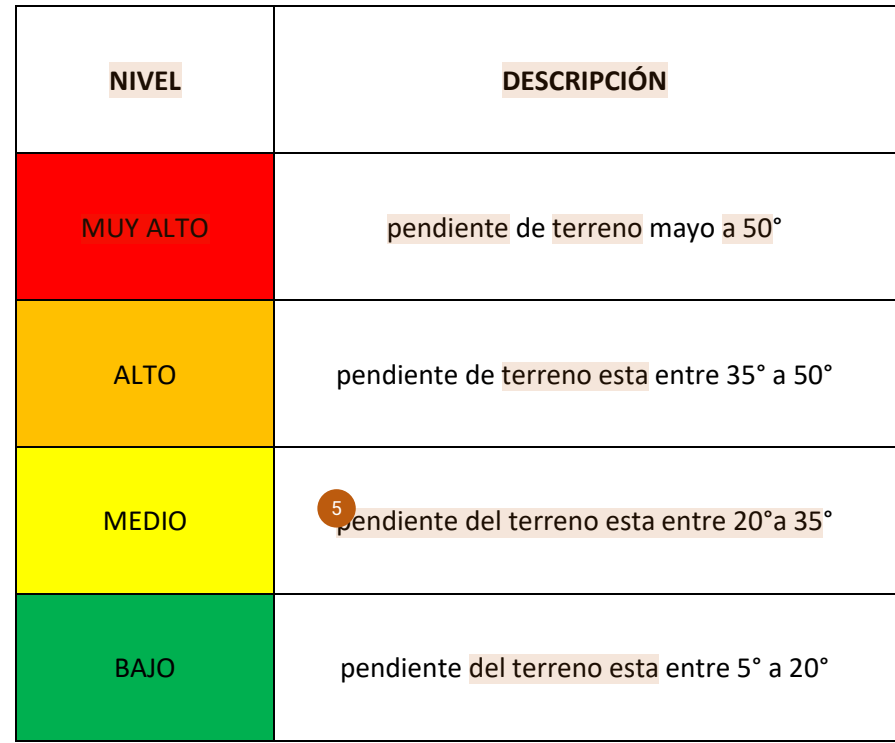

Fuente: Elaboración propia

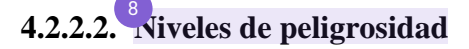

### **Tabla 15.**Niveles de peligrosidad

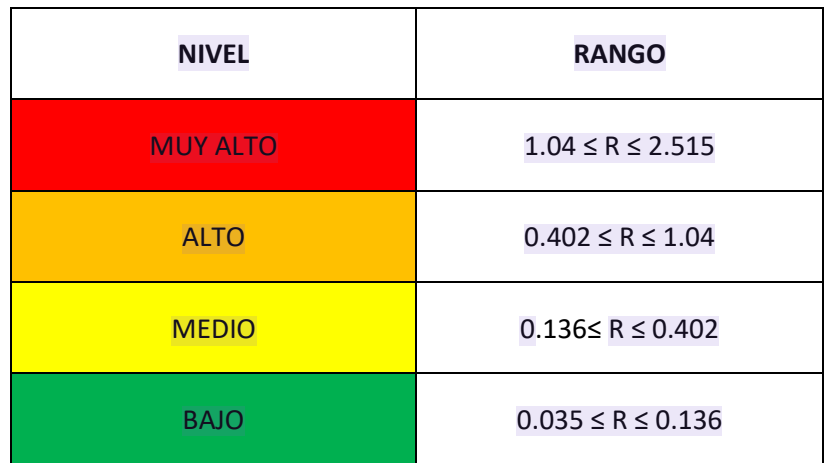

Fuente: Elaboración propia

En este contexto, al determinar que con un caudal de 1,172.4 m3/s y una precipitación de 9 horas, con una precipitación máxima de 40.04 mm y un periodo de retorno de 50 años, podemos generar un gráfico de inundaciones. En este gráfico, las áreas se muestran codificadas por colores, destacando el riesgo como "MUY ALTO" en rojo, "ALTO" en naranja, "MEDIO" en amarillo y "BAJO" en verde. Este enfoque visual aporta una herramienta valios[a pa](#page-152-0)ra la toma de decisiones informada y la implementación de estrategias efectivas de manejo del riesgo.

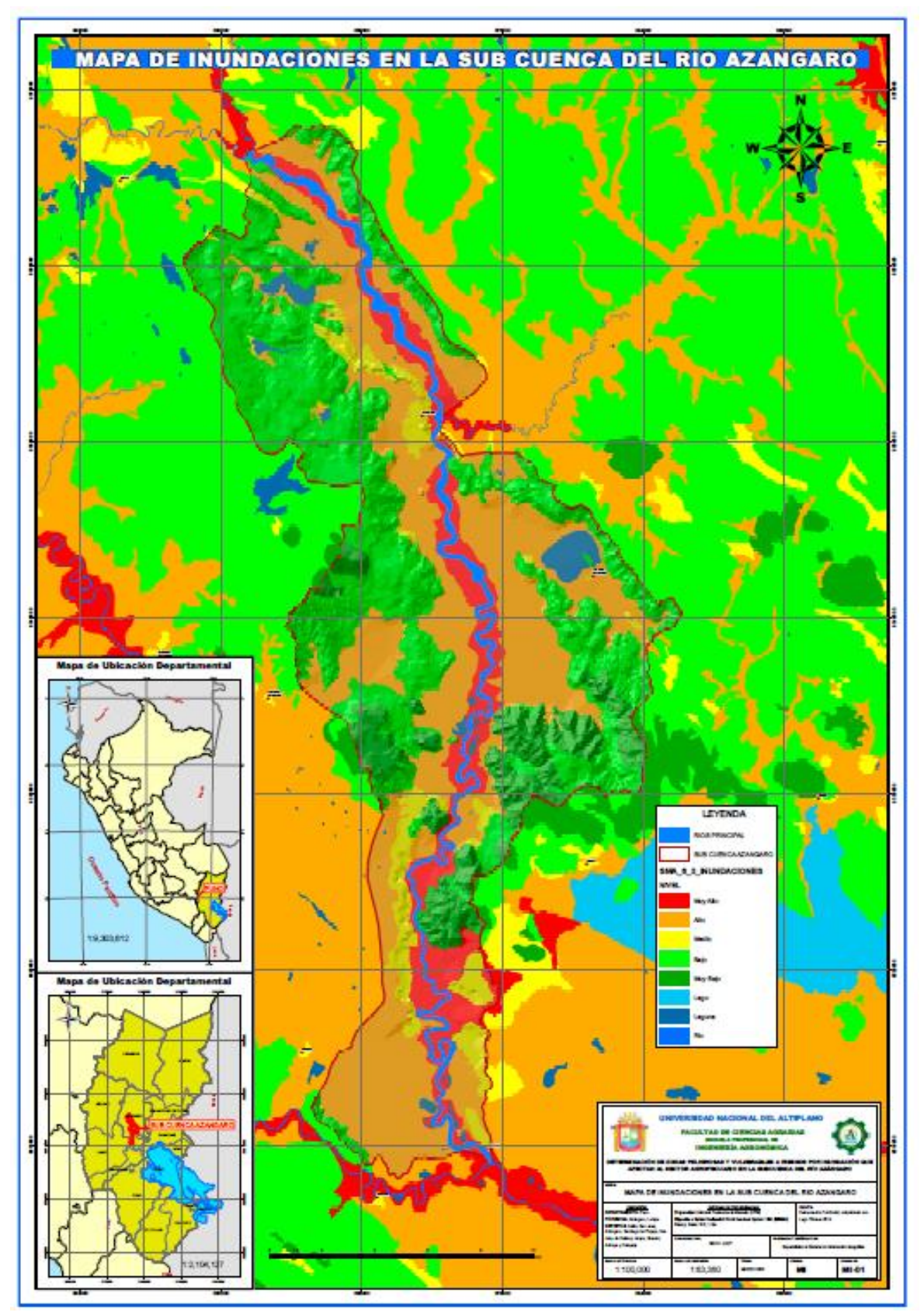

**Figura 13.** Mapa de peligro de inundaciones de la Sub Cuenca Azángaro.

### **4.2.3. Localidades existentes e[n la](#page-151-0) sub cuenca del rio Azángaro** 52

En la subcuenca del río Azángaro, se encuentran un total de 9 distritos que la conforman: Asillo, San José, Azángaro, San Juan de Salinas, Santiago de Pupuja, Arapa, Nicasio, Achaya y Calapuja. Estos distritos constituyen la totalidad de la subcuenca Azángaro, albergando en su conjunto 351 localidades identificados y existentes dentro de la mencionada cuenca. Las localidades se distribuyen en la tabla 16, de la siguiente manera:

| <b>Distritos</b>    | Número de localidades |  |  |
|---------------------|-----------------------|--|--|
| Azángaro            | 154                   |  |  |
| San Juan de Salinas | 78                    |  |  |
| Achaya              | 38                    |  |  |
| Santiago de Pupuja  | 34                    |  |  |
| Arapa               | 30                    |  |  |
| Calapuja            | 6                     |  |  |
| San José            | 6                     |  |  |
| Asillo              | 4                     |  |  |
| <b>Nicasio</b>      | 1                     |  |  |
| TOTAL               | 351                   |  |  |

**Tabla 16.** Número de localidades en la sub cuenca Azángaro

Fuente: Elaboración propia

La distribución de localidades en la subcuenca Azángaro revela que el distrito de Azángaro ostenta la mayor cantidad, alcanzando un total de 154 localidades. Le sigue en orden San Juan de Salinas con un total de 78 localidades, y posteriormente, el distrito de Achaya, con 38 localidades. Estos son solo algunos ejemplos de las localidades presentes en la cuenca Azángaro que se ven afectados por las inundaciones.

La siguiente representación gráfica, figura 14, ilustra la distribución de estas localidades, ofreciendo una visión clara de la magnitud de la presencia poblacional en cada distrito y subrayando aquellos que enfrentan mayores riesgos debido a las inundaciones.

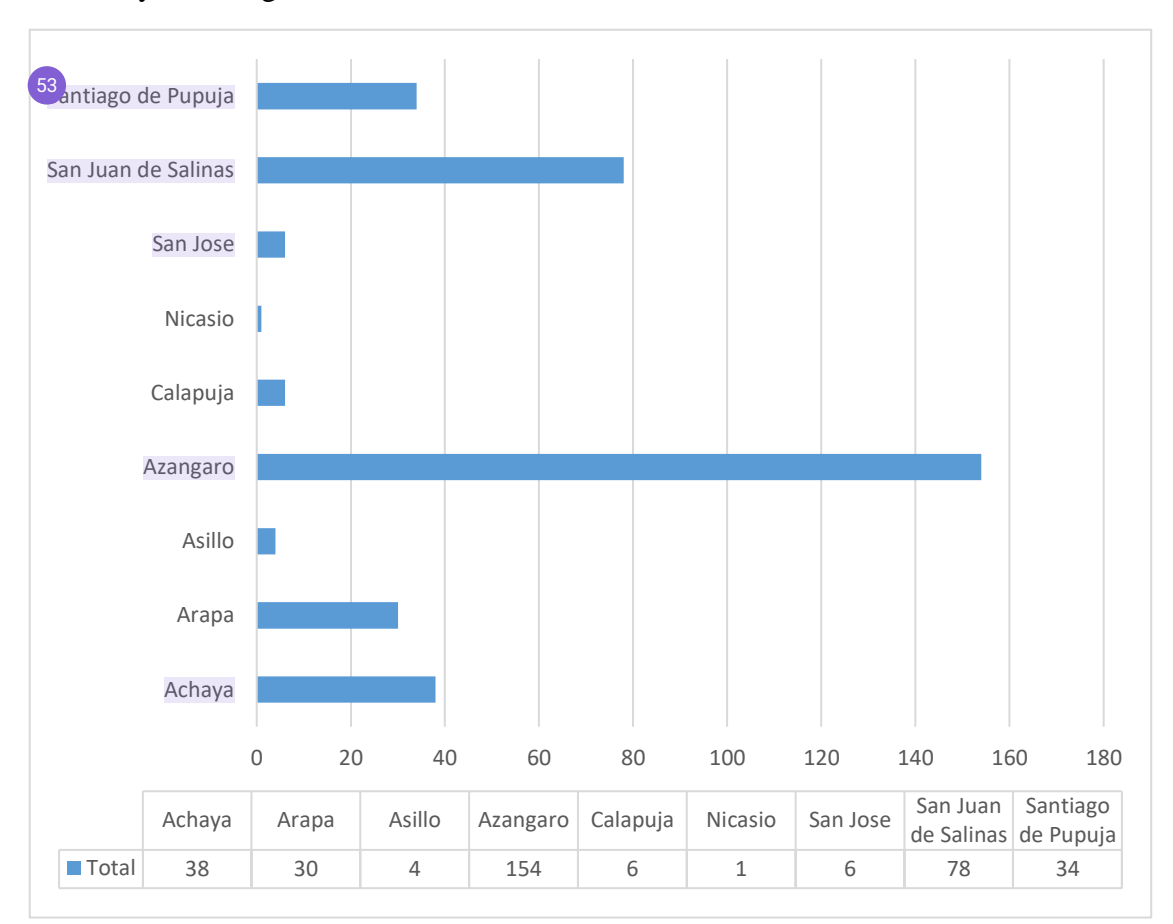

**Figura 14.** Localidades de la subcuenca Azángaro

## **4.2.4. Localidades con mayor riesgo por inundación por niveles de peligro en zonas más vulnerables**

De las 351 localidades existentes en la subcuenca del río Azángaro, se identifica que 35 de ellos se encuentran en una categoría de peligro "MUY ALTO" de sufrir inundaciones. A continuación, se ubican 148 localidades con un nivel de riesgo catalogado como "ALTO", seguidos por 24 localidades clasificados con un nivel "MEDIO", y finalmente, 144 localidades con un nivel de riesgo "BAJO". Esta diferenciación se debe a la ubicación geográfica de las localidades: aquellos en proximidad al río presentan una mayor propensión a las inundaciones, mientras que aquellos situados en zonas elevadas experimentan menor riesgo de sufrir inundaciones, la categorización dada por Thomas Saaty, ver las tablas 14 y 15.

Esta información se representa de manera gráfica en la figura 15, proporcionando una visualización clara y detallada de la distribución del riesgo de inundación en las distintas localidades de la cuenca Azángaro.

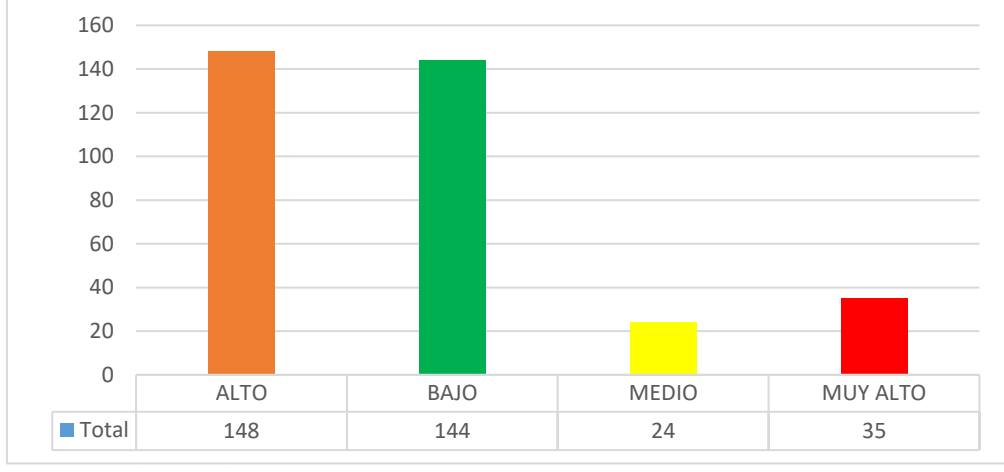

**Figura 15.** Nivel de peligrode inundación por localidades

De la totalidad de las 351 localidades existentes, se destaca que el 10% enfrenta un riesgo significativo catalogado como "MUY ALTO" en relación con inundaciones. Un porcentaje mayor, un 42%, presenta un riesgo "ALTO". Por otro lado, un 7% se encuentra en un nivel de riesgo "MEDIO", mientras que la mayoría, un 41.5%, se sitúa en una categoría de riesgo "BAJO". Como se muestra en la figura 16, al misma que está basada en la categorización de Thomas Saaty. Estas variaciones en el nivel de riesgo se explican por la geografía distintiva de la cuenca, que se caracteriza por una topografía compacta que demuestra claramente zonas llanas y una cordillera pronunciada. La distribución de este riesgo se presenta de manera detallada en el siguiente gráfico, proporcionando una representación visual precisa de la situación de riesgo en la cuenca Azángaro.

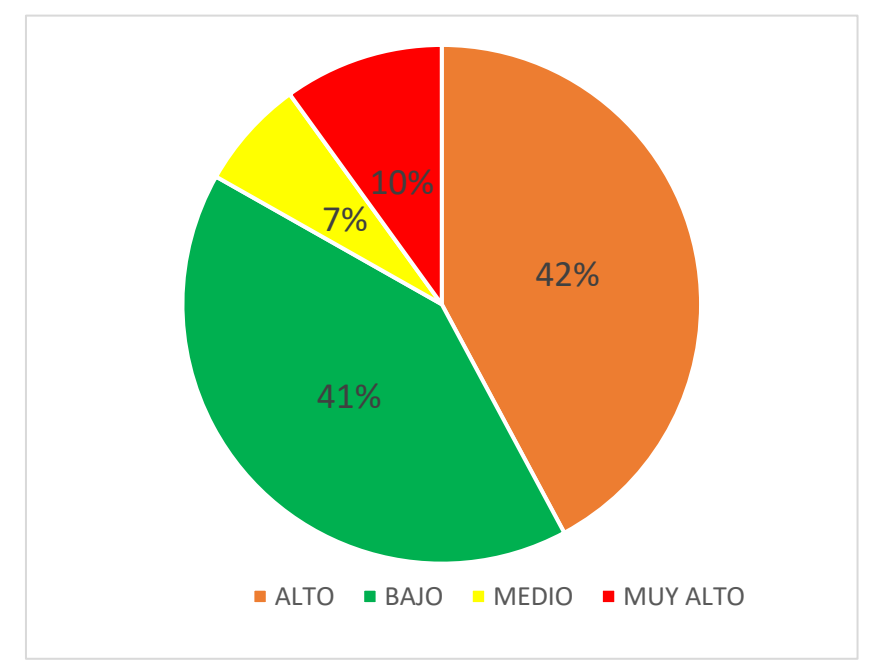

**Figura 16.** Porcentaje de localidades según niveles de riesgos

Las localidades con un nivel de inundación "MUY ALTO" se distribuyen de la siguiente manera: Achaya encabeza la lista con 11 localidades en la zona de riesgo por inundación con un nivel de peligro "MUY ALTO", seguido por Azángaro con 10 localidades en la misma categoría de riesgo. En tercer lugar, se encuentra Arapa con 7 localidades, seguido por San Juan de Salinas con 5 localidades, Santiago de Pupuja con 2 localidades y, por último, los distritos de Asillo, Calapuja, San José y Nicasio, que no presentan localidades en la zona de riesgo por inundación con un nivel de peligro "MUY ALTO". Este análisis detallado se presenta visualmente en la siguiente figura, proporcionando una representación gráfica de la distribución de riesgos por inundación en la cuenca Azángaro.

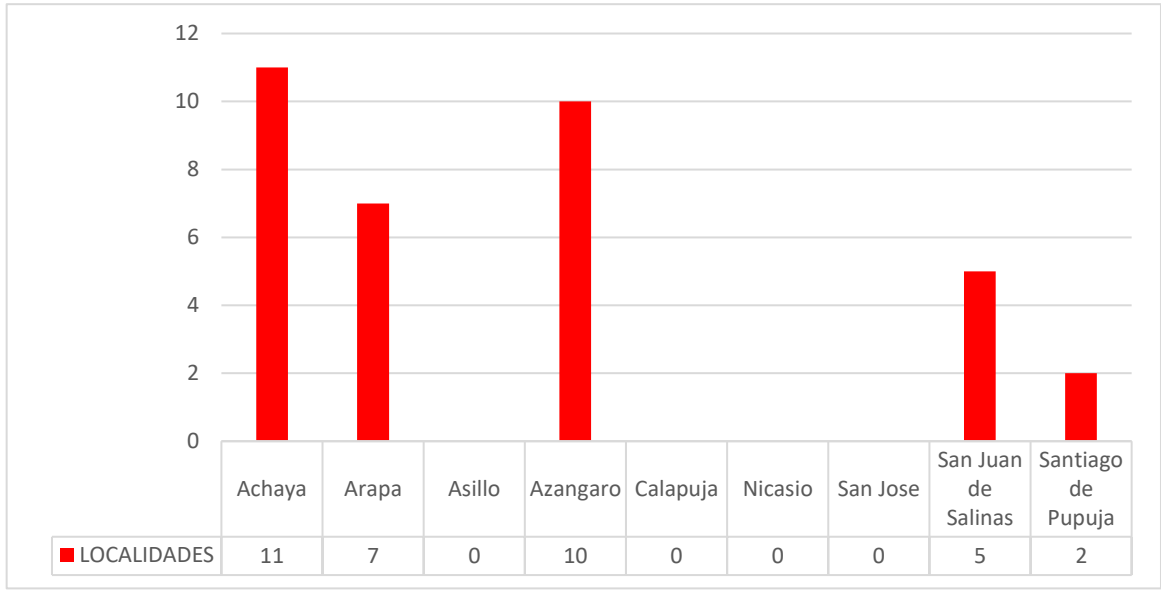

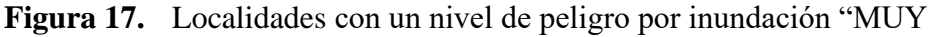

ALTO"

Las localidades con un nivel de peligro por inundación catalogado como "ALTO" se distribuyen de la siguiente manera: San Juan de Salinas encabeza la lista con 43 localidades, seguido por Azángaro también con 43 localidades. Achaya sigue en la lista con 23 localidades, seguido por Santiago de Pupuja con 12 localidades, Arapa con 11 localidades, Calapuja y San José con 6 localidades cada uno, Asillo con 3 localidades y finalmente Nicasio con 1 centro poblado. Todas estas localidades se encuentran en una categoría de riesgo por inundación clasificado como "ALTO". Este análisis se presenta visualmente en la siguiente figura, ofreciendo una representación gráfica clara de la distribución del riesgo por inundación en la sub cuenca Azángaro.

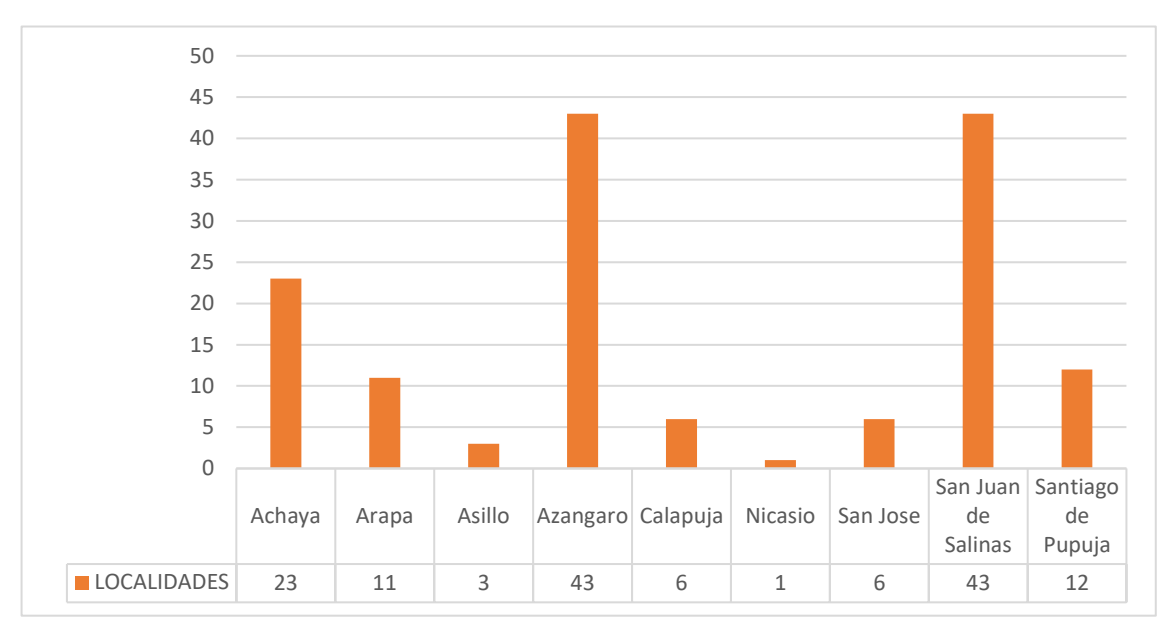

**Figura 18.** Localidades con un nivel de peligro por inundación "ALTO"

Las localidades con un nivel de peligro por inundación catalogado como "MEDIO" se distribuyen de la siguiente manera: Azángaro lidera con 16 localidades, seguido por Achaya con 4 localidades. San Juan de Salinas y Santiago de Pupuja comparten la misma categoría de riesgo con 2 localidades cada uno. Los demás distritos no presentan localidades con un nivel de riesgo por inundación considerado "MEDIO". Esta distribución se visualiza claramente en la siguiente figura, ofreciendo una representación gráfica de la situación de riesgo medio en la sub cuenca Azángaro.

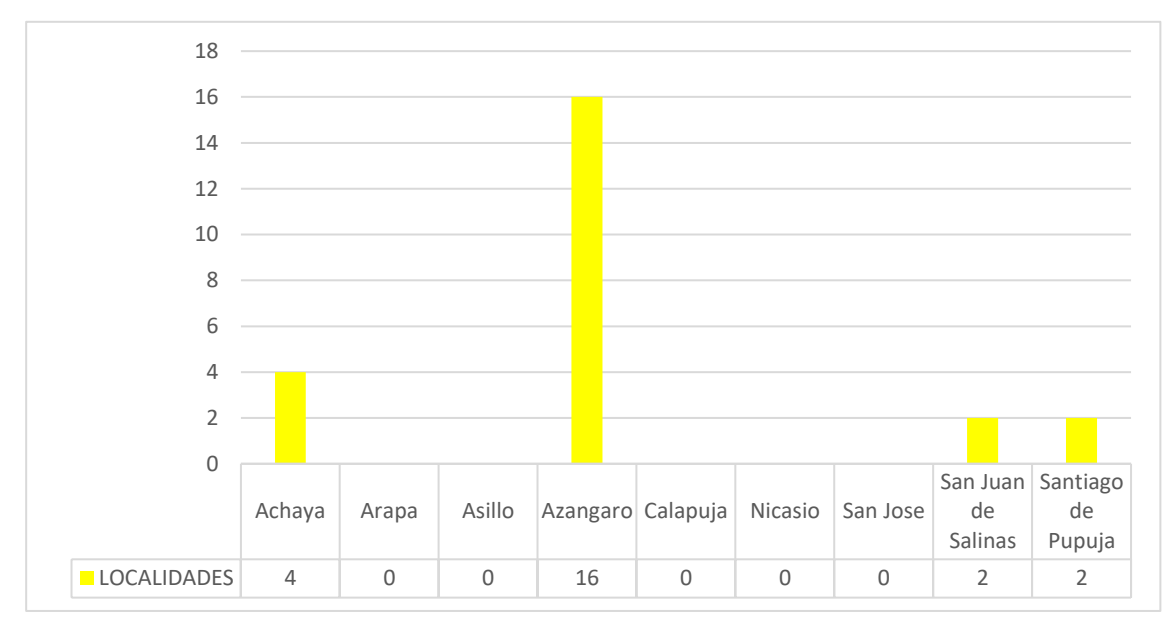

**Figura 19.** Localidades con un nivel de peligro por inundación "MEDIO"

Las localidades con un nivel de peligro por inundación catalogado como "BAJO" se distribuyen de la siguiente manera: Azángaro encabeza la lista con 85 localidades, seguido por San Juan de Salinas con 28 localidades. Santiago de Pupuja continúa con 18 localidades, seguido por Arapa con 12 localidades. Asillo cuenta con 1 centro poblado en esta categoría, mientras que Achaya, Calapuja, Nicasio y San José no presentan localidades con un nivel de riesgo por inundación considerado "BAJO" en la subcuenca del río Azángaro. Esta distribución se presenta claramente en la siguiente figura, proporcionando una representación gráfica de la situación de riesgo bajo en la sub cuenca Azángaro.

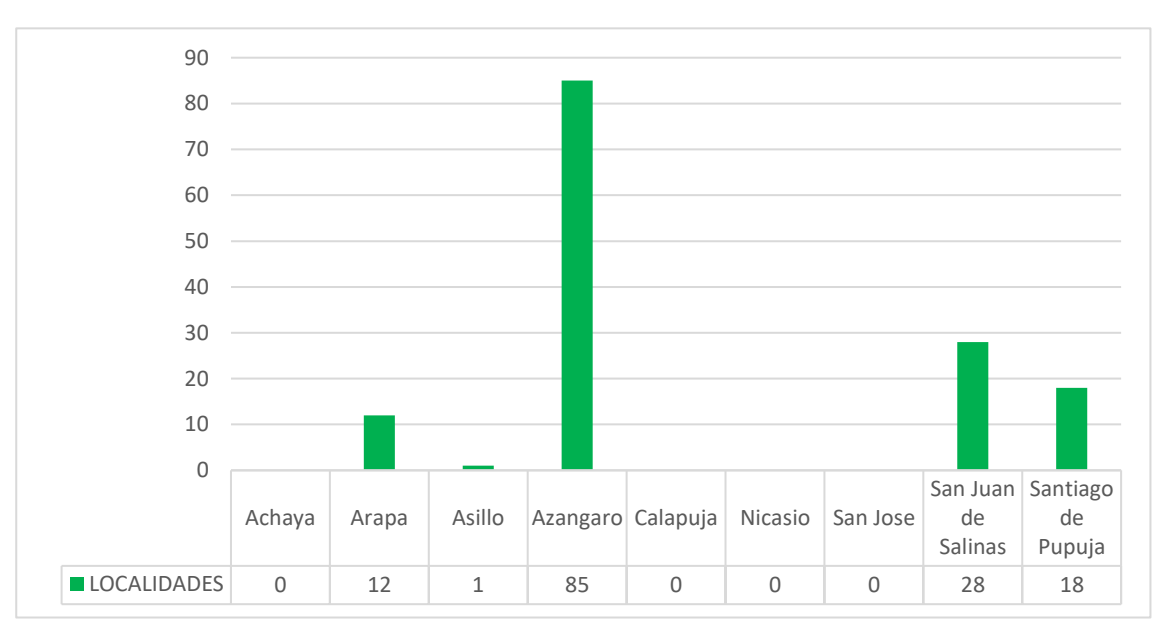

**Figura 20.** Localidades con un nivel de peligro por inundación "BAJO"

Se presenta a continuación un detalle de las localidades con un nivel de peligro por inundación catalogado como "MUY ALTO" en la subcuenca del río Azángaro, resaltando las zonas más vulnerables utilizando la metodología de Tomas Saaty. La tabla proporciona información clave sobre la población, viviendas, altitud y coordenadas geográficas de estas localidades:

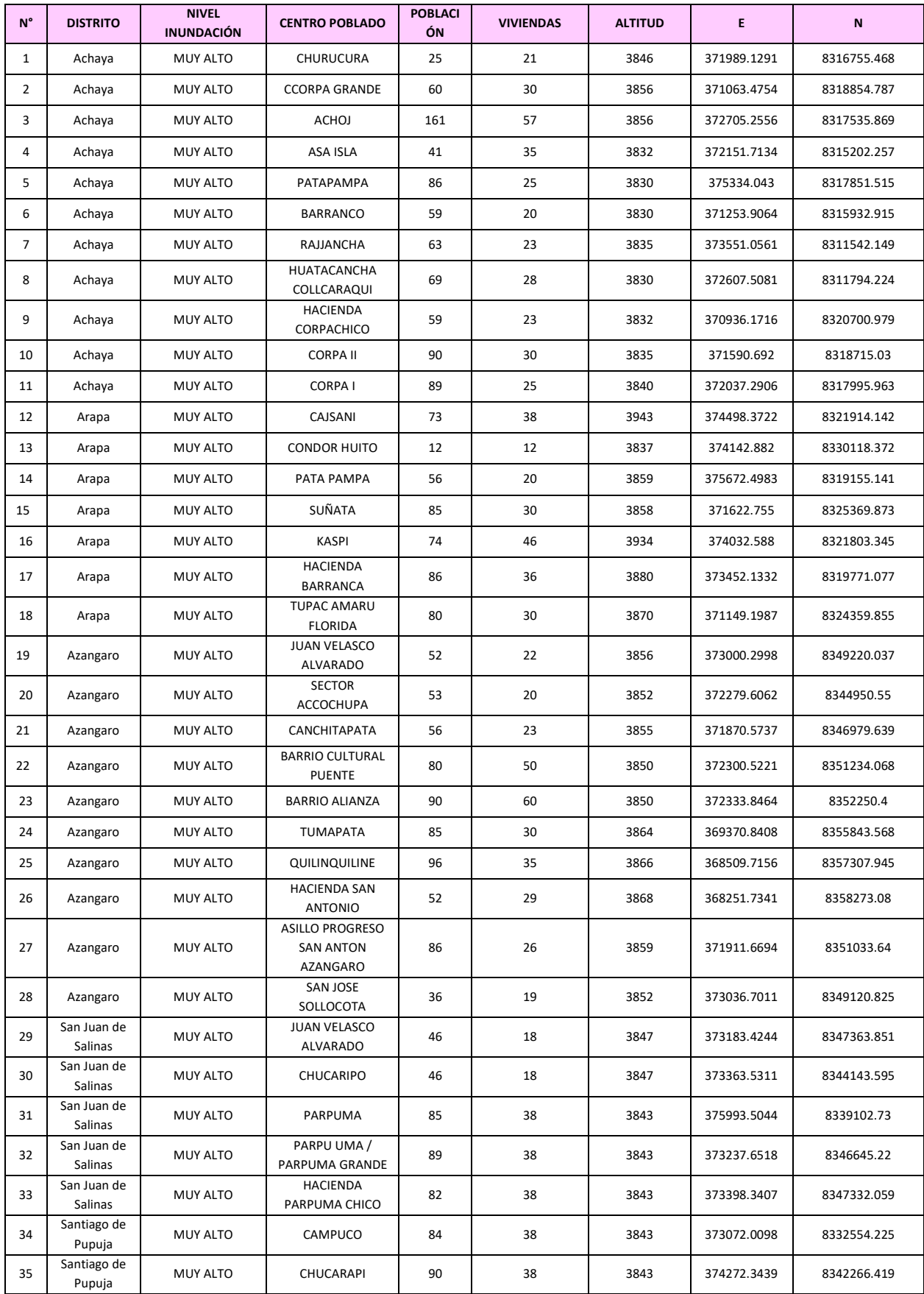

## **Tabla 17.** Localidades con nivel de peligro "MUY ALTO"

Fuente: Elaboración propia, para mayor detalle ver el anexo 13.

## **4.3. CATEGORIZAR LOS NIVELES DE PELIGRO POR LA SIMULACIÓN DE RIESGOS DE INUNDACIÓN EN EL SECTOR AGROPECUARIO DE LA SUBCUENCA AZÁNGARO**

En el análisis de niveles de peligro por inundaciones, se ha empleado la valiosa información de la Dirección Regional de Agricultura de Puno, específicamente durante la Campaña Agrícola 2020-2021. Esta base de datos se enfoca en cultivos destacados en la región, como papa, quinua y alfalfa, junto con la consideración del sector pecuario, incluyendo ganado ovino, vacuno y alpacas. La instalación de estos cultivos se ha detallado por distrito, proporcionando un panorama detallado de la actividad agrícola regional.

En el ámbito agrícola, se observa que distritos como Azángaro destacan por la extensión de cultivos como la papa, quinua y alfalfa. Además, se ha considerado la campaña pecuaria, evaluando el número de población de ganado en términos de vacunos, ovinos y alpacas. Estos datos son cruciales para entender la distribución de la producción agrícola y ganadera, fundamentales en el análisis de nivel de peligro y la planificación de medidas de mitigación.

En el contexto de niveles de peligro de inundación, la ubicación geográfica de las localidades y sus cultivos y ganado asociados es vital. La cuantificación de la vulnerabilidad de estas localidades se ha realizado categorizando el peligro según la amenaza en niveles como "MUY ALTO", "ALTO", "MEDIO" y "BAJO", según la escala de Tomas Saaty, en las tablas 14 y 15. Esta clasificación brinda una comprensión estratificada que facilita la priorización y aplicación de medidas de mitigación.

Para visualizar de manera más completa la situación, se han presentado tablas que detallan la distribución de los cultivos y población de ganado por distrito. La representación gráfica de estos datos proporciona una herramienta visual efectiva para identificar patrones y áreas de mayor peligro. Este enfoque integrado y detallado e[s es](#page-149-0)encial para la toma de decisiones informadas y la planificación estratégica en la gestión por inundaciones.

| CAMPAÑA AGRÍCOLA    | <b>INSTALACIÓN DE CULTIVOS</b> |             |              |  |
|---------------------|--------------------------------|-------------|--------------|--|
| 2020 - 2021         | papa (ha)                      | quinua (ha) | alfalfa (ha) |  |
| Achaya              | 900                            | 1010        | 100          |  |
| Arapa               | 930                            | 635         | 190          |  |
| Asillo              | 1025                           | 735         | 210          |  |
| Azángaro            | 1160                           | 815         | 620          |  |
| Calapuja            | 580                            | 610         | 320          |  |
| <b>Nicasio</b>      | 810                            | 860         | 240          |  |
| San José            | 630                            | 390         | 175          |  |
| San Juan de Salinas | 350                            | 230         | 175          |  |
| Santiago de Pupuja  | 1050                           | 690         | 245          |  |

**Tabla 18.** Cultivos instalados en la campaña agrícola 2020-2021

Fuente: DRA- Puno

| <b>CAMPAÑA PECUARIA 2020</b> | <b>NUMERO POBLACIÓN DE GANADO EXISTENTES</b> |              |               |  |
|------------------------------|----------------------------------------------|--------------|---------------|--|
| $-2021$                      | vacunos (und)                                | ovinos (und) | Alpacas (und) |  |
| Achaya                       | 4,690                                        | 18,040       | 20            |  |
| Arapa                        | 7,660                                        | 23,060       | 850           |  |
| Asillo                       | 16,850                                       | 36,190       | 2810          |  |
| Azángaro                     | 18,230                                       | 69,120       | 8120          |  |
| Calapuja                     | 2,130                                        | 12,400       | 1070          |  |
| <b>Nicasio</b>               | 2,140                                        | 12,420       | 850           |  |
| San José                     | 8,310                                        | 43,120       | 36,120        |  |
| San Juan de Salinas          | 4,010                                        | 12,650       | 110           |  |
| Santiago de Pupuja           | 6,990                                        | 27,850       | 120           |  |

**Tabla 19.** Numero de población de ganado existentes campaña 2020 - 2021

Fuente: DRA- Puno

La tabla correspondiente se presenta una simulación a la Campaña Agrícola 2020-2021 presenta datos cruciales sobre la cantidad de hectáreas instaladas en diferentes de peligro por inundación para varios distritos. Entre los aspectos más destacados, se observa que el distrito de Nicasio lidera en la categoría "ALTO", con un total de 810 hectáreas, seguido de Asillo, que destaca en la categoría "ALTO" con 769 hectáreas cultivadas. Azángaro, por su parte, revela una distribución equilibrada en los diferentes niveles de peligro por inundación, destacando especialmente en las categorías "MUY ALTO" y "BAJO" con 75 y 640 hectáreas respectivamente. Asimismo, San Juan de Salinas muestra una diversidad en la distribución, con 22 hectáreas en la categoría "MUY ALTO" y una importante extensión de 126 hectáreas en la categoría "BAJO". Esta información proporciona una comprensión detallada de la planificación agrícola en función a los diferentes niveles de peligro por inundación.

**Tabla 20.**Hectáreas instaladas en las localidades de la sub cuenca

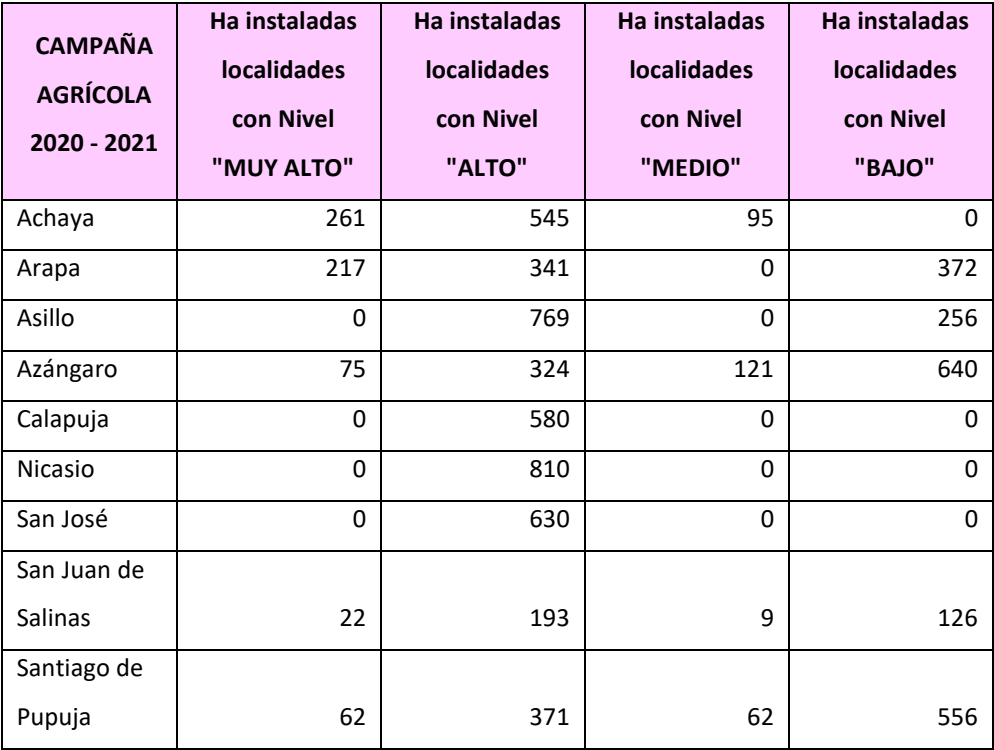

Azángaro, caso del cultivo de papa campaña 2020 -2021

Fuente: Elaboración propia

La tabla siguiente, se presenta una simulación, revela datos sustanciales sobre la distribución de cabezas de ganado en diferentes niveles de peligro por inundación. Achaya presenta una proporción significativa de 1358 población de ganado en la categoría "MUY ALTO" y 2839 población de ganado en "ALTO". Arapa exhibe una variada distribución con 1787 población de ganado en "MUY ALTO", 2809 población de ganado en "ALTO", y una considerable cantidad de 3064 población de ganado en "BAJO". Asillo destaca con una notable cantidad de 12638 población de ganado de ganado en la categoría "ALTO". Azángaro muestra un equilibrio en la distribución con 1184 población de ganado en "MUY ALTO", 5090 población de ganado en "ALTO", 1894 población de ganado en "MEDIO", y una considerable cantidad de 10062 población de ganado en "BAJO". San Juan de Salinas presenta

una combinación de 257 población de ganado en "MUY ALTO" y 2211 población de ganado en "ALTO". Santiago de Pupuja demuestra una distribución equitativa con 411 cabezas en "MUY ALTO", 2467 población de ganado en "ALTO", 411 población de ganado en "MEDIO", y una notable cantidad de 3701 población de ganado en "BAJO". Estos datos proporcionan una perspectiva detallada sobre la gestión de la cría de ganado en relación con los diferentes niveles de peligro por inundación.

**CAMPAÑA PECUARIA 2020 – 2021 Und existente en las localidades con Nivel "MUY ALTO" Und existentes en las localidades con Nivel "ALTO" Und existente en las localidades con Nivel "MEDIO" Und existente en las localidades con Nivel "BAJO"** Achaya 1358 2839 494 0 Arapa 1787 2809 0 3064 Asillo 0 | 12638 | 0 | 4213 Azangaro | 1184 | 5090 | 1894 | 10062 Calapuja 0 2130 0 0 Nicasio 0 | 2140 | 0 | 0 San Jose | 0 | 8310 | 0 | 0 San Juan de Salinas | 257 | 2211 | 2211 | 2211 | 2212 | 2212 | 239 | 239 | 239 | 239 | 239 | 239 | 239 | 239 | 239 | 239 | 239 | 239 | 239 | 239 | 239 | 239 | 239 | 239 | 239 | 239 | 239 | 239 | 239 | 239 | 239 | 239 | 239 Santiago de Pupuja | 411 | 2467 | 411 | 3701

**Tabla 21.** Número de cabezas de ganado en las localidades de la sub cuenca Azángaro, caso del ganado vacuno campaña 2020 - 2021

Fuente: Elaboración propia

La tabla de la Campaña Agrícola 2020-2021 presenta el porcentaje de pérdida de cultivos en diferentes niveles de riesgo para diversos distritos. Achaya exhibe un 29% de pérdida en la categoría "MUY ALTO" y un significativo 61% en "ALTO". Arapa muestra un 24% de pérdida en "MUY ALTO" y un 38% en "ALTO", con un destacado 41% en la categoría "BAJO". Asillo no presenta pérdida en "MUY ALTO" y experimenta un 85% en "ALTO". Azángaro presenta un 8% de pérdida en "MUY ALTO" y un 36% en "ALTO", con un notorio 71% en "BAJO". Calapuja no registra
pérdida en "MUY ALTO" y muestra un 64% en "ALTO". Nicasio no presenta pérdida en "MUY ALTO" y experimenta un 90% en "ALTO". San José no presenta pérdida en "MUY ALTO" y muestra un 70% en "ALTO". San Juan de Salinas presenta un 2% de pérdida en "MUY ALTO" y un 21% en "ALTO", con un 14% en "BAJO". Santiago de Pupuja muestra un 7% de pérdida en "MUY ALTO" y un 41% en "ALTO", con un notorio 62% en "BAJO". Estos datos ofrecen una visión detallada de la magnitud de las pérdidas agrícolas en función de los niveles de riesgo en cada distrito.

**Tabla 22.** Porcentaje de perdida de cultivos según la categorización de niveles de riesgos por inundaciones campaña 2020-2021

| <b>CAMPAÑA</b><br><b>AGRÍCOLA 2020 -</b><br>2021 | % de perdida<br>"MUY ALTO" | % de perdida<br>"ALTO" | % de perdida<br>"MEDIO" | % de perdida<br>"BAJO" |
|--------------------------------------------------|----------------------------|------------------------|-------------------------|------------------------|
| Achaya                                           | 29%                        | 61%                    | 11%                     | 0%                     |
| Arapa                                            | 24%                        | 38%                    | 0%                      | 41%                    |
| Asillo                                           | 0%                         | 85%                    | 0%                      | 28%                    |
| Azángaro                                         | 8%                         | 36%                    | 13%                     | 71%                    |
| Calapuja                                         | 0%                         | 64%                    | 0%                      | 0%                     |
| <b>Nicasio</b>                                   | 0%                         | 90%                    | 0%                      | 0%                     |
| San José                                         | 0%                         | 70%                    | 0%                      | 0%                     |
| San Juan de Salinas                              | 2%                         | 21%                    | 1%                      | 14%                    |
| Santiago de Pupuja                               | 7%                         | 41%                    | 7%                      | 62%                    |

Fuente: Elaboración propia

La tabla de la Campaña Pecuaria 2020-2021 muestra el porcentaje de pérdida de ganado en diferentes niveles de riesgo para diversos distritos. En Achaya, se observa un 29% de pérdida en "MUY ALTO" y un significativo 61% en "ALTO". Arapa presenta un 23% de pérdida en "MUY ALTO" y un 37% en "ALTO", con un

notorio 40% en "BAJO". Asillo no registra pérdida en "MUY ALTO" y experimenta un 75% en "ALTO". Azángaro muestra un 6% de pérdida en "MUY ALTO" y un 28% en "ALTO", con un notorio 55% en "BAJO". Calapuja no presenta pérdida en "MUY ALTO" y experimenta un 100% en "ALTO". Nicasio no registra pérdida en "MUY ALTO" y presenta un 100% en "ALTO". San José no registra pérdida en "MUY ALTO" y muestra un 100% en "ALTO". San Juan de Salinas presenta un 6% de pérdida en "MUY ALTO" y un 55% en "ALTO", con un 36% en "BAJO". Santiago de Pupuja muestra un 6% de pérdida en "MUY ALTO" y un 35% en "ALTO", con un notorio 53% en "BAJO". Estos datos proporcionan una visión detallada de la magnitud de las pérdidas de ganado en función de los niveles de riesgo en cada distrito.

| <b>CAMPAÑA</b><br><b>PECUARIA 2020 -</b><br>2021 | % de perdida<br>por localidad | % de perdida<br>por localidad | % de perdida<br>por localidad | % de perdida<br>por localidad |
|--------------------------------------------------|-------------------------------|-------------------------------|-------------------------------|-------------------------------|
| Achaya                                           | 29%                           | 61%                           | 11%                           | 0%                            |
| Arapa                                            | 23%                           | 37%                           | 0%                            | 40%                           |
| Asillo                                           | 0%                            | 75%                           | 0%                            | 25%                           |
| Azangaro                                         | 6%                            | 28%                           | 10%                           | 55%                           |
| Calapuja                                         | 0%                            | 100%                          | 0%                            | 0%                            |
| <b>Nicasio</b>                                   | 0%                            | 100%                          | 0%                            | 0%                            |
| San Jose                                         | 0%                            | 100%                          | 0%                            | 0%                            |
| San Juan de Salinas                              | 6%                            | 55%                           | 3%                            | 36%                           |
| Santiago de Pupuja                               | 6%                            | 35%                           | 6%                            | 53%                           |

**Tabla 23.**Porcentaje de perdida de unidades de ganado según la

categorización campaña 2020-2021

Fuente: Elaboración propia

Las localidades que figuran en la siguiente lista enfrentan una pérdida total del 100% debido a su ubicación crítica en las riberas de los ríos o en proximidad directa a los mismos. La vulnerabilidad de estas comunidades se intensifica al considerar la aplicación de simulaciones de inundaciones. La exposición directa a los cursos de agua aumenta significativamente el riesgo, haciendo que la eventualidad de inundaciones se traduzca en la completa aniquilación de los cultivos agrícolas y la pérdida total del ganado que sustenta la economía local.

### **V. CONCLUSIONES**

- Se calculo primero una precipitación máxima de 24 horas para un evento extremo <sup>5</sup> [co](#page-147-0)n un periodo de retorno de 50 años, se esperaría un caudal máximo de 1,172.2 m3/s, el cual ocurriría a las 09:20 horas desde el inicio de la tormenta, afectado a las diferentes zonas de alto riesgo determinados en el proyecto, según las categorías anteriormente mencionadas.
- Se identifico los riesgos por inundación por niveles de peligro que son "MUY ALTO", "ALTO", "MEDIO" y "BAJO", en estos distritos, se han identificado un total de 35 localidades con un riesgo "MUY ALTO" de inundación que son: **Achaya** (Churucura, Ccorpa Grande, Achoj, Asa Isla, Patapampa, Barranca, Rajjancha, Huatacancha Collcaraqui, Hacienda Corpachico, Corpa II, Corpa I), **Arapa** (Cajsani, Condor Huito, Pata Pampa, Suñata, Kaspi, Hacienda Barranca, Tupac Amaru Florida), **Azángaro** (Sector Accochupa, Canchitapata, Barrio Cultural Puente, Barrio Alianza, Tumapata, Quilinquiline, Hacienda San Antonio, Asillo Progreso, San José Sollocota), **San Juan Salinas** (Juan Velasco Alvarado, Chucaripo, Parpuma, Parpu Uma / Parpuma Grande, Hacienda Parpuma Chico) y **Santiago de Pupuja** (Campuco, Chucarapi). Este análisis detallado proporciona información crucial para la planificación y la implementación de medidas preventivas en estas áreas de riesgo. Ver anexo N°15.
- De la simulación realizada se categorizo que en el distrito de Achaya, se identificó un 29% de pérdida en la categoría "MUY ALTO" (261 ha), mientras que un significativo 61% se ubicó en la categoría "ALTO" (545), seguido por Arapa, se evidenció un 23% de pérdida en "MUY ALTO"(217 ha) y un 37% en "ALTO" (341 ha). Asillo no registró pérdida en la categoría "MUY ALTO" pero

experimentó un 75% en "ALTO" (769 ha). Azángaro mostró un 6% de pérdida en "MUY ALTO" (75 ha) y un 28% en "ALTO" (324 ha). Calapuja no presentó pérdida en "MUY ALTO" y tuvo un 100% en "ALTO" (580 ha). Santiago de Pupuja exhibió un 6% de pérdida en "MUY ALTO" (62 ha) y un 35% en "ALTO" (371 ha). Estos porcentajes ofrecen una visión detallada de la magnitud de las pérdidas agrícolas y ganaderas en función de los niveles de riesgo en cada distrito.

## **VI. RECOMENDACIONES**

- Establecimiento de un plan integral de aprovechamiento hídrico y prevención de eventos extremos: Esto implica desarrollar estrategias para gestionar el recurso hídrico de manera sostenible, considerando tanto el abastecimiento de agua como la mitigación de inundaciones. El plan debe incluir medidas de conservación y manejo de cuencas, así como la implementación de infraestructuras hidráulicas adecuadas.
- Monitoreo y seguimiento constante: Es fundamental establecer un sistema de monitoreo hidrológico continuo en la sub cuenca Azángaro para recopilar datos en tiempo real sobre los caudales, niveles de agua y condiciones hidrológicas. Esto permitirá una mejor comprensión de los procesos hidrológicos y facilitará la toma de decisiones basadas en información actualizada.
- Participación de as comunidades locales: La participación activa de [la](#page-152-0)s comunidades locales es esencial en la implementación de medidas de gestión y prevención de inundaciones. Es importante involucrar a los pobladores en la planificación, ejecución y monitoreo de acciones, fomentando su conocimiento y conciencia sobre los riesgos hidrológicos y las medidas de adaptación.

# **VII. REFERENCIAS BIBLIOGRÁFICAS**

- Aparicio Mijares, F. J. (1999). Fundamentos de hidrología de superficie (8. reimpreso). Limusa Noriega Ed.
- Campos Aranda, D. F. (1992). Procesos del ciclo hidrológico. Universidad Autónoma de San Luis Potosí.
- Delgado, C. D., Bâ, K. M., & Posadas, A. I. (1999). Estimación de las características fisiográficas de una cuenca con la ayuda de SIG y MEDT: caso del curso alto.

INDECI. (2010). COMPENDIO-GRAN-FINAL-2018

INGEMMET. (2021). Hidrogeologia cuenca rio Azangaro Puno.

CENEPRED (2014). MANUAL PARA LA EVALUACIÓN DE RIESGOS ORIGINADOS PRO FENÓMENOS NATURALES.

INRENA. (2008a). Actualización del Balance Hídrico de la Cuenca del río Ramis.

INRENA. (2008b). ESTUDIO INTEGRAL DE LOS RECURSOS HIDRIOCOS.

Villon Bejar M. (2022). Hidrología segunda Edición

Villon Bejar M. (2006). Hidrología Estadística.

Villon Bejar M. (2002). Hidrología. Instituto tecnológico de Costa Rica.

Mendenhall, W., Beaver, R. J., & Beaver, B. M. (2009). Introduction to probability and statistics (13th ed). Brooks/Cole, Cengage Learning.

Monsalve German. (1999). Fundamentos de hidrología de superficie. Limusa.

Pozo Rodríguez, M., Giner Robles, J., & González Yélamos, J. (2004). Geología práctica: Introducción al reconocimiento de materiales y análisis de mapas

Pucha-Cofrep Franz. (2017). Fundamentos de SIG. 1.

Rocha Arturo. (1998). Hidraulica Fluvial.

# SISTEMA NACIONAL DE GESTIÓN DEL RIESGO DE DESASTRES SINAGERD. (2014).

Solorzano, N. (2012). Evaluación de Riesgo de Inundaciones Basado Sobre GIS y Modelamiento Hidráulico (Hec-GeoRas). I.

Terán Rubén. (1998). Manual de Defensas Ribereñas.

Tintaya Irvin. (2011). Ensayo Monograficodel Distrito de Taraco.

Vásquez Villanueva, A. (2016). Manejo y gestión de cuencas hidrográficas (Primera edición). Universidad Nacional Agraria La Molina.

# **ANEXOS**

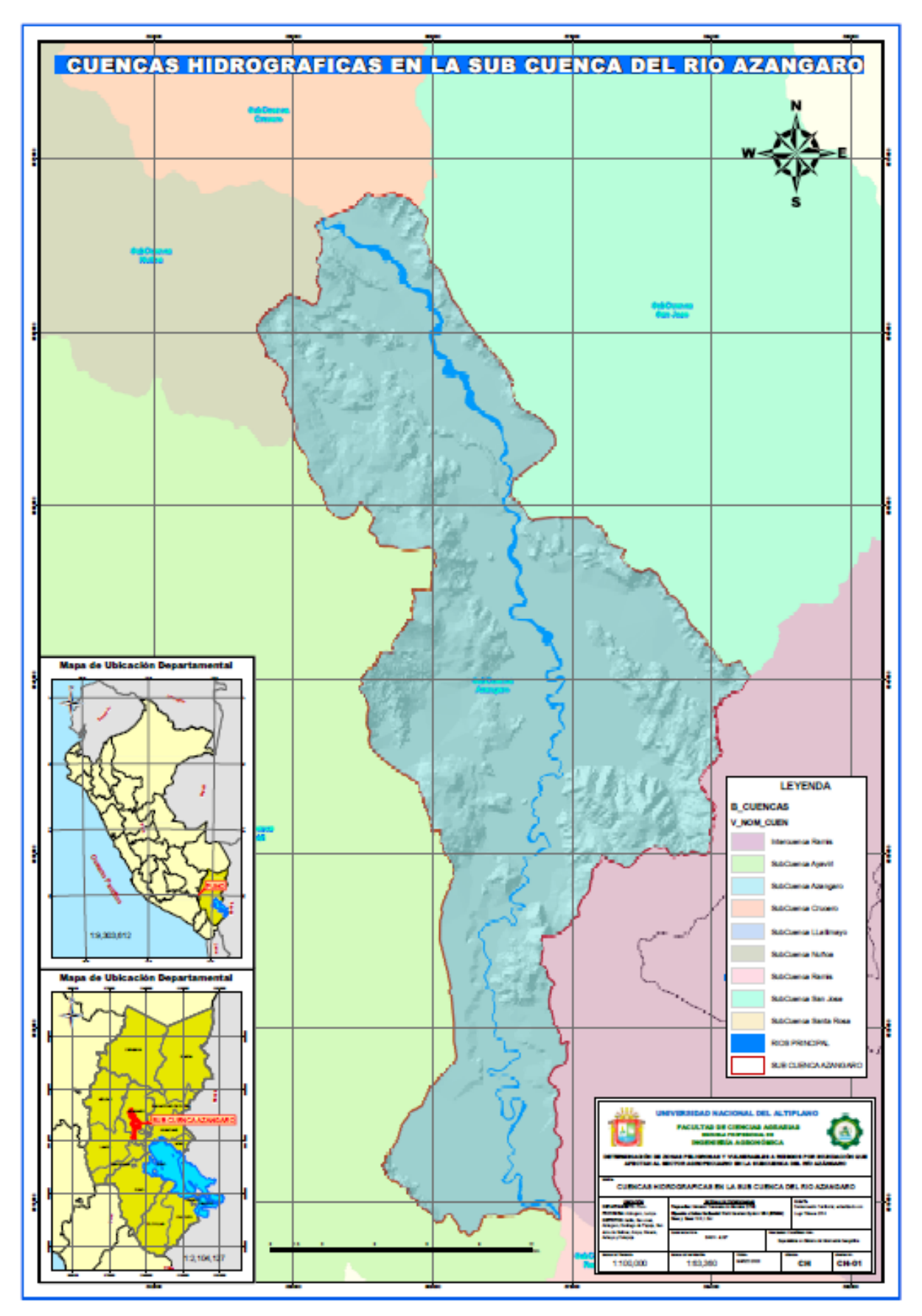

**ANEXO 1.** Mapa de la Sub cuenca Azángaro

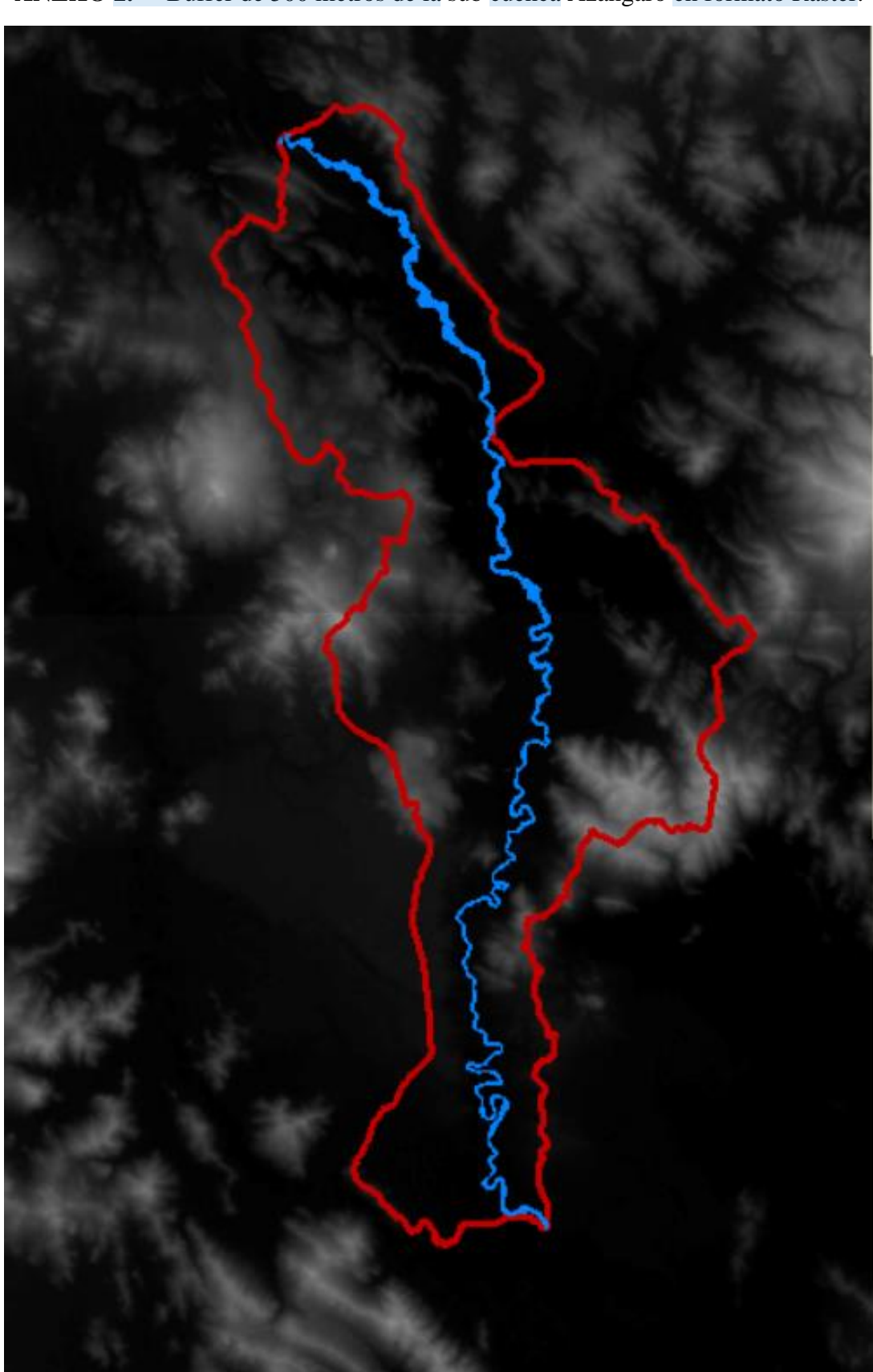

Buffer de 500 metros de la sub cuenca Azángaro en formato Raster. ANEXO<sup>1</sup>

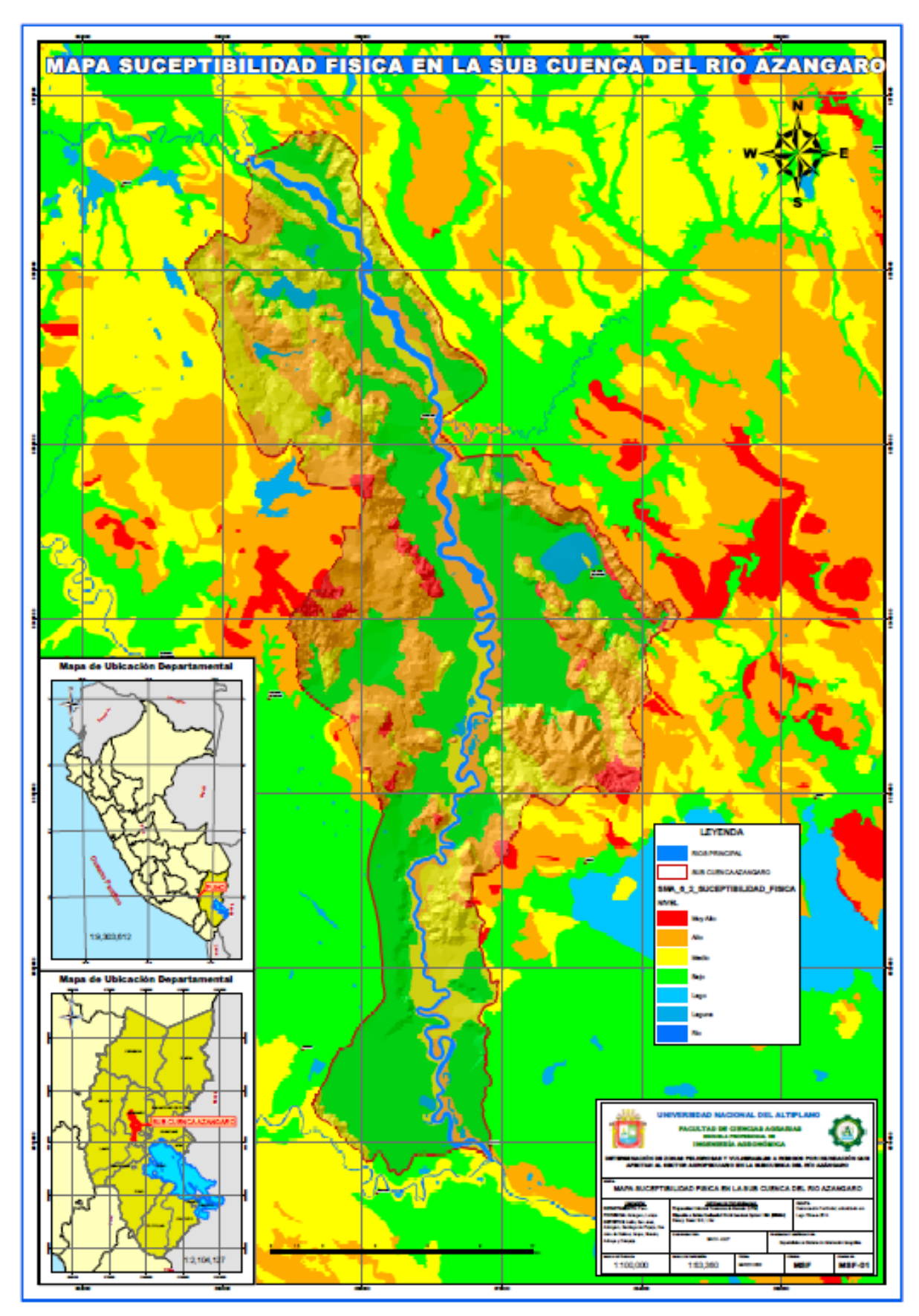

**ANEXO 3.** Mapa de vulnerabilidad hídrica de la Sub Cuenca Azángaro

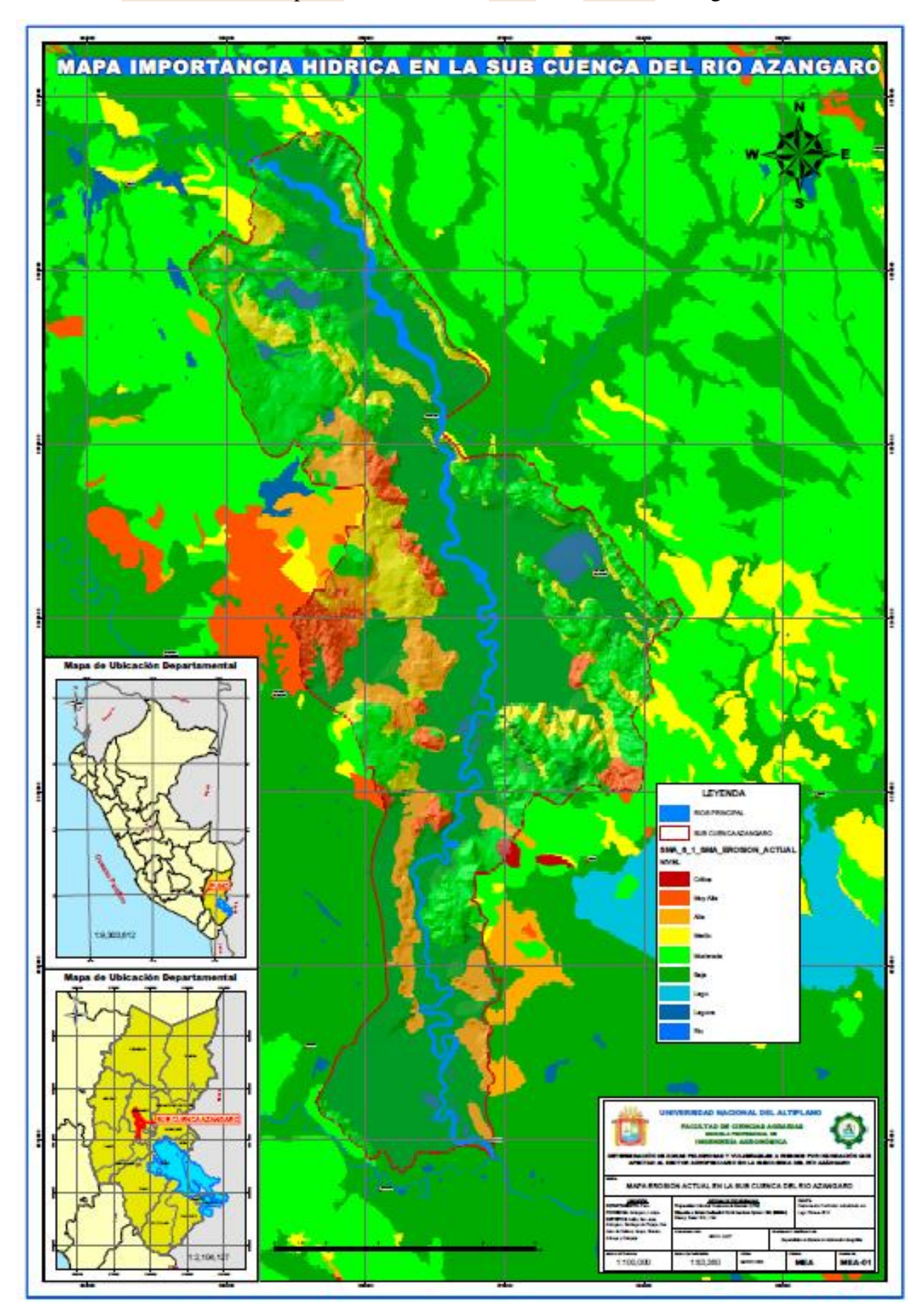

#### Mapa de erosión actual de la Sub Cuenca Azángaro <sup>[50](#page-151-0)</sup> ANEXO 4.

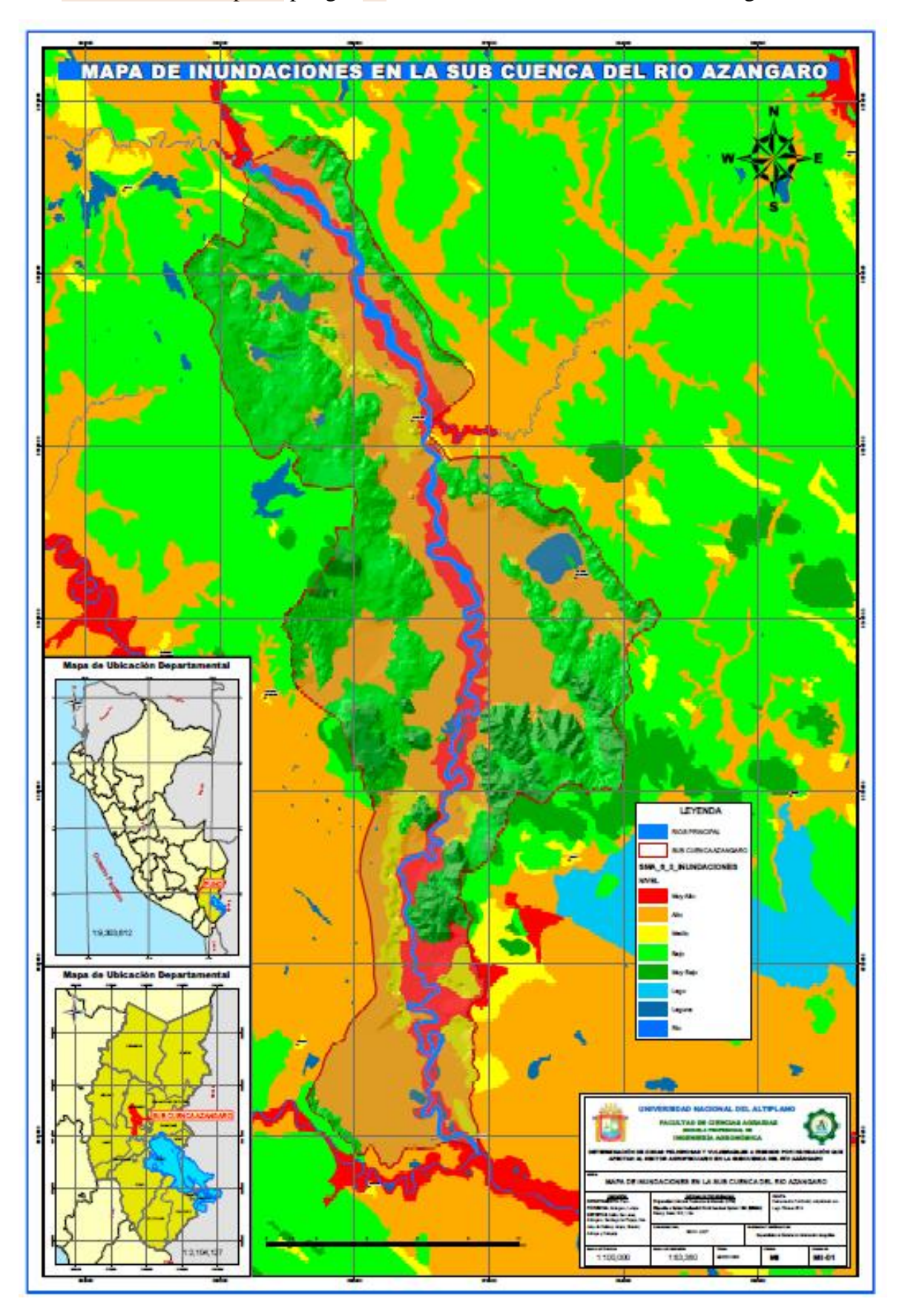

**ANEXO 5.** Mapa de peligro de inundaciones de la Sub Cuenca Azángaro F1

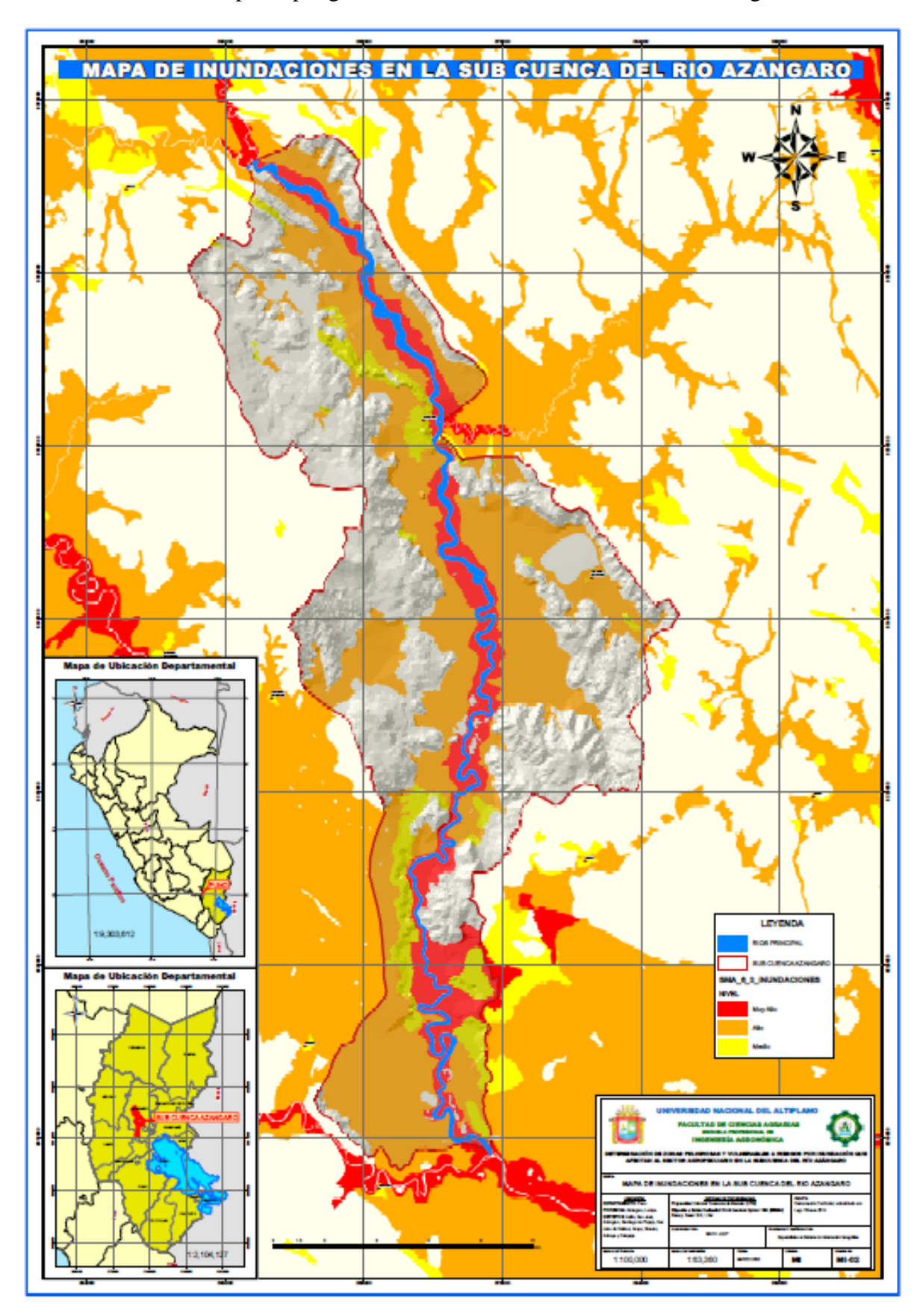

**ANEXO 6.** Mapa de peligro de inundaciones de la Sub Cuenca Azángaro F2

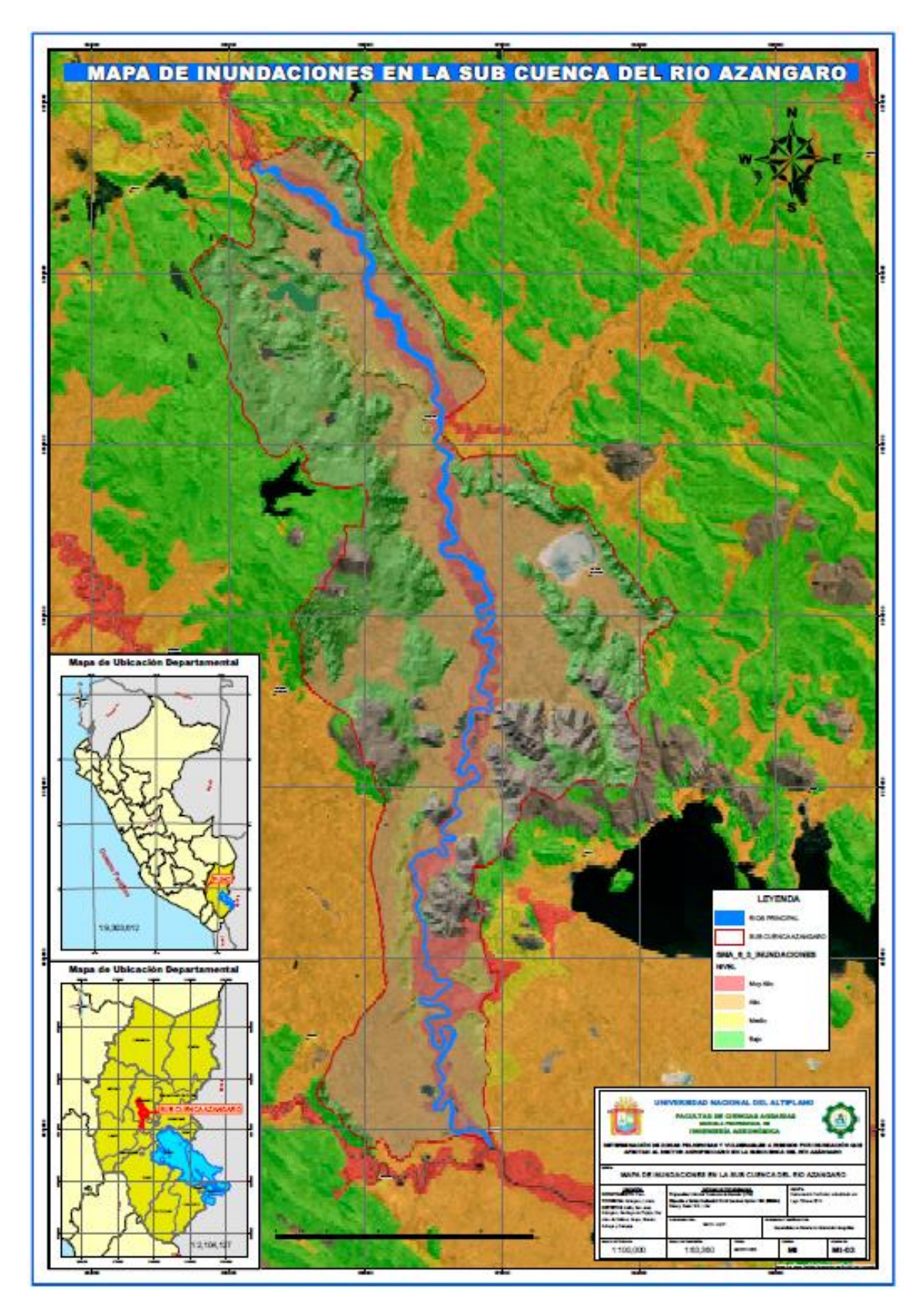

**ANEXO 7.** Mapa de peligro de inundaciones de la Sub Cuenca Azángaro F3

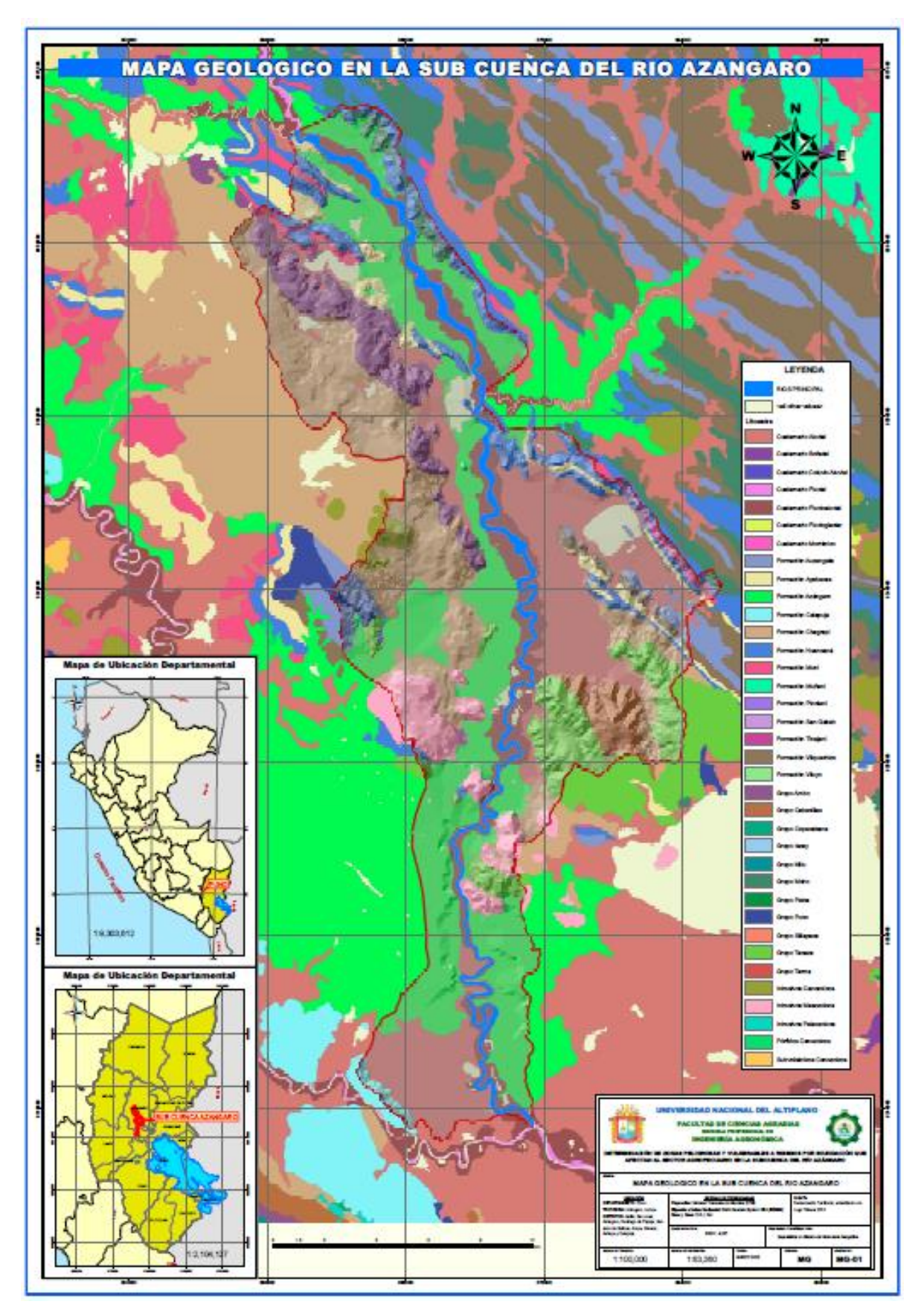

**ANEXO 8.** Mapa geológico de la sub cuenca Azángaro.

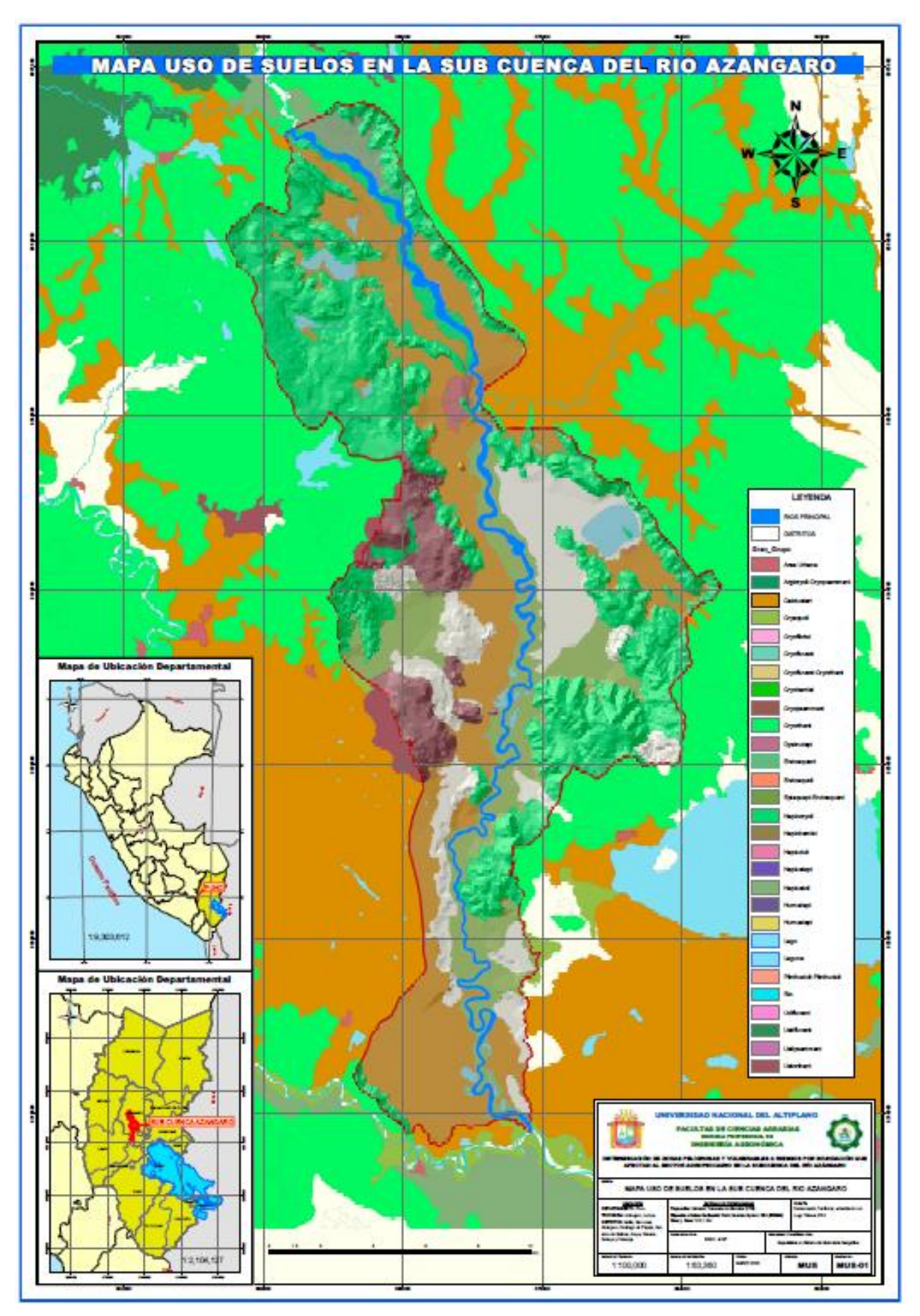

**ANEXO 9.** Mapa de usos de suelos.

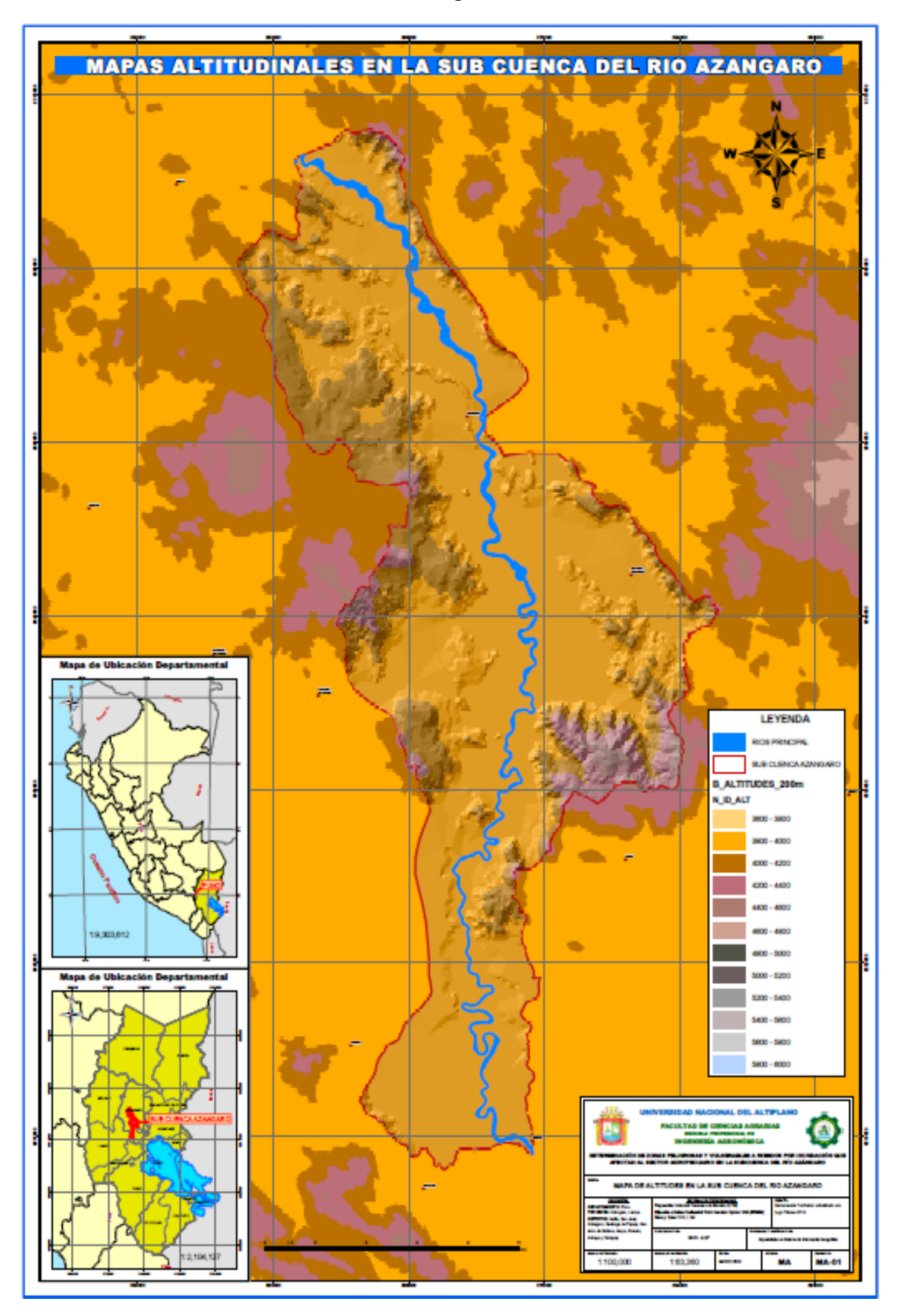

**ANEXO 10.** Mapa de altitudes

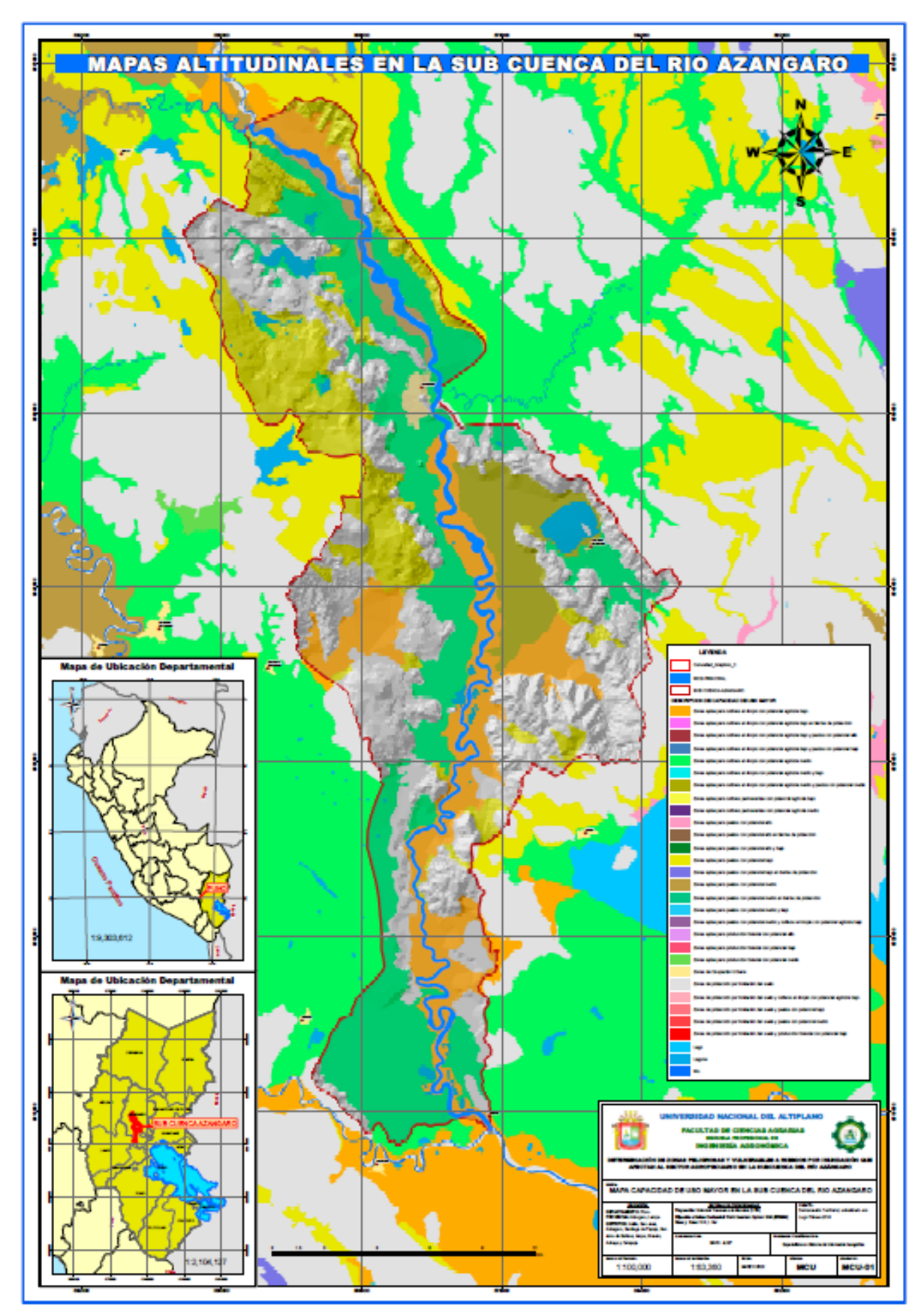

**ANEXO 11.** Mapas altitudinales en la sub cuenca Azangaro

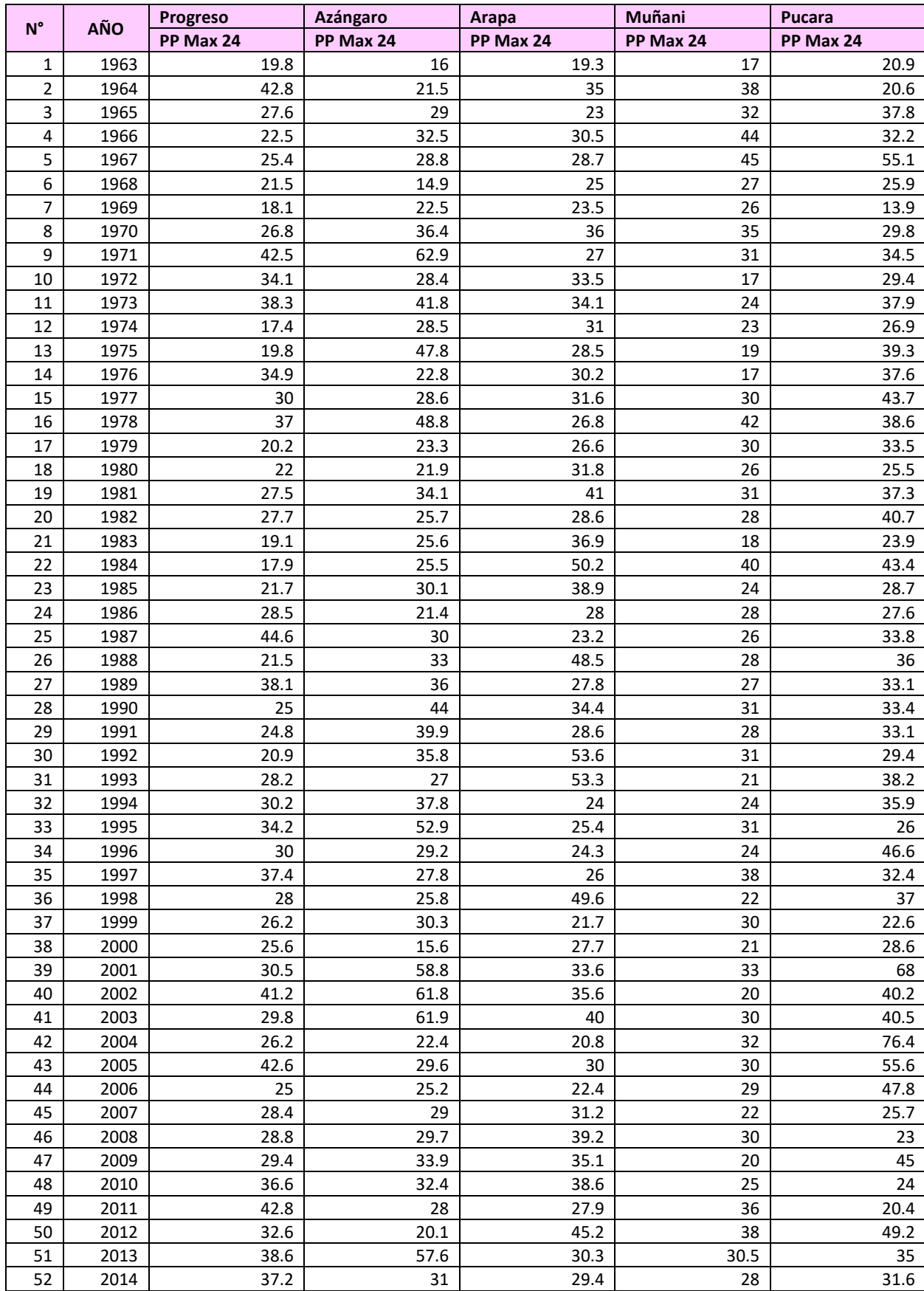

# **ANEXO 12.** Precipitación máxima en 24 horas delas 5 estaciones meteorologicas

**ANEXO 13.** Lista de localidades en la Subcuenca Azángaro

| $\mathsf{N}^\circ$ | <b>DISTRITO</b> | NIVEL INUNDACIÓN | <b>CENTRO POBLADO</b>      | <b>POBLACIÓN</b> | <b>VIVIENDAS</b> | <b>ALTITUD</b> | E           | $\mathsf{N}$ |
|--------------------|-----------------|------------------|----------------------------|------------------|------------------|----------------|-------------|--------------|
| $\mathbf{1}$       | Achaya          | <b>MUY ALTO</b>  | <b>CHURUCURA</b>           | 25               | 21               | 3846           | 371989.1291 | 8316755.468  |
| $\overline{2}$     | Achaya          | <b>MUY ALTO</b>  | <b>CCORPA GRANDE</b>       | 60               | 30               | 3856           | 371063.4754 | 8318854.787  |
| 3                  | Achaya          | <b>MUY ALTO</b>  | ACHOJ                      | 161              | 57               | 3856           | 372705.2556 | 8317535.869  |
| 4                  | Achaya          | <b>MUY ALTO</b>  | ASA ISLA                   | 41               | 35               | 3832           | 372151.7134 | 8315202.257  |
| 5                  | Achaya          | <b>MUY ALTO</b>  | PATAPAMPA                  | 86               | 25               | 3830           | 375334.043  | 8317851.515  |
| 6                  | Achaya          | <b>MUY ALTO</b>  | <b>BARRANCO</b>            | 59               | 20               | 3830           | 371253.9064 | 8315932.915  |
| $\overline{7}$     | Achaya          | <b>MUY ALTO</b>  | RAJJANCHA                  | 63               | 23               | 3835           | 373551.0561 | 8311542.149  |
| 8                  | Achaya          | <b>MUY ALTO</b>  | HUATACANCHA COLLCARAQUI    | 69               | 28               | 3830           | 372607.5081 | 8311794.224  |
| 9                  | Achaya          | <b>MUY ALTO</b>  | <b>HACIENDA CORPACHICO</b> | 59               | 23               | 3832           | 370936.1716 | 8320700.979  |
| 10                 | Achaya          | <b>MUY ALTO</b>  | <b>CORPA II</b>            | 90               | 30               | 3835           | 371590.692  | 8318715.03   |
| 11                 | Achaya          | <b>MUY ALTO</b>  | <b>CORPAI</b>              | 89               | 25               | 3840           | 372037.2906 | 8317995.963  |
| 12                 | Arapa           | <b>MUY ALTO</b>  | CAJSANI                    | 73               | 38               | 3943           | 374498.3722 | 8321914.142  |
| 13                 | Achaya          | <b>ALTO</b>      | COLLANA                    | 42               | 12               | 3912           | 373372.5454 | 8314702.523  |
| 14                 | Achaya          | <b>ALTO</b>      | YUCAJACHI                  | 9                | 8                | 3913           | 370569.897  | 8317194.539  |
| 15                 | Achaya          | <b>ALTO</b>      | <b>COJEMPATI NORTE</b>     | 138              | 101              | 3861           | 370028.2276 | 8314237.32   |
| 16                 | Achaya          | <b>ALTO</b>      | <b>TUCUNATA</b>            | 9                | 16               | 3883           | 370259.8377 | 8318230.795  |
| 17                 | Achaya          | <b>ALTO</b>      | <b>SUNCHULE PATA</b>       | 16               | 40               | 3913           | 370353.3642 | 8317602.014  |
| 18                 | Achaya          | <b>ALTO</b>      | YANAPAMPA                  | 45               | 33               | 3880           | 369443.4172 | 8317141.591  |
| 19                 | Achaya          | <b>ALTO</b>      | PELIPELINE                 | 125              | 93               | 3913           | 369624.3704 | 8320778.996  |
| 20                 | Achaya          | <b>ALTO</b>      | <b>CCALLATA</b>            | 32               | 21               | 3846           | 371022.6483 | 8316192.56   |
| 21                 | Achaya          | <b>ALTO</b>      | <b>HUAYRAPATA</b>          | 68               | 25               | 3845           | 374568.5655 | 8312230.367  |
| 22                 | Achaya          | <b>ALTO</b>      | <b>CCAPARAC CELUCHA</b>    | 62               | 27               | 3838           | 372244.4026 | 8310447.776  |
| 23                 | Achaya          | <b>ALTO</b>      | <b>CCAUSI PATA</b>         | 39               | 25               | 3833           | 373133.1915 | 8309639.694  |
| 24                 | Achaya          | <b>ALTO</b>      | <b>NUNARAN</b>             | 41               | 32               | 3834           | 372255.671  | 8309831.165  |
| 25                 | Achaya          | <b>ALTO</b>      | <b>CUTIPATA</b>            | 109              | 46               | 3839           | 370603.6279 | 8309442.816  |
| 26                 | Achaya          | <b>ALTO</b>      | YUXNO                      | 20               | 15               | 3868           | 374344.6124 | 8314114.453  |

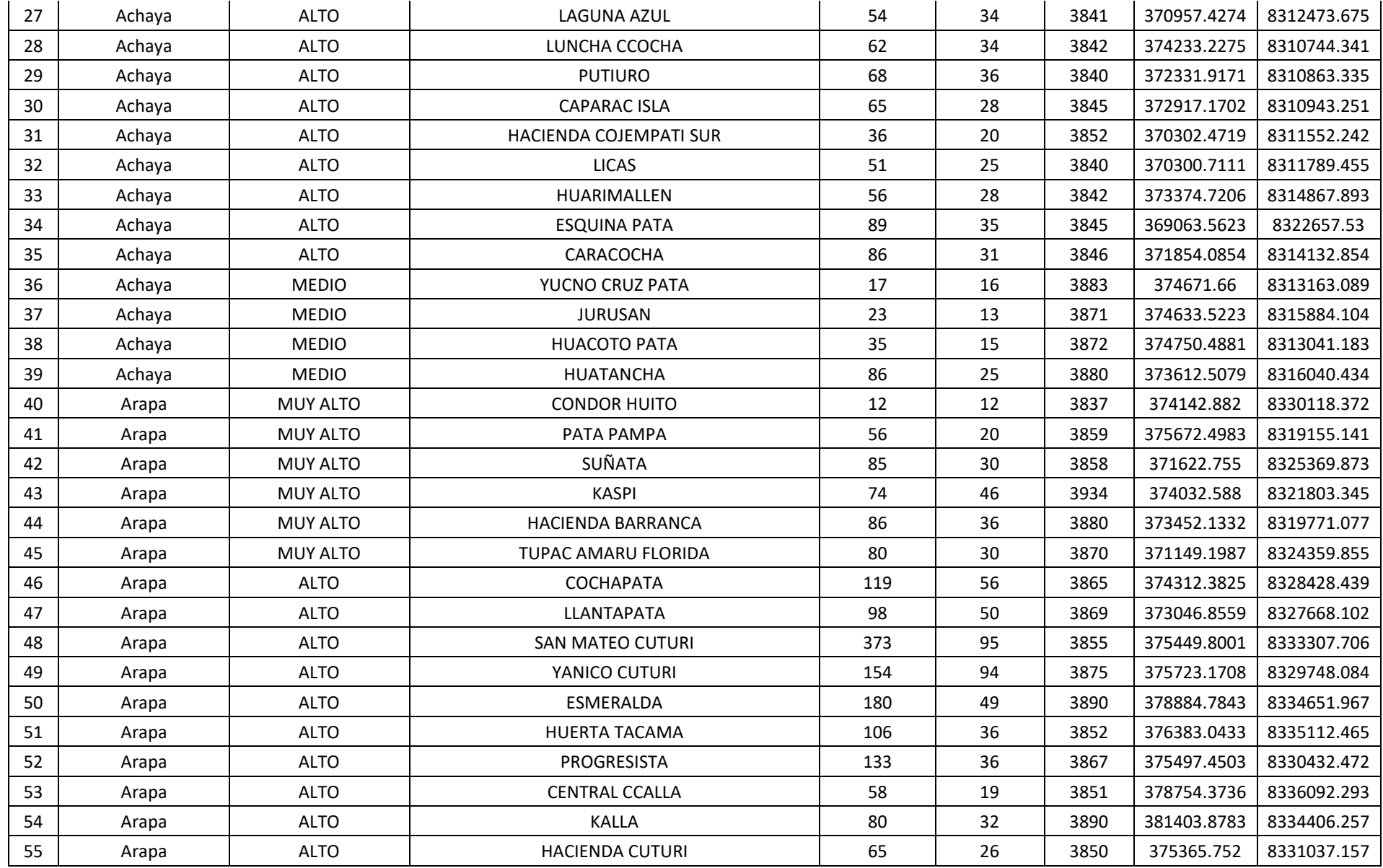

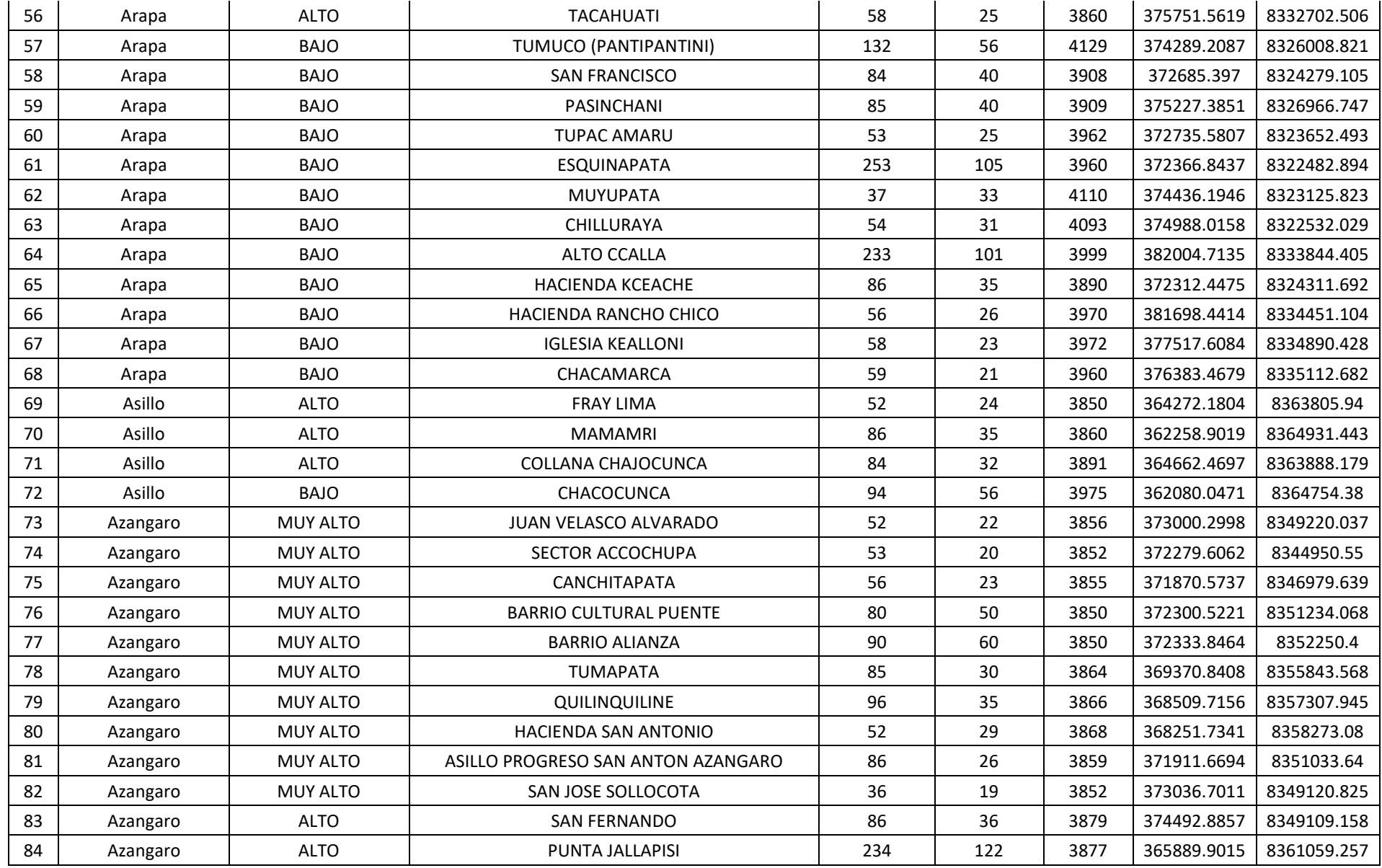

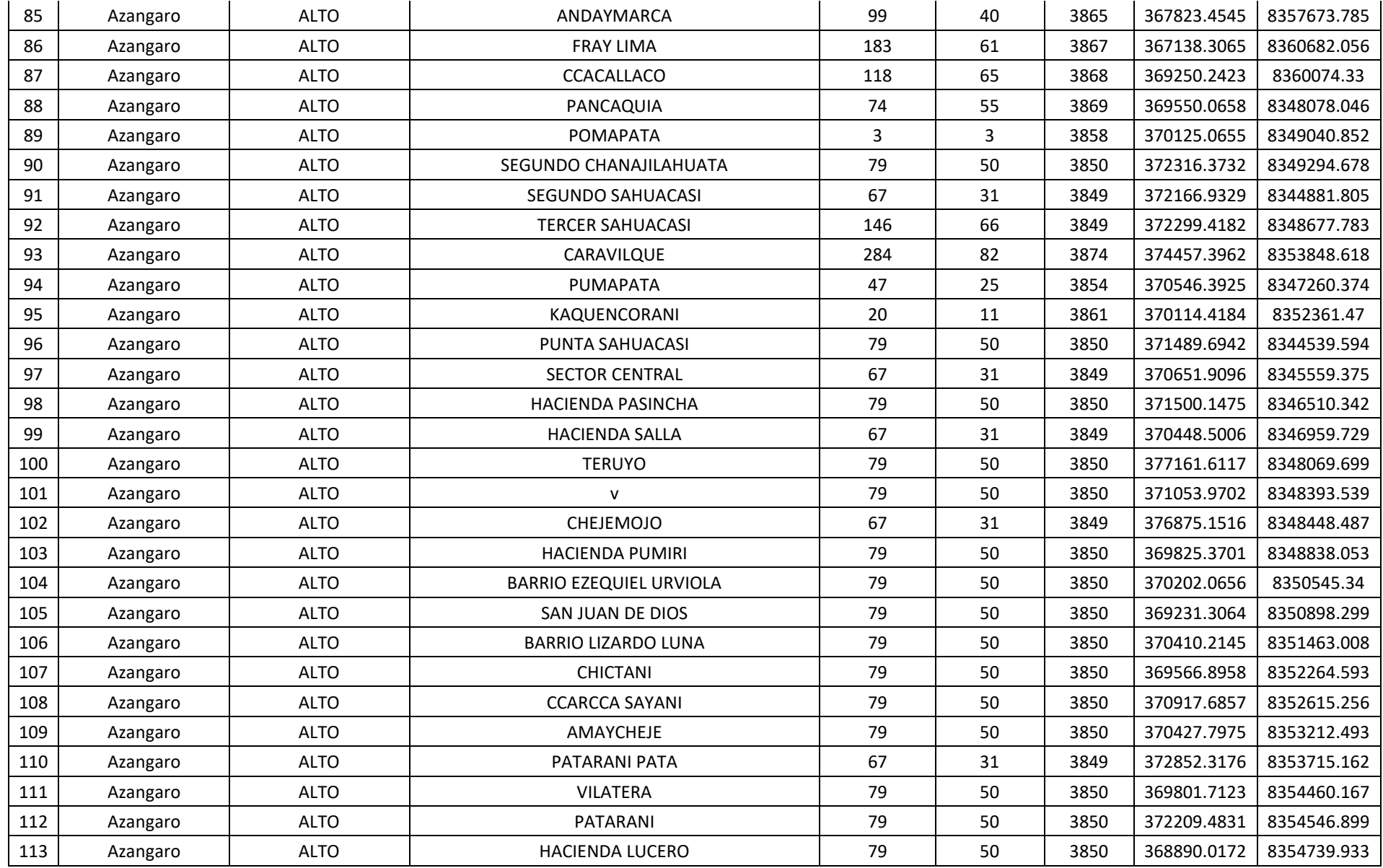

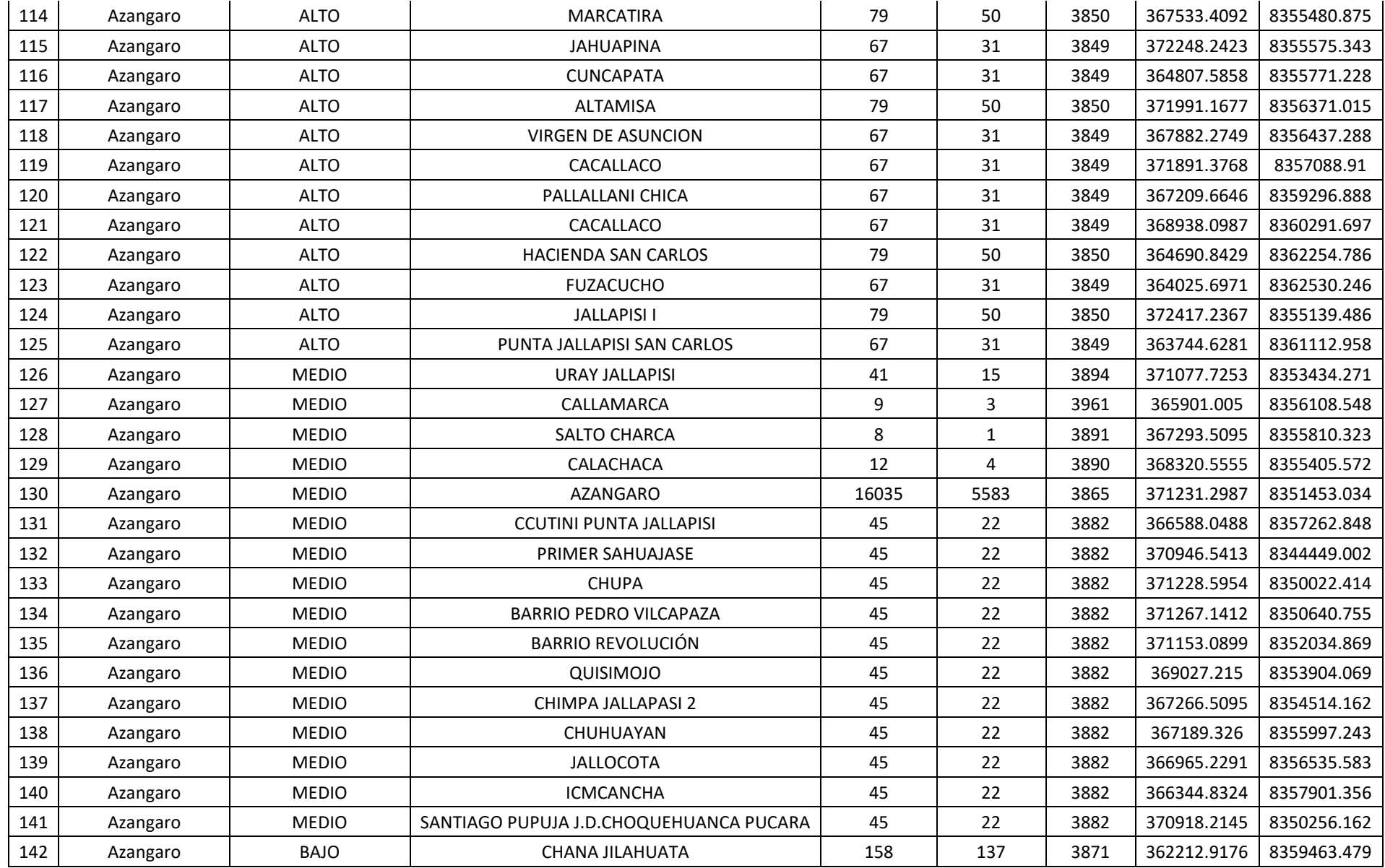

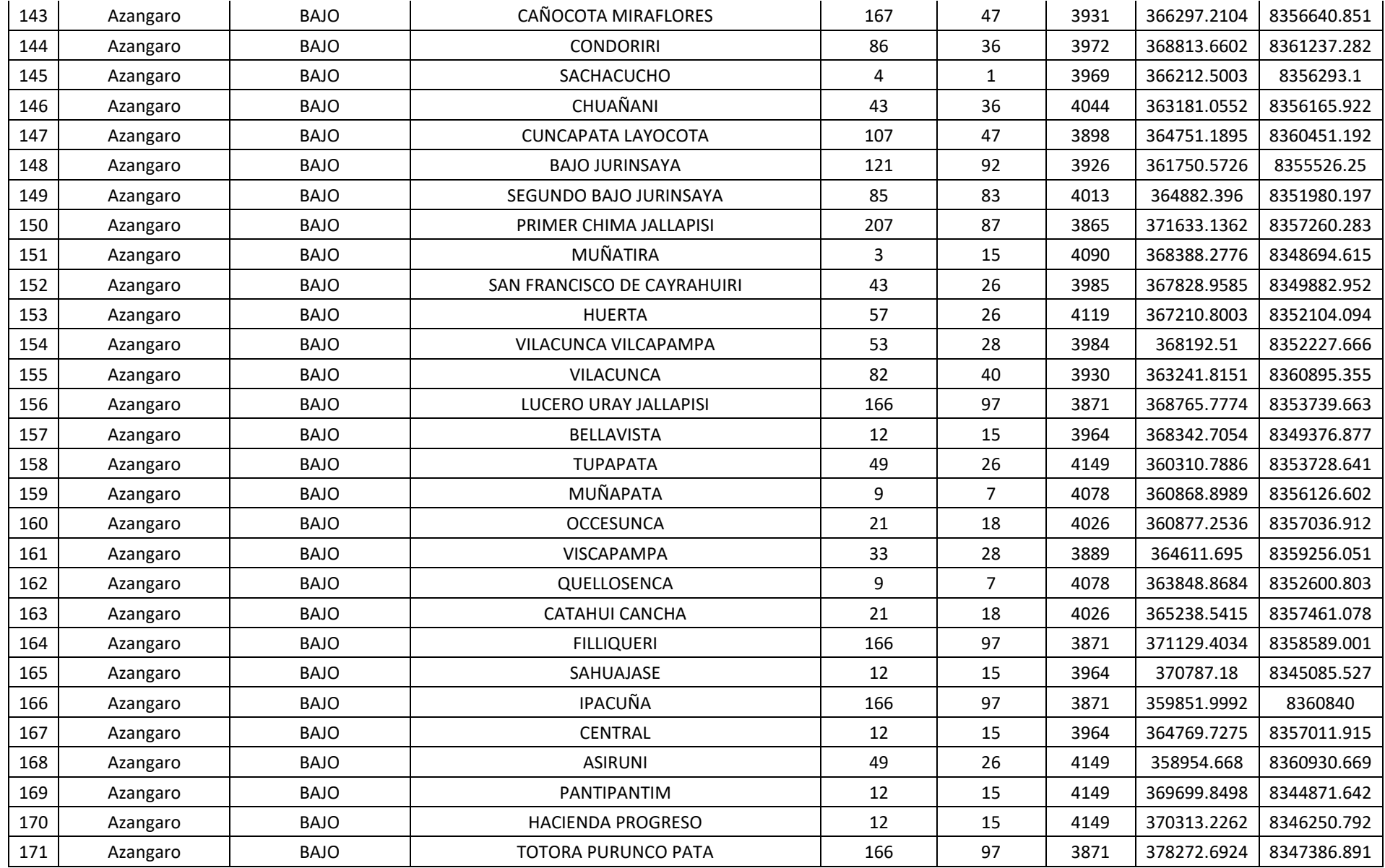

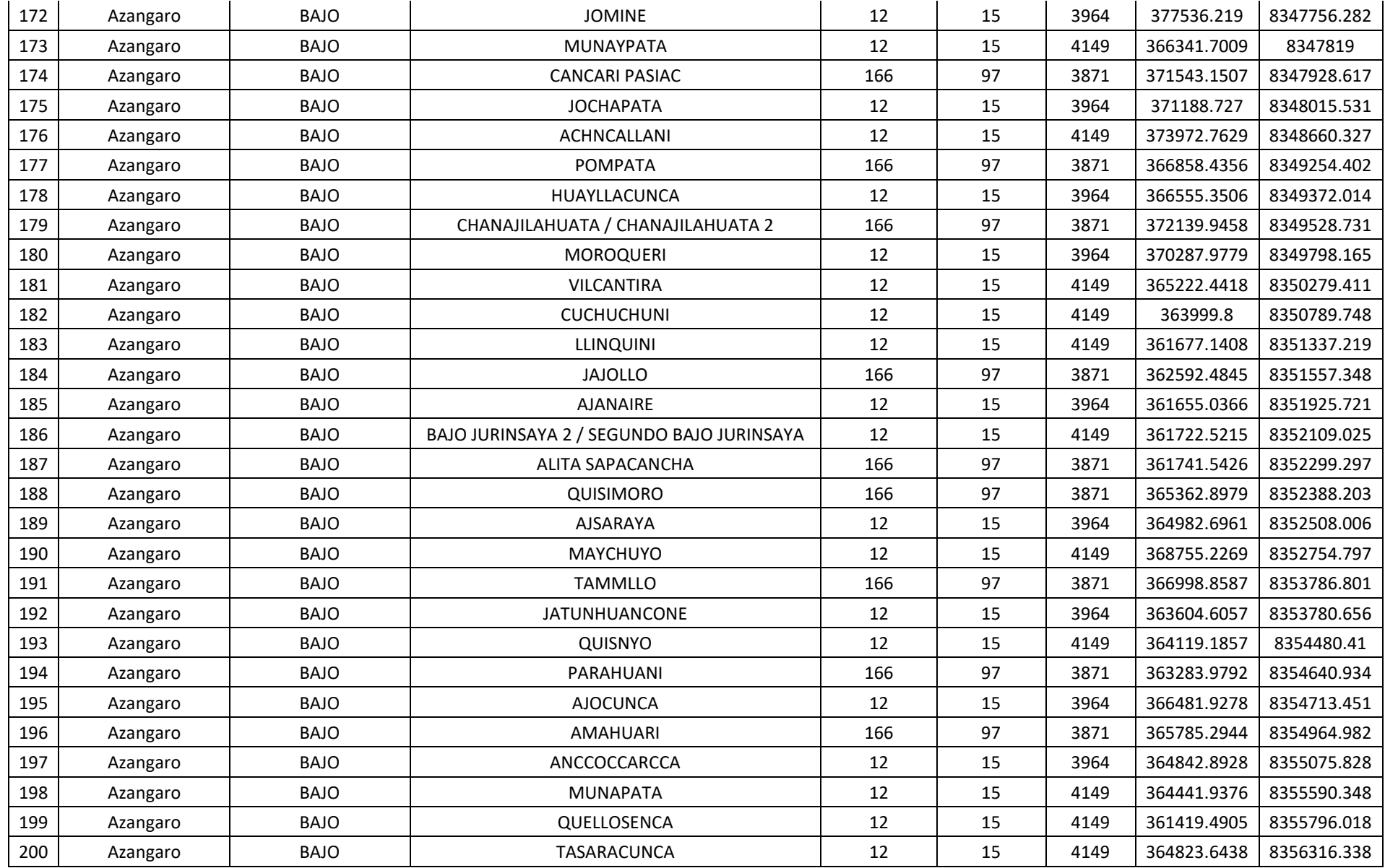

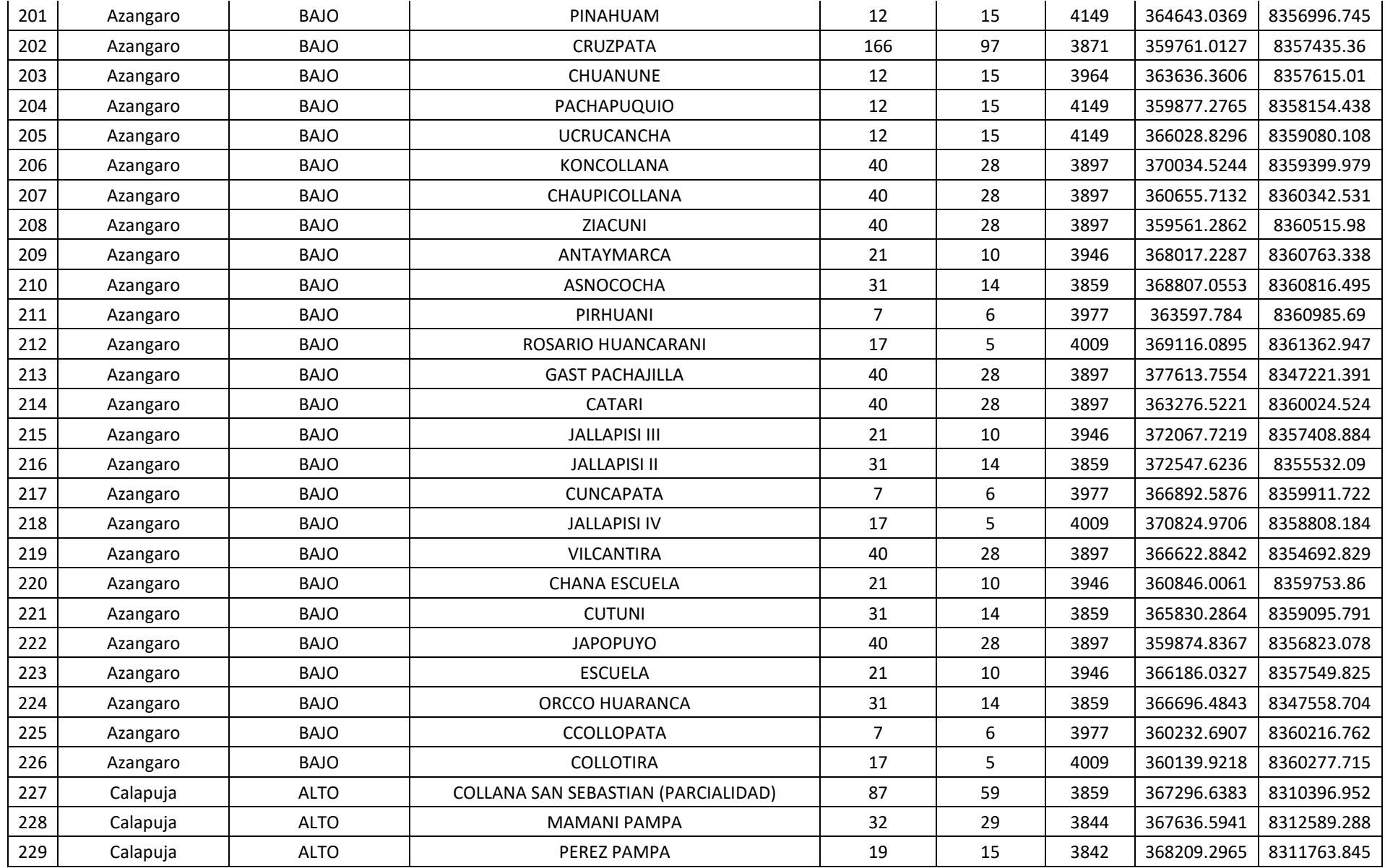

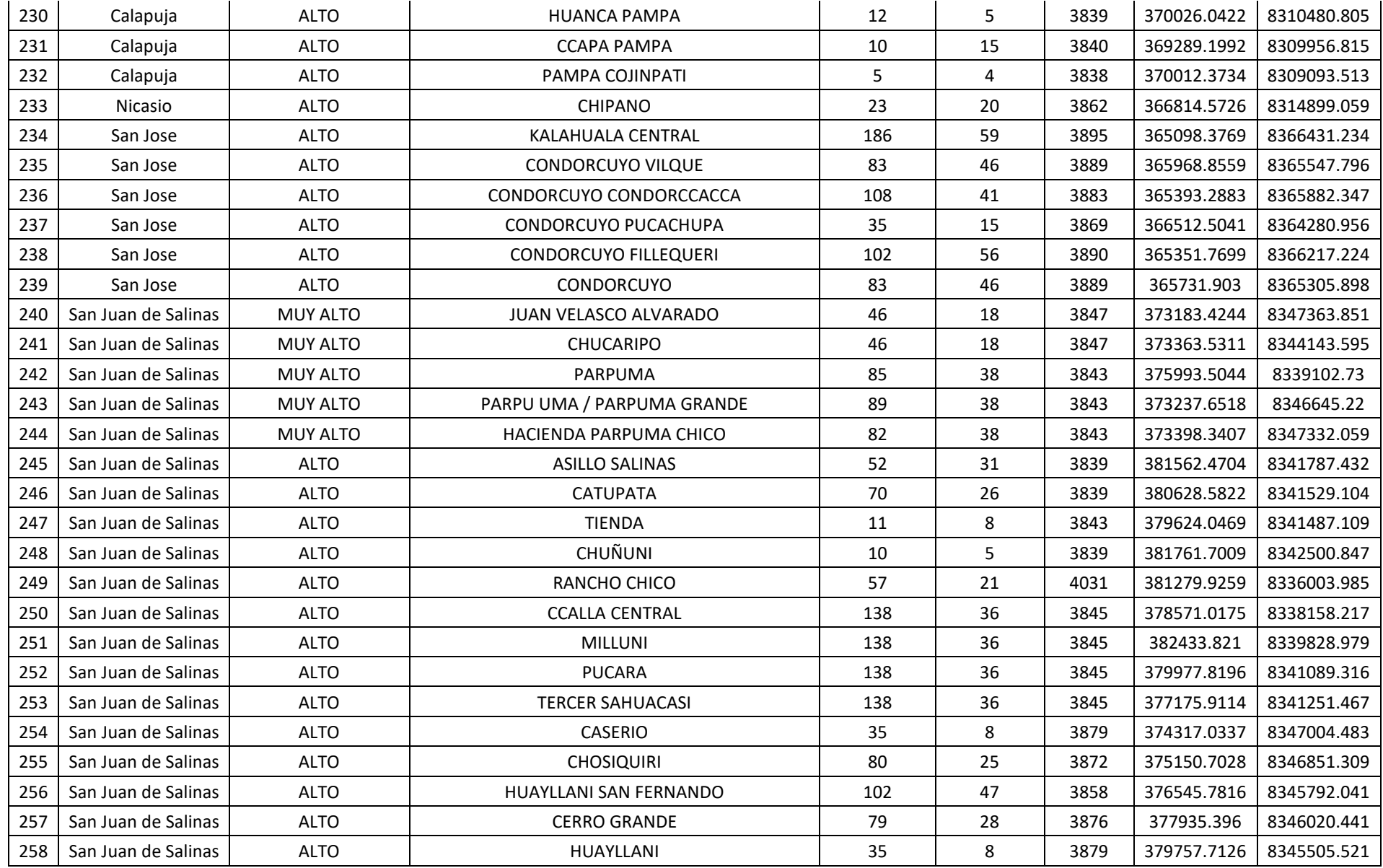

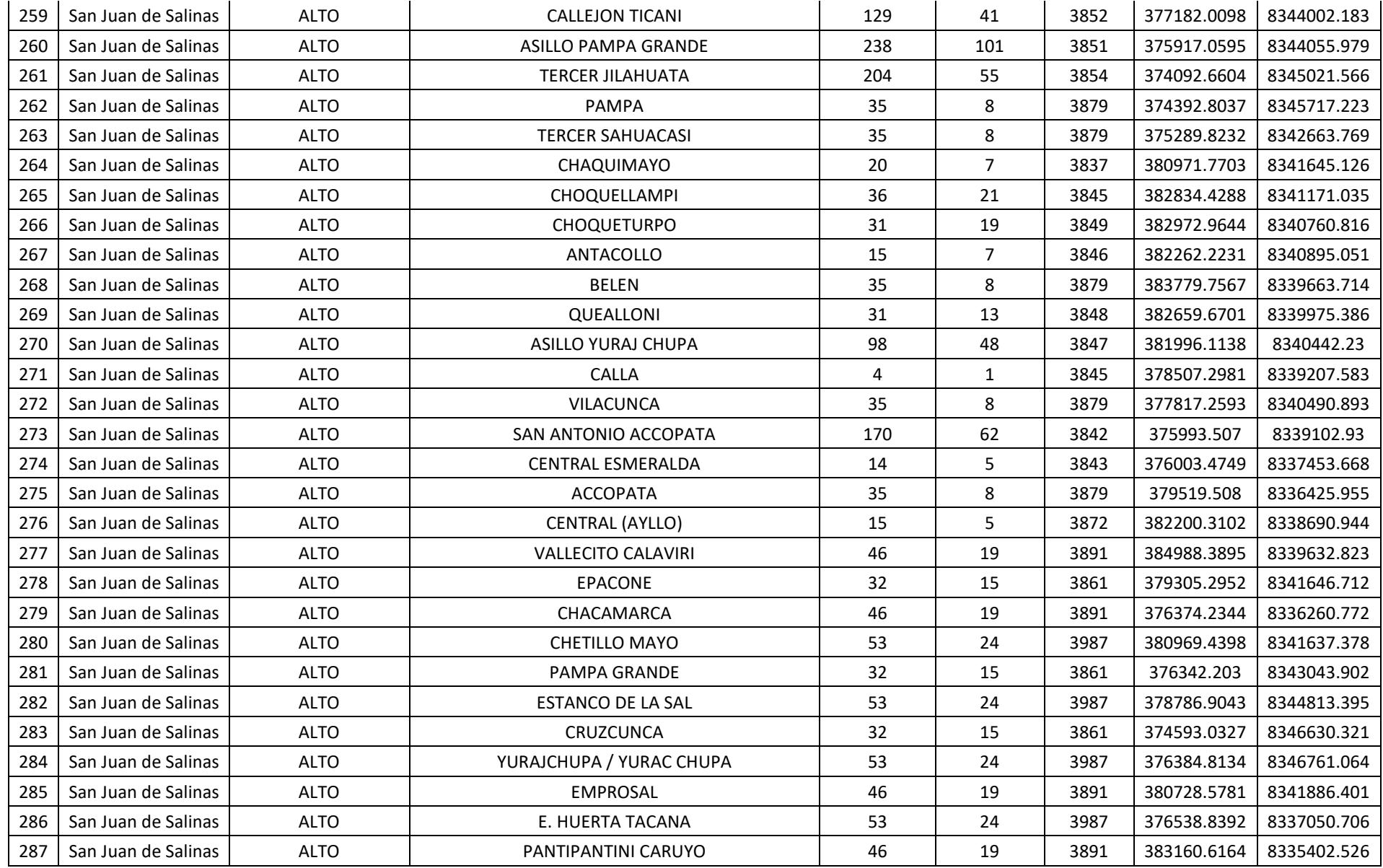

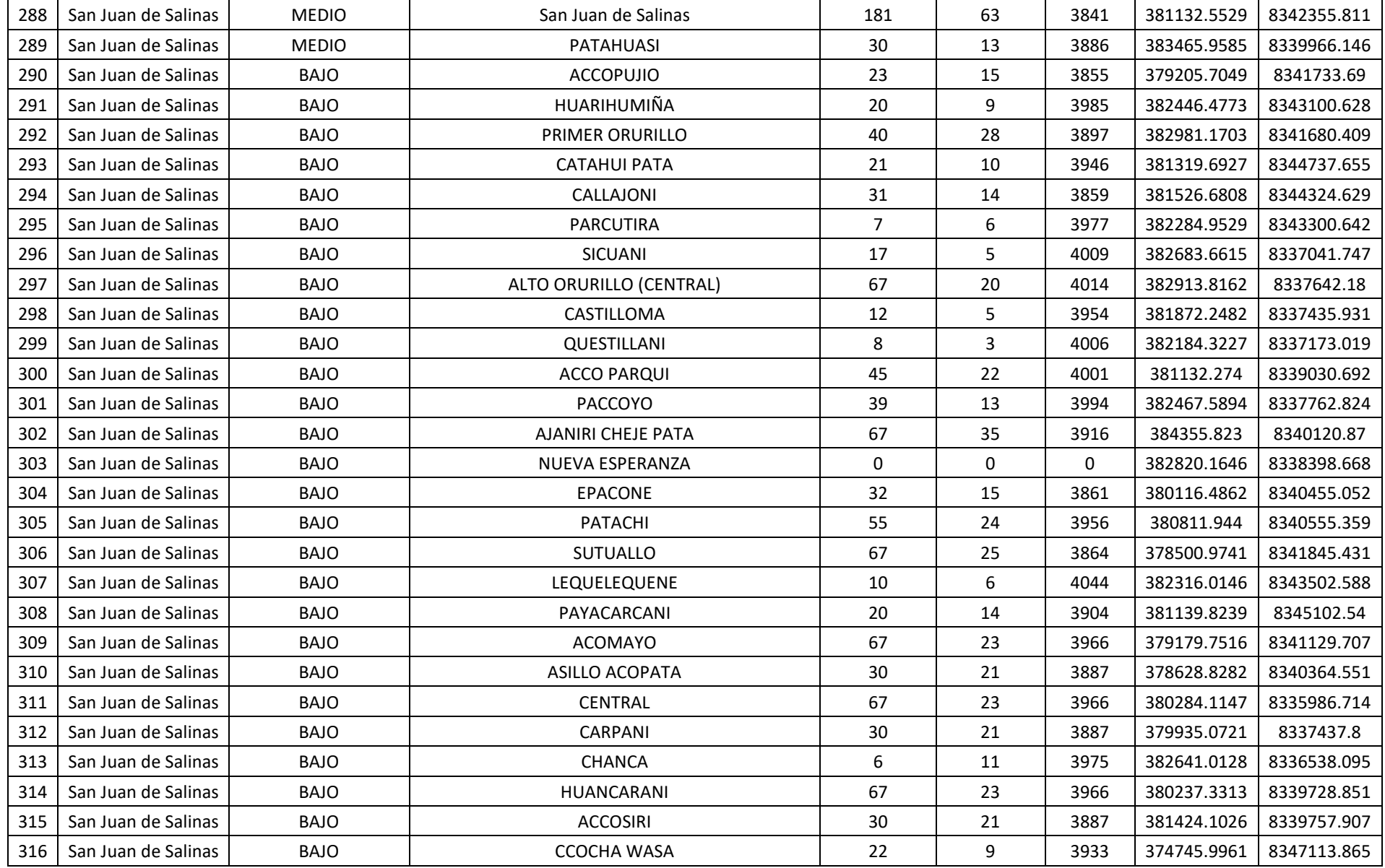

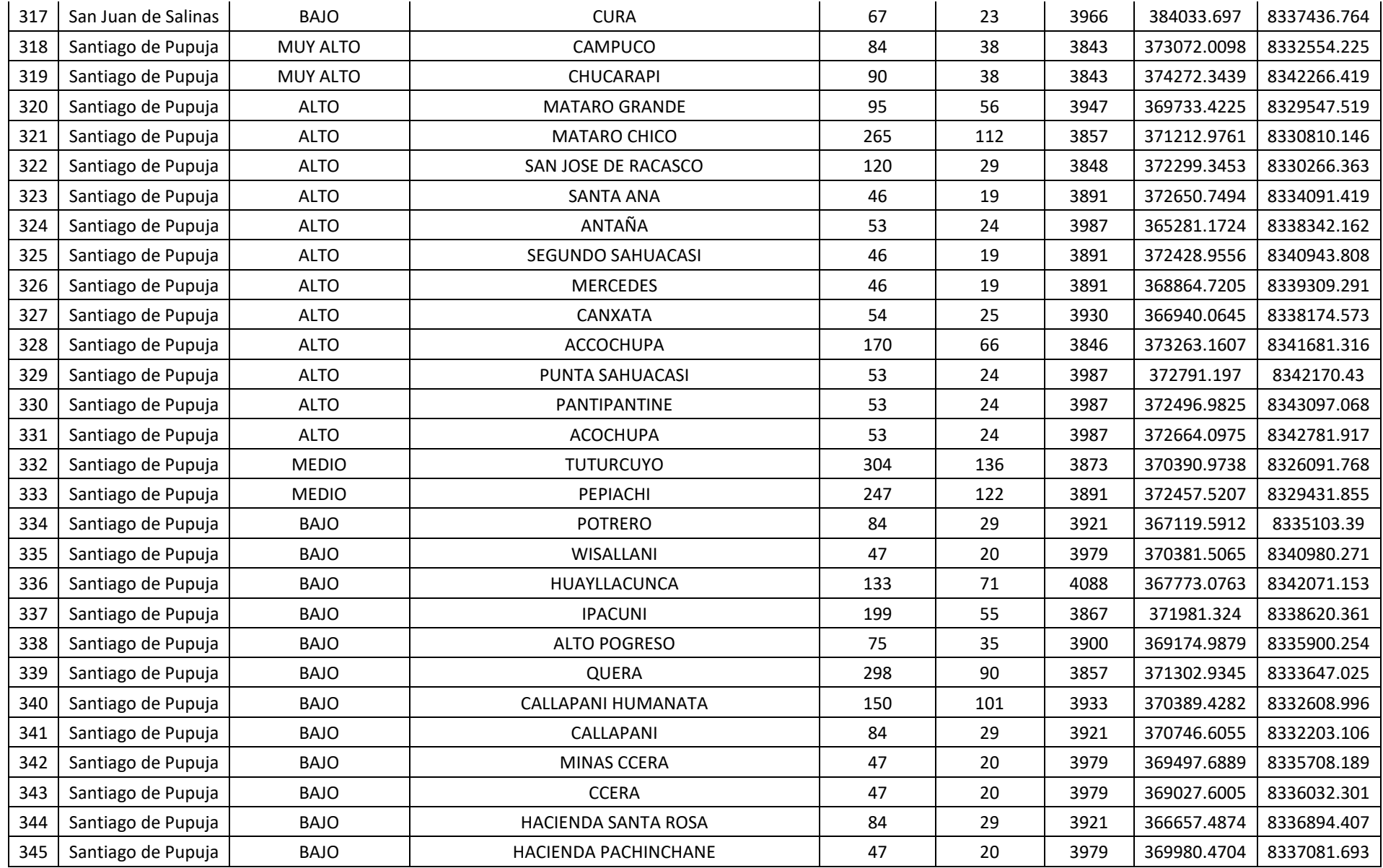

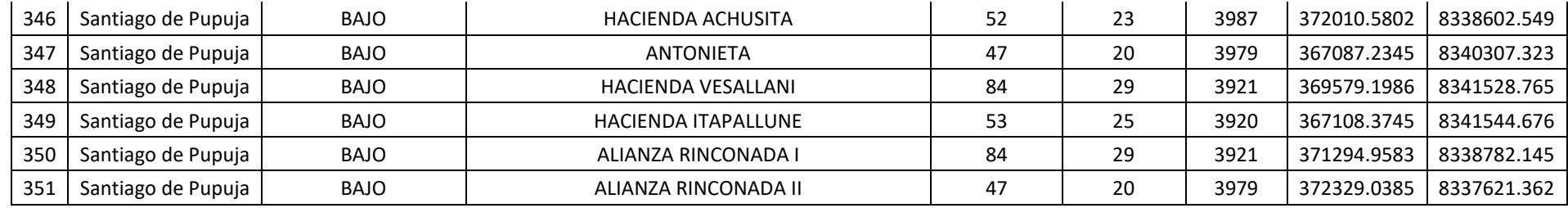

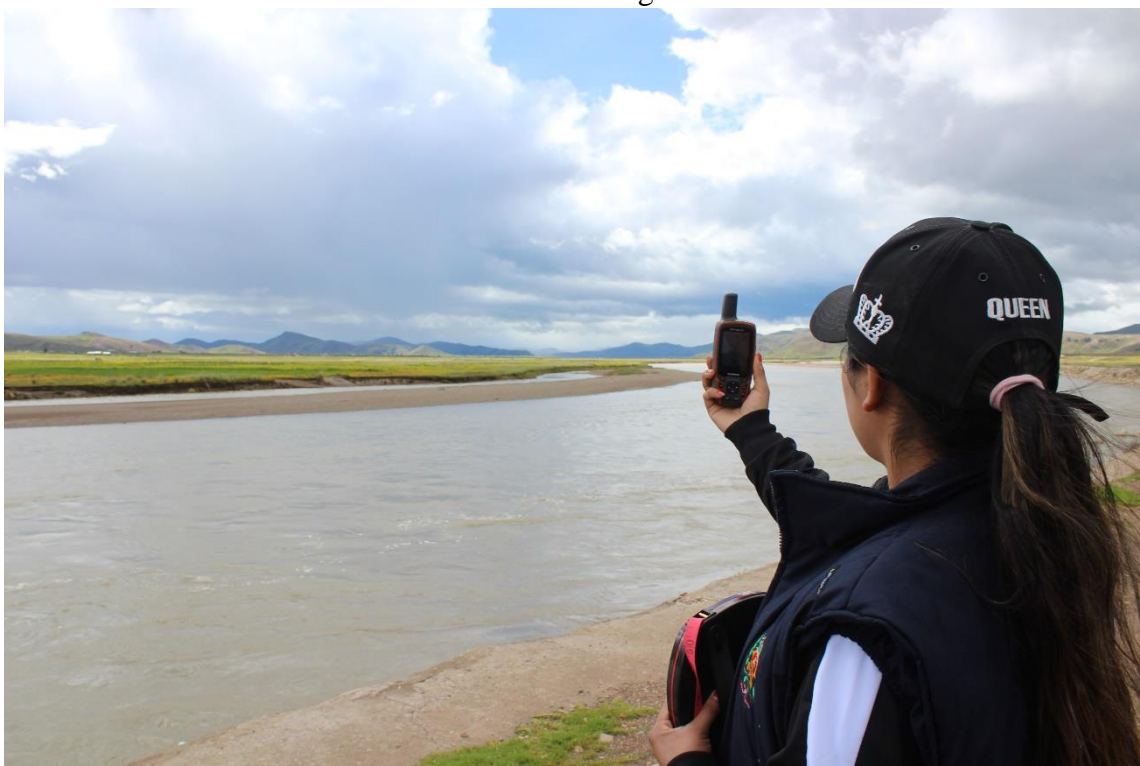

**ANEXO 14.** Panel fotográfico

Nota: toma de puntos Gps en el rio Azángaro, temporada de lluvias

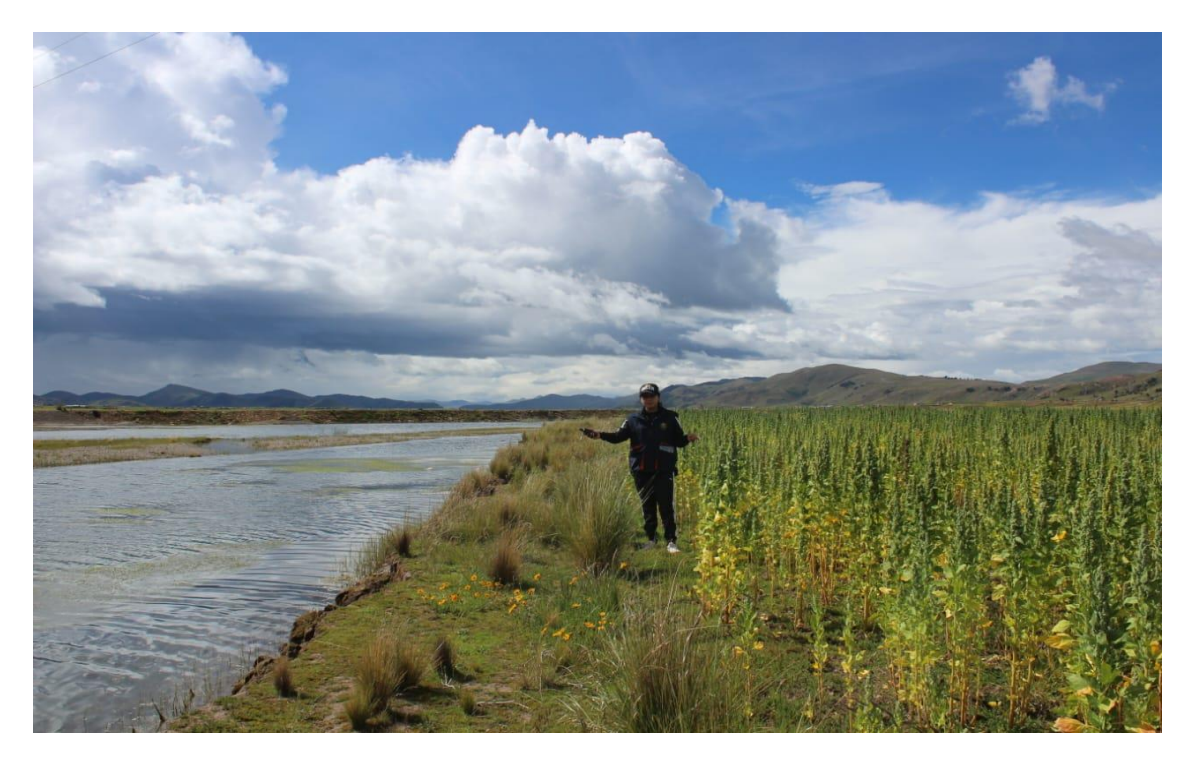

Nota: verificación de cultivos instalados cerca al rio Azángaro

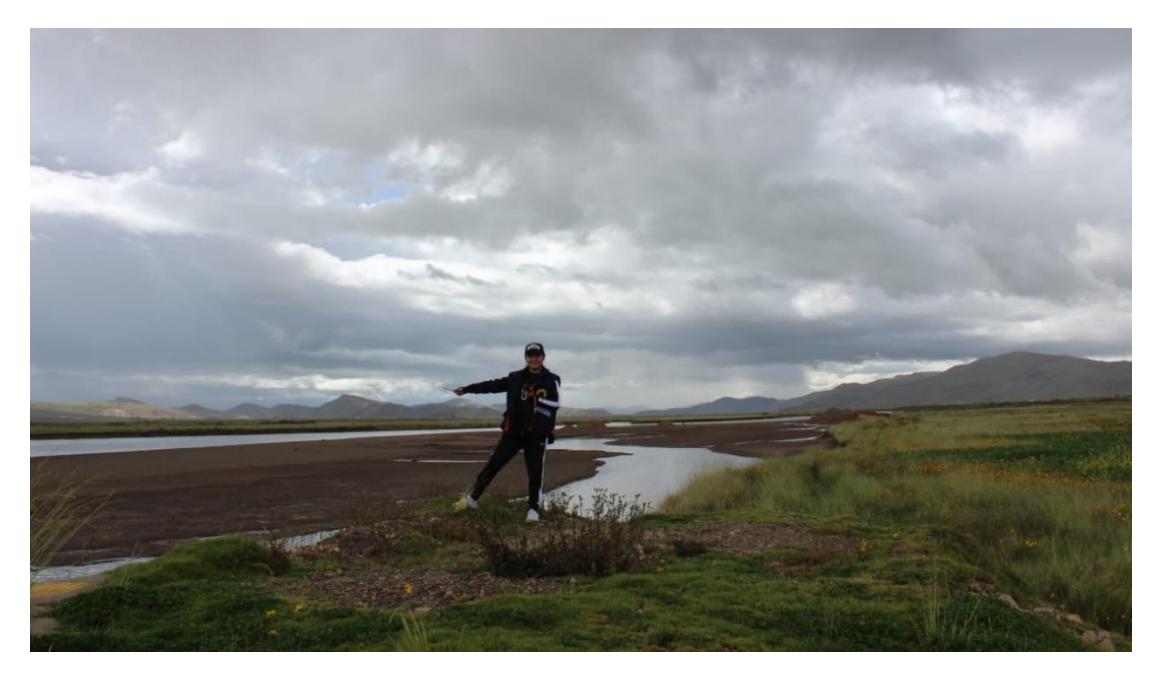

Nota: verificación del rio Azángaro, por el distrito de Achaya.

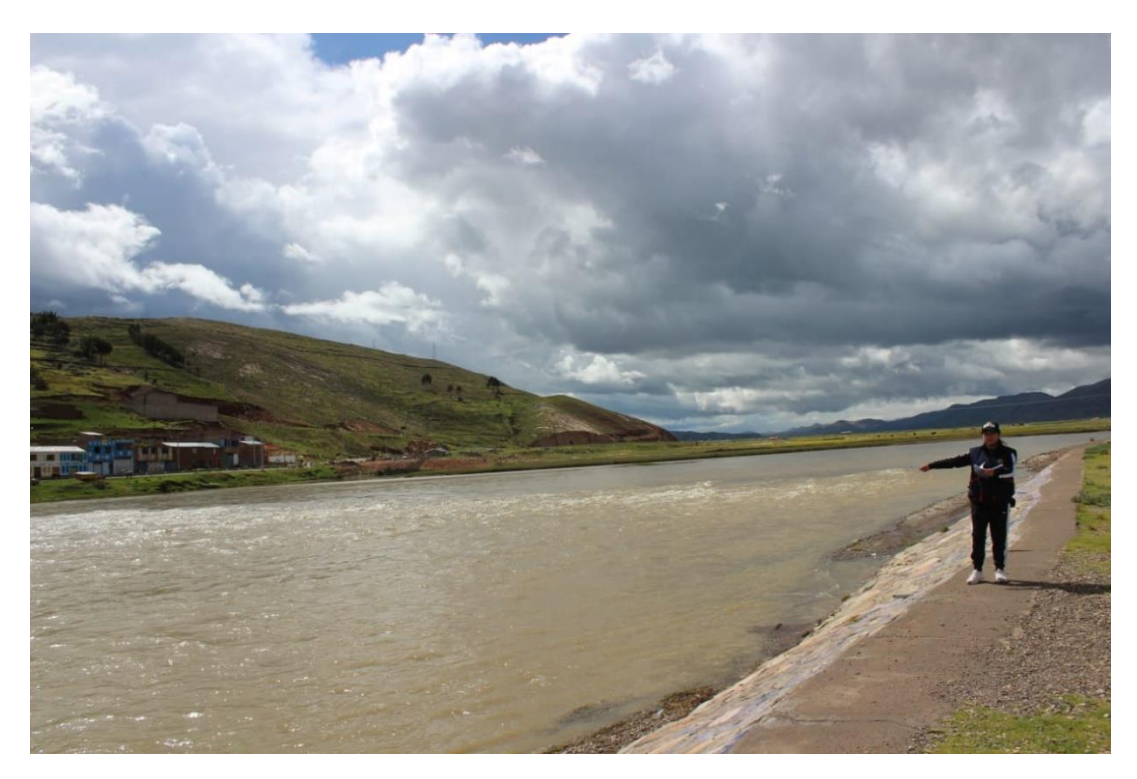

Nota: verificación del rio Azángaro, por el distrito de Azángaro.
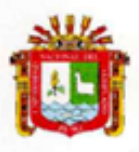

**FACULTAD DE CIENCIAS AGRARIAS UNA-PUNO** ESCUELA PROFESIONAL DE INGENIERÍA AGRONOMICA UNIDAD DE INVESTIGACIÓN

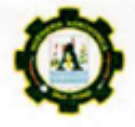

# **FORMATO Nº 1**

SEÑOR SUB DIRECTOR DE LA UNIDAD DE INVESTIGACIÓN DE LA ESCUELA PROFESIONAL INGENIERIA AGRONOMICA UNA - PUNO:

En mérito a la evaluación y dictamen del borrador de tesis, titulado DETERMINACIÓN DE ZONAS PELIGROSAS Y VULNERABLES A RIESGOS POR INUNDACIÓN QUE AFECTAN AL SECTOR AGROPECUARIO EN LA SUBCUENCA DEL RÍO AZÁNGARO, con código PILAR Nº 2021- 2295 presentado por el bachiller JENNY LUCILA QUISPE PERALTA, el jurado revisor lo declara:

## APTO (X)

Por tanto, esta expedito para la sustentación no presencial y defensa de la tesis. Determinando que dicho acto académico se lleve a cabo el día 31de enero del 2024 a las 15:00 horas. Por lo que solicitamos a usted, se efectué los tramites y la publicación correspondiente para la realización de acuerdo a lo reglamentado.

En Puno (C.U.), a los 25 días del mes de enero del 2024 Willas mund Sc. ELEODORO PLACIDO CHANUARES VELÁSQUEZ M.Sc. JESUS SANCHEZ MENDOZA Presidente Primer miembro  $\overline{1}$ M<sub>Sc</sub> **ABDON CHARAJA VILLALTA** Segundo miembro Mg. FLAVIO ORTIZ CALCINA JENNY LUCILA QUISPE PERALTA Director o asesor de Tésis **Tesista** 

## PROVEÍDO DE LA UNIDAD DE INVESTIGÁCIÓN

Considerando que la evaluación y dictamen del borrador de tesis por el jurado revisor se declaró como apto:

Esta Sub-Dirección autoriza el trámite y la publicación de la sustentación presencial y defensa de la tesis; de acuerdo a la fecha y hora determinada por los jurados, en la sala de docentes para su desarrollo. A la misma, los documentos que se presentan para su publicación en el Repositorio Institucional son veraces)y auténticos del autor  $(e<sub>s</sub>)$ .

Puno C.U. 25 de enero del 2024

M. Se. Luis Amilcar Bueno Macedo Sup-Director de la Unidad de Investigación-EPIA

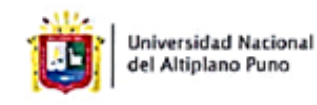

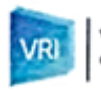

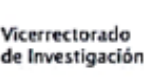

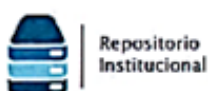

 $\ddot{\phantom{a}}$ 

# DECLARACIÓN JURADA DE AUTENTICIDAD DE TESIS

JENNY LUCILA QUISPE PERALTA Por el presente documento, Yo

identificado con DNI 70765217 en mi condición de egresado de:

#### ⊠ Escuela Profesional, □ Programa de Segunda Especialidad, □ Programa de Maestría o Doctorado

#### INGENIERÍA AGRONÓMICA

## informo que he claborado el/la ⊠ Tesis o □ Trabajo de Investigación denominada: "DETERMINACIÓN DE ZONAS PELIGROSAS Y VULNERABLES A RIESGOS POR INUNDACIÓN QUE AFECTAN AL SECTOR AGROPECUARIO EN LA SUBCUENCA DEL RÍO AZÁNGARO

Es un tema original.

Declaro que el presente trabajo de tesis es elaborado por mi persona y no existe plagio/copia de ninguna naturaleza, en especial de otro documento de investigación (tesis, revista, texto, congreso, o similar) presentado por persona natural o jurídica alguna ante instituciones académicas, profesionales, de investigación o similares, en el país o en el extranjero.

Dejo constancia que las citas de otros autores han sido debidamente identificadas en el trabajo de investigación, por lo que no asumiré como suyas las opiniones vertidas por terceros, ya sea de fuentes encontradas en medios escritos, digitales o Internet.

Asimismo, ratifico que soy plenamente consciente de todo el contenido de la tesis y asumo la responsabilidad de cualquier error u omisión en el documento, así como de las connotaciones éticas y legales involucradas.

En caso de incumplimiento de esta declaración, me someto a las disposiciones legales vigentes y a las sanciones correspondientes de igual forma me someto a las sanciones establecidas en las Directivas y otras normas internas, así como las que me alcancen del Código Civil y Normas Legales conexas por el incumplimiento del presente compromiso

25 enero del 20 24 Puno de

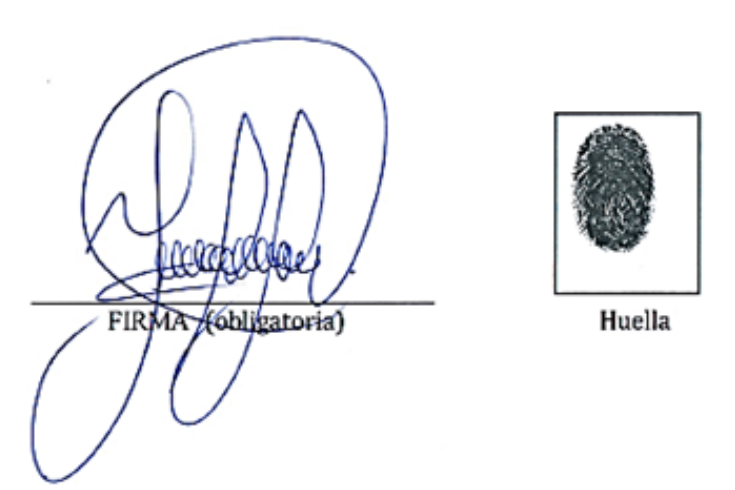

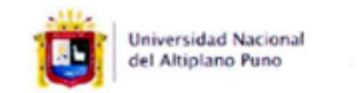

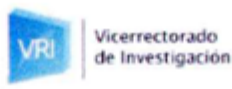

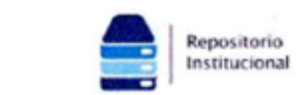

# AUTORIZACIÓN PARA EL DEPÓSITO DE TESIS O TRABAJO DE INVESTIGACIÓN EN EL REPOSITORIO INSTITUCIONAL

Por el presente documento, Yo JENNY LUCILA QUISPE PERALTA

identificado con DNI 70765217 en mi condición de egresado de:

⊠ Escuela Profesional, □ Programa de Segunda Especialidad, □ Programa de Maestría o Doctorado

**INGENIERIA AGRONOMICA** 

informo que he elaborado el/la ⊠ Tesis o □ Trabajo de Investigación denominada:

DETERMINACIÓN DE ZONAS PELIGROSAS Y VULNERABLES A RIESGOS POR INUNDACIÓN

OUE AFECTAN AL SECTOR AGROPECUARIO EN LA SUBCUENCA DEL RÍO AZÁNGARO

para la obtención de □Grado, El Título Profesional o □ Segunda Especialidad.

Por medio del presente documento, afirmo y garantizo ser el legítimo, único y exclusivo titular de todos los derechos de propiedad intelectual sobre los documentos arriba mencionados, las obras, los contenidos, los productos y/o las creaciones en general (en adelante, los "Contenidos") que serán incluidos en el repositorio institucional de la Universidad Nacional del Altiplano de Puno.

También, doy seguridad de que los contenidos entregados se encuentran libres de toda contraseña, restricción o medida tecnológica de protección, con la finalidad de permitir que se puedan leer, descargar, reproducir, distribuir, imprimir, buscar y enlazar los textos completos, sin limitación alguna.

Autorizo a la Universidad Nacional del Altiplano de Puno a publicar los Contenidos en el Repositorio Institucional y, en consecuencia, en el Repositorio Nacional Digital de Ciencia, Tecnología e Innovación de Acceso Abierto, sobre la base de lo establecido en la Ley Nº 30035, sus normas reglamentarias, modificatorias, sustitutorias y conexas, y de acuerdo con las políticas de acceso abierto que la Universidad aplique en relación con sus Repositorios Institucionales. Autorizo expresamente toda consulta y uso de los Contenidos, por parte de cualquier persona, por el tiempo de duración de los derechos patrimoniales de autor y derechos conexos, a título gratuito y a nivel mundial.

En consecuencia, la Universidad tendrá la posibilidad de divulgar y difundir los Contenidos, de manera total o parcial, sin limitación alguna y sin derecho a pago de contraprestación, remuneración ni regalía alguna a favor mío; en los medios, canales y plataformas que la Universidad y/o el Estado de la República del Perú determinen, a nivel mundial, sin restricción geográfica alguna y de manera indefinida, pudiendo crear y/o extraer los metadatos sobre los Contenidos, e incluir los Contenidos en los índices y buscadores que estimen necesarios para promover su difusión.

Autorizo que los Contenidos sean puestos a disposición del público a través de la siguiente licencia:

Creative Commons Reconocimiento-NoComercial-CompartirIgual 4.0 Internacional. Para ver una copia de esta licencia, visita: https://creativecommons.org/licenses/by-nc-sa/4.0/

En señal de conformidad, suscribo el presente documento.

25 enero de Puno *<u>fobligatoria</u>* FIRM

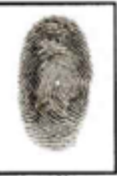

del 20 24

Huella

# ● 15% de similitud general

Principales fuentes encontradas en las siguientes bases de datos:

- 
- 
- 15% Base de datos de Internet 3% Base de datos de publicaciones
- Base de datos de Crossref Base de datos de contenido publicado de Crossref
- 7% Base de datos de trabajos entregados

# FUENTES PRINCIPALES

Las fuentes con el mayor número de coincidencias dentro de la entrega. Las fuentes superpuestas no se mostrarán.

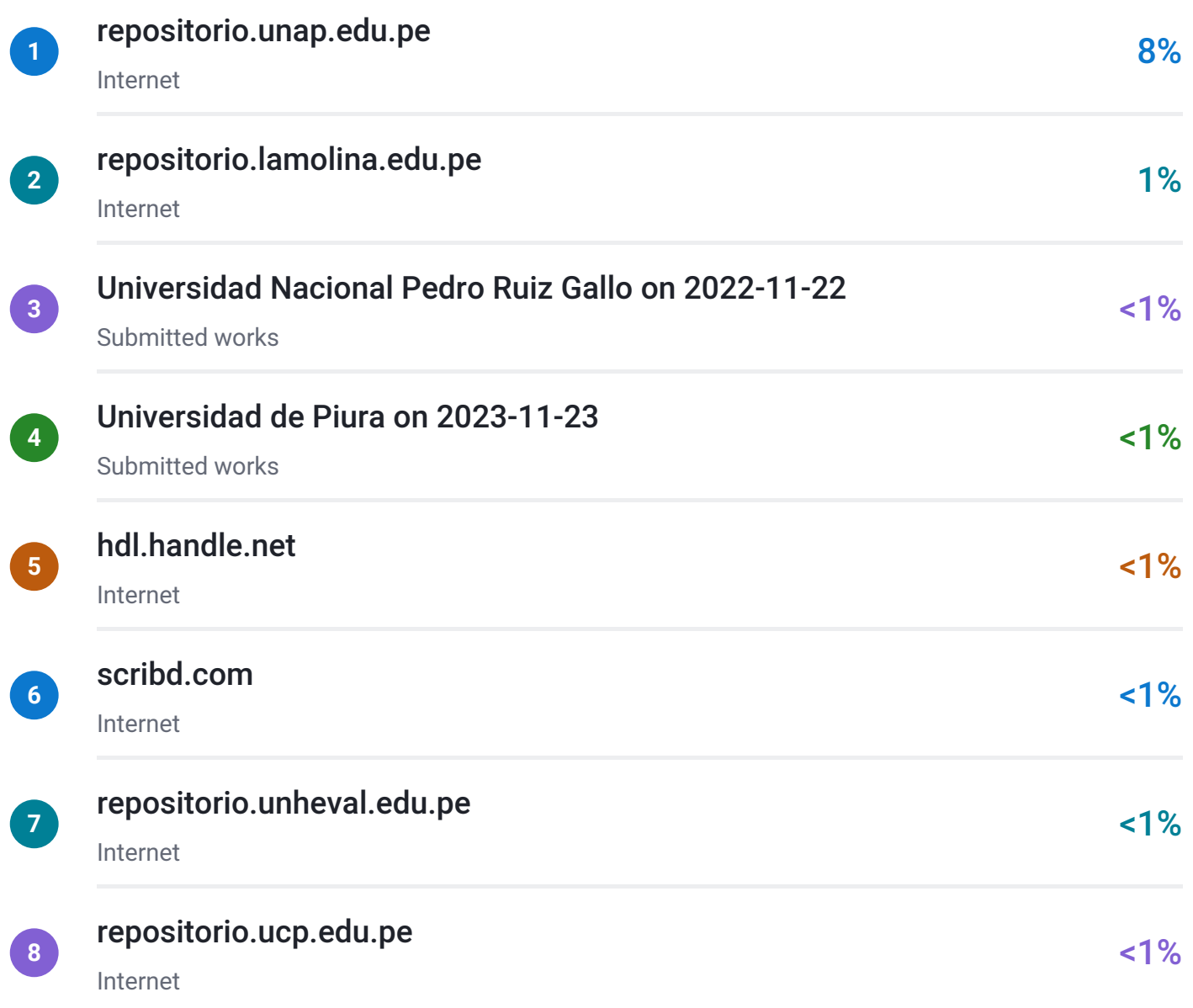

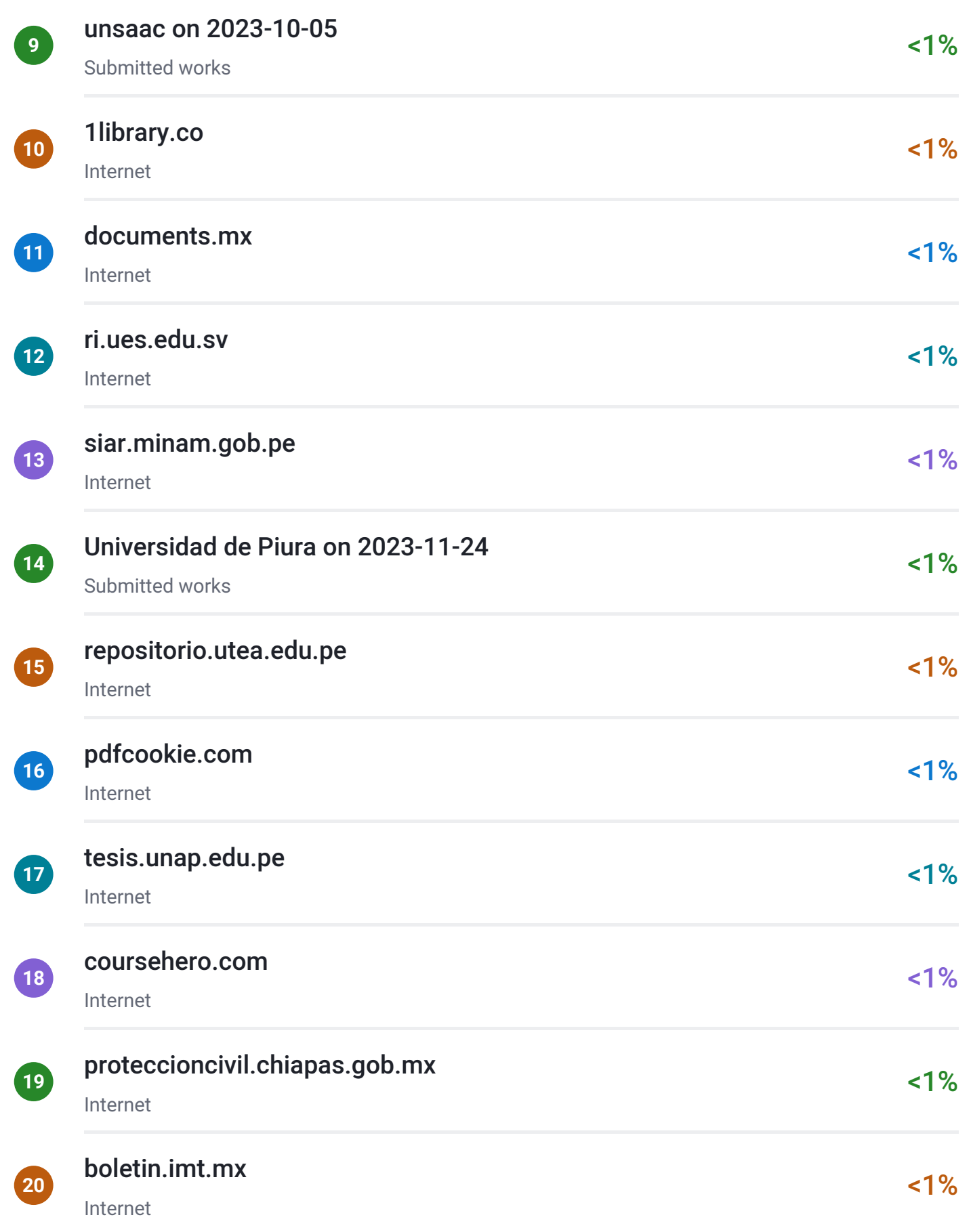

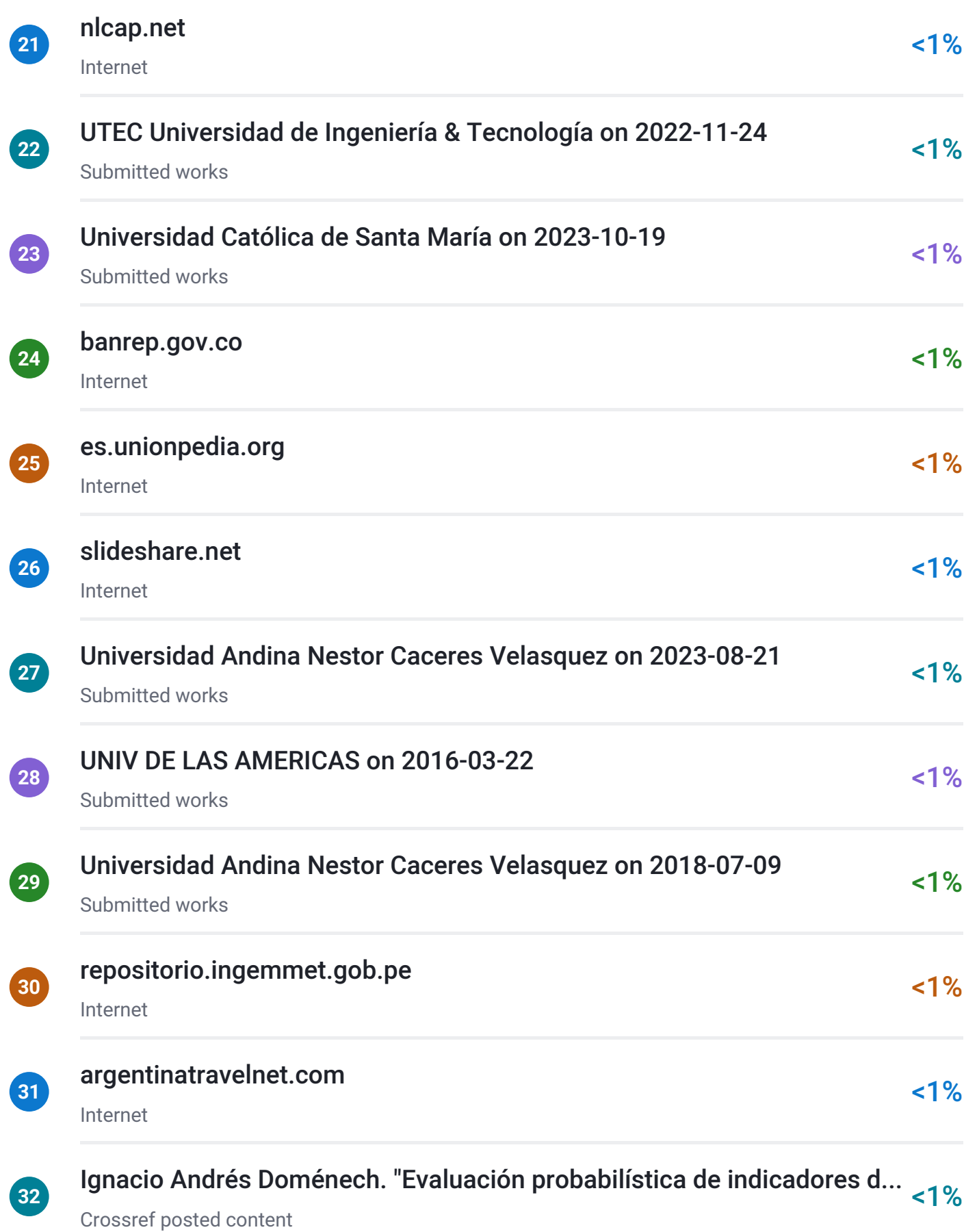

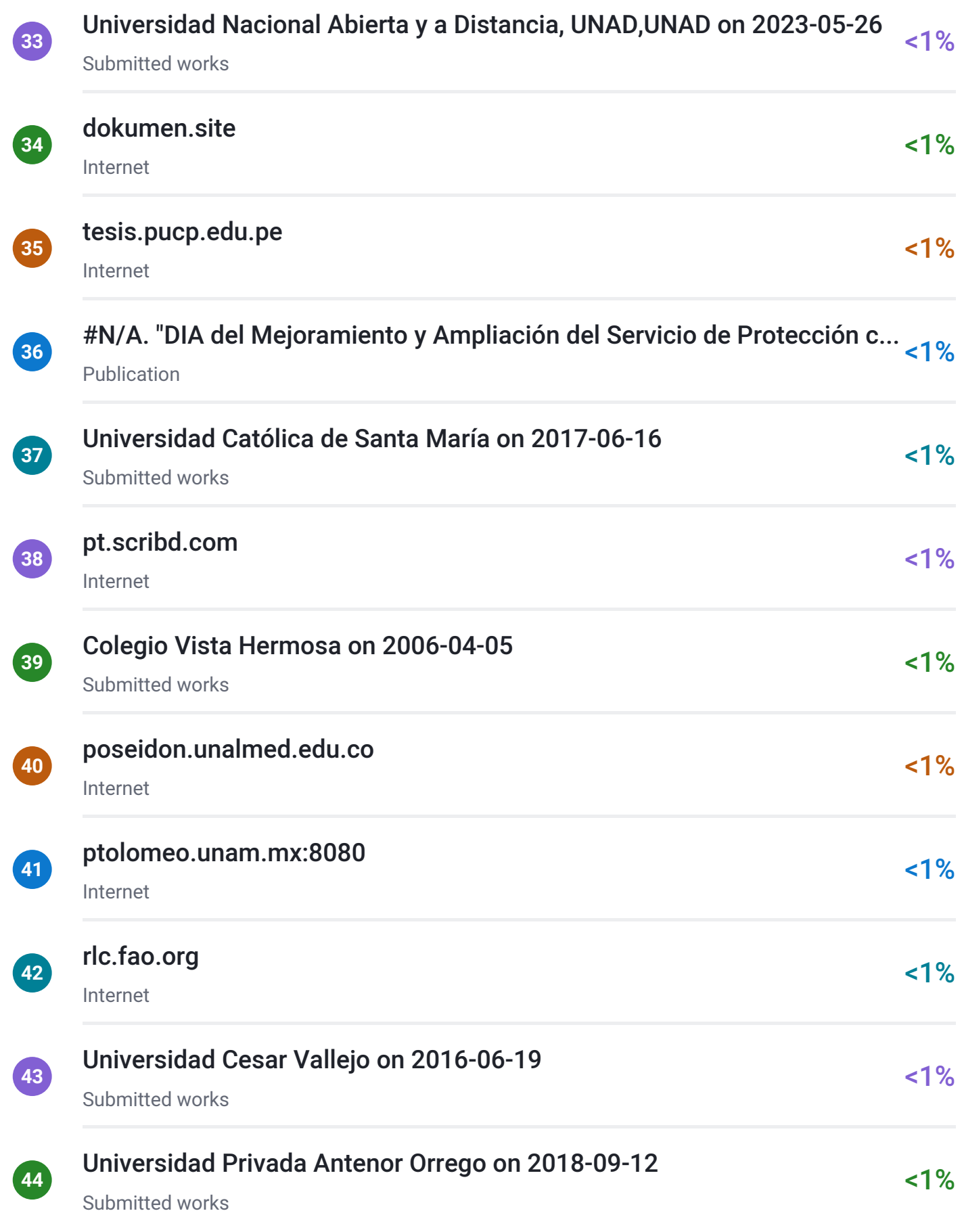

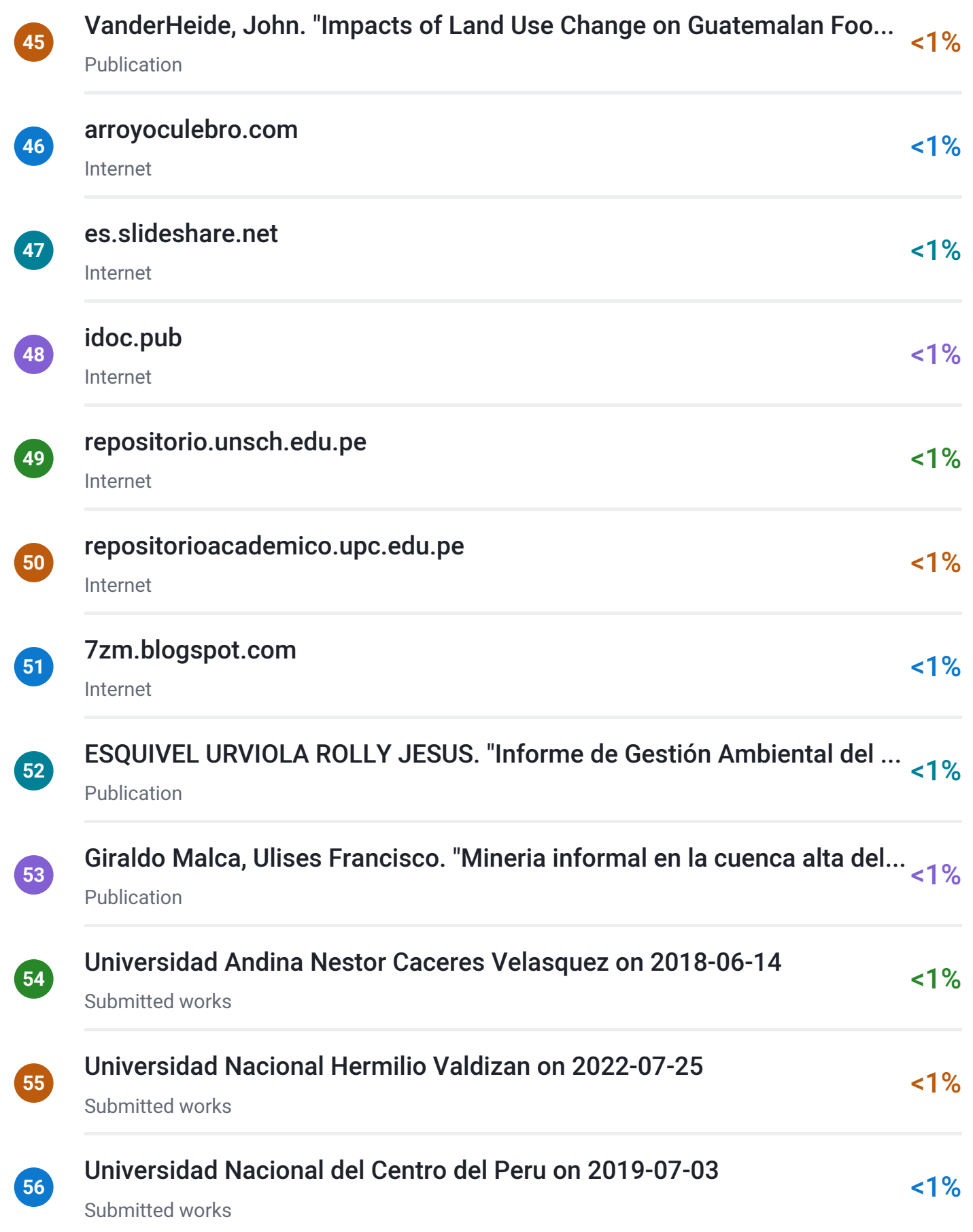

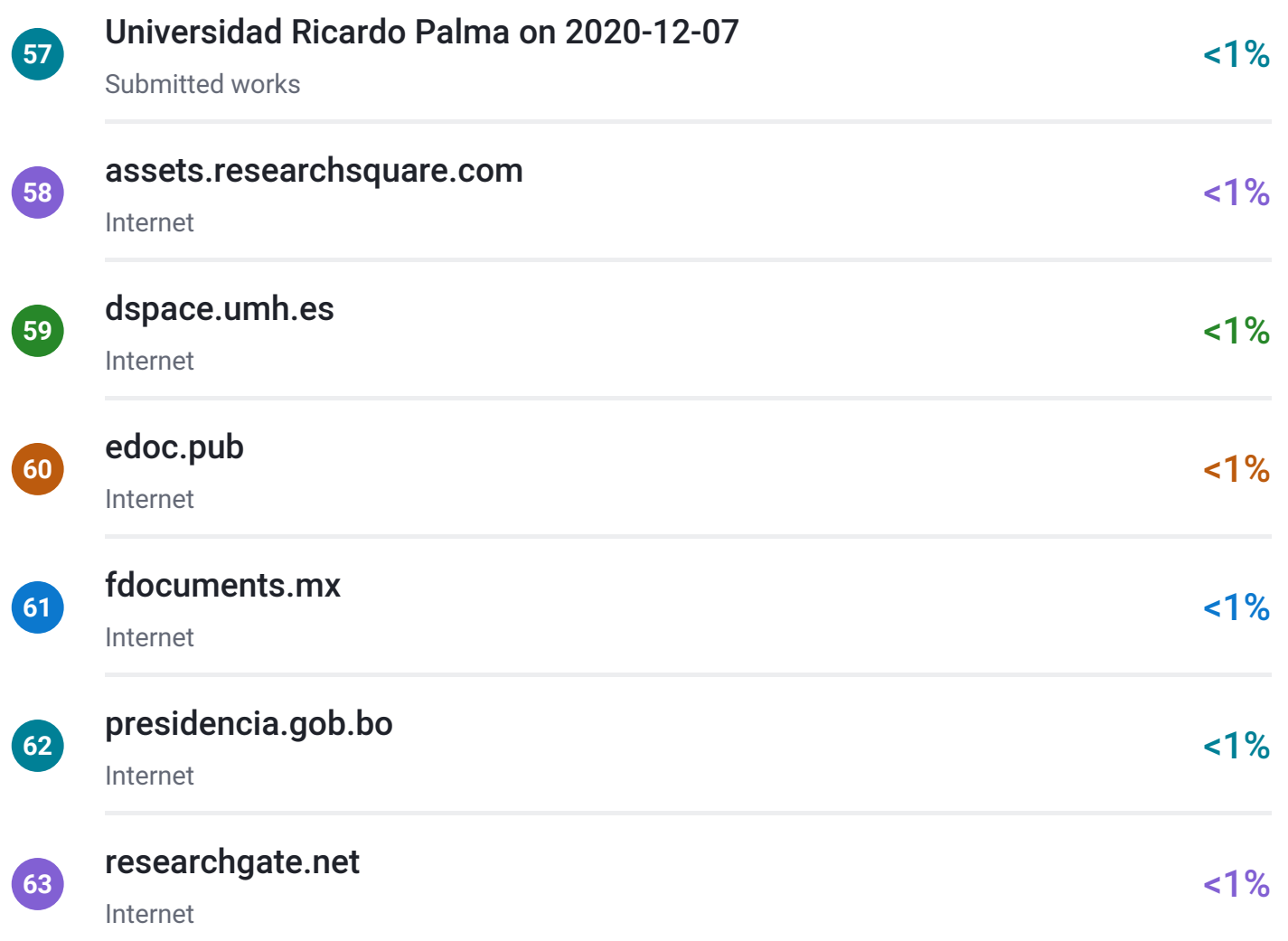